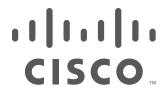

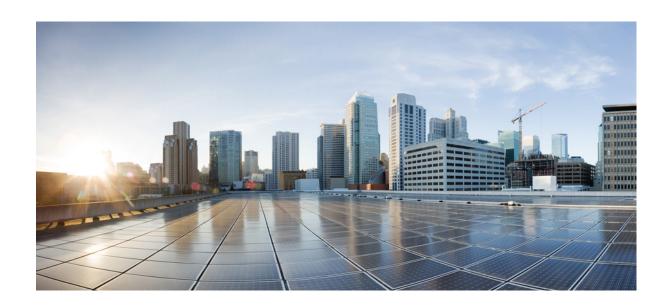

# Cisco Application Visibility and Control User Guide for IOS Release 15.5(1)T and IOS XE Release 3.14S

First Published: November 2014

#### **Americas Headquarters**

Cisco Systems, Inc. 170 West Tasman Drive San Jose, CA 95134-1706 USA

http://www.cisco.com Tel: 408 526-4000

800 553-NETS (6387)

Fax: 408 527-0883

THE SPECIFICATIONS AND INFORMATION REGARDING THE PRODUCTS IN THIS MANUAL ARE SUBJECT TO CHANGE WITHOUT NOTICE. ALL STATEMENTS, INFORMATION, AND RECOMMENDATIONS IN THIS MANUAL ARE BELIEVED TO BE ACCURATE BUT ARE PRESENTED WITHOUT WARRANTY OF ANY KIND, EXPRESS OR IMPLIED. USERS MUST TAKE FULL RESPONSIBILITY FOR THEIR APPLICATION OF ANY PRODUCTS.

THE SOFTWARE LICENSE AND LIMITED WARRANTY FOR THE ACCOMPANYING PRODUCT ARE SET FORTH IN THE INFORMATION PACKET THAT SHIPPED WITH THE PRODUCT AND ARE INCORPORATED HEREIN BY THIS REFERENCE. IF YOU ARE UNABLE TO LOCATE THE SOFTWARE LICENSE OR LIMITED WARRANTY, CONTACT YOUR CISCO REPRESENTATIVE FOR A COPY.

The Cisco implementation of TCP header compression is an adaptation of a program developed by the University of California, Berkeley (UCB) as part of UCB's public domain version of the UNIX operating system. All rights reserved. Copyright © 1981, Regents of the University of California.

NOTWITHSTANDING ANY OTHER WARRANTY HEREIN, ALL DOCUMENT FILES AND SOFTWARE OF THESE SUPPLIERS ARE PROVIDED "AS IS" WITH ALL FAULTS. CISCO AND THE ABOVE-NAMED SUPPLIERS DISCLAIM ALL WARRANTIES, EXPRESSED OR IMPLIED, INCLUDING, WITHOUT LIMITATION, THOSE OF MERCHANTABILITY, FITNESS FOR A PARTICULAR PURPOSE AND NONINFRINGEMENT OR ARISING FROM A COURSE OF DEALING, USAGE, OR TRADE PRACTICE.

IN NO EVENT SHALL CISCO OR ITS SUPPLIERS BE LIABLE FOR ANY INDIRECT, SPECIAL, CONSEQUENTIAL, OR INCIDENTAL DAMAGES, INCLUDING, WITHOUT LIMITATION, LOST PROFITS OR LOSS OR DAMAGE TO DATA ARISING OUT OF THE USE OR INABILITY TO USE THIS MANUAL, EVEN IF CISCO OR ITS SUPPLIERS HAVE BEEN ADVISED OF THE POSSIBILITY OF SUCH DAMAGES.

Cisco and the Cisco logo are trademarks or registered trademarks of Cisco and/or its affiliates in the U.S. and other countries. To view a list of Cisco trademarks, go to this URL: www.cisco.com/go/trademarks. Third-party trademarks mentioned are the property of their respective owners. The use of the word partner does not imply a partnership relationship between Cisco and any other company. (1110R)

Any Internet Protocol (IP) addresses and phone numbers used in this document are not intended to be actual addresses and phone numbers. Any examples, command display output, network topology diagrams, and other figures included in the document are shown for illustrative purposes only. Any use of actual IP addresses or phone numbers in illustrative content is unintentional and coincidental.

Cisco Application Visibility and Control User Guide for IOS Release 15.5(1)T and IOS XE Release 3.14S © 2014 Cisco Systems, Inc. All rights reserved.

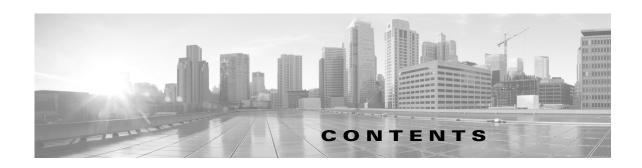

#### Preface v

| CHAPTER 1 | Business  | Overview  | 1-1 |
|-----------|-----------|-----------|-----|
| CHAFIEN ! | Buoillood | 010111011 |     |

Introduction 1-1

Business Use Case 1-2

### CHAPTER 2 Technology Overview 2-1

Overview 2-1

AVC Features and Capabilities 2-3

AVC Architecture 2-6

Interoperability of AVC with other Services 2-10

Adaptive AVC Reporting 2-16

### CHAPTER 3 AVC Licensing and Feature Activation 3-1

AVC Licensed Features 3-1

AVC Feature Activation 3-3

Cisco IOS Images and Licensing 3-7

### CHAPTER 4 AVC Configuration 4-1

Recent Configuration Enhancements and Limitations 4-2

Configuring Monitors: Full-featured vs. Express Methods 4-3

Easy Performance Monitor 4-4

Configuring Multiple Policies on an Interface 4-15

NBAR2 Fine-grain and Coarse-grain Modes 4-17

Unified Policy CLI 4-19

Metric Producer Parameters 4-20

Reacts 4-20

NetFlow/IPFIX Flow Monitor 4-21

NetFlow/IPFIX Flow Record 4-22

QoS Metrics: Cisco IOS Platforms 4-30

QoS Metrics: Cisco IOS XE Platforms 4-35

Connection/Transaction Metrics 4-41

CLI Field Aliases 4-44

Identifying the Monitored Interface 4-44

Pass-through Tunneled IPv6 Traffic: Classification and Reporting 4-45

Configuration Examples 4-46

CHAPTER 5 Troubleshooting 5-1

CHAPTER 6 AVC Notes, Limitations, and Caveats 6-1

Notes 6-1

Limitations 6-2

Caveats 6-9

APPENDIX A AVC Supported Platforms and Interfaces A-1

AVC Supported Platforms A-1

Logical Interface and VPN Support in AVC A-2

APPENDIX B AVC Feature History B-1

Feature History **B-1** 

APPENDIX C References C-1

GLOSSARY

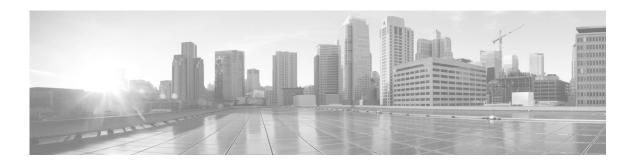

# **Preface**

#### **Revised: November 2014**

This preface describes the objectives, audience, organization, and conventions used in this guide and describes related documents that have additional information. It contains the following sections:

- Objective, page v
- Audience, page v
- Organization, page vi
- Conventions, page vi
- Related Documentation, page vii
- Obtaining Documentation and Submitting a Service Request, page vii

# **Objective**

## Scope

This guide provides an overview of Cisco Application Visibility and Control (AVC) and explains how to configure various Cisco AVC features for routers operating Cisco IOS or Cisco IOS XE.

Some information may not apply to your particular router model.

This guide does not provide step-by-step setup procedures for operating AVC with each management and reporting package. Refer to the documentation for your management and reporting tools, such as Cisco Prime Infrastructure or third-party tools, for step-by-step setup information.

# **Audience**

This guide is intended for Cisco equipment providers, partners, and networking teams who are technically knowledgeable and familiar with Cisco routers and Cisco IOS software and features.

# **Organization**

This guide is organized into the following sections.

Table 1 Organization

| Chapter    | Name                                    | Description                                                                                                    |  |
|------------|-----------------------------------------|----------------------------------------------------------------------------------------------------|--|
| Chapter 1  | Business Overview                       | Describes how the Cisco AVC solution can address challenges faced by enterprise network administrators.         |  |
| Chapter 2  | Technology Overview                     | Overview of the Cisco AVC solution, including benefits, features, architecture, and interoperability.           |  |
| Chapter 3  | AVC Licensing and Feature<br>Activation | Describes Cisco AVC licensing and feature activation, including temporary feature activation without a license. |  |
| Chapter 4  | AVC Configuration                       | Describes configuration within the Cisco AVC solution, including examples.                                      |  |
| Chapter 5  | Troubleshooting                         | Procedures for resolving configuration issues.                                                                  |  |
| Chapter 6  | AVC Notes, Limitations, and Caveats     | Important limitations and caveats.                                                                              |  |
| Appendix A | AVC Supported Platforms and Interfaces  | Platforms that support Cisco AVC, and interfaces that AVC supports.                                             |  |
| Appendix B | AVC Feature History                     | Highlights of new features and optimizations in recent AVC releases.                                            |  |
| Appendix C | References                              | Related documentation.                                                                                          |  |
| Glossary   | Glossary                                | Glossary of terms used in this guide.                                                                           |  |

# **Conventions**

Table 2 lists the command conventions used in this documentations to convey instructions and information.

Table 2 Command Conventions

| Convention           | Description                                                                                                    |  |
|----------------------|----------------------------------------------------------------------------------------------------|--|
| bold font            | Commands and keywords.                                                                                                 |  |
| italic font          | Variables for which you supply values.                                                                                 |  |
| []                   | Optional keywords or arguments appear in square brackets.                                                              |  |
|                      | Choice of required keywords appear in braces separated by vertical bars. You have to select one.                       |  |
| screen font          | Examples of information displayed on the screen.                                                                       |  |
| boldface screen font | Examples of information you have to enter.                                                                             |  |
| <>                   | Nonprinting characters, for example: passwords, appear in angle brackets in contexts where italics are note available. |  |
| []                   | Default responses to system prompts appear in square brackets.                                                         |  |

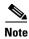

Means reader take note. Notes contain helpful suggestions or references to additional information and material.

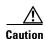

This symbol means *reader be careful*. In this situation, you might do something that could result in equipment damage or loss of data.

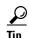

Means the following information will help you solve a problem. The tips information might not be troubleshooting or even an action, but could be useful information, similar to a Timesaver.

# **Related Documentation**

For more information, see Appendix C, "References," or see: http://www.cisco.com/go/avc

# **Obtaining Documentation and Submitting a Service Request**

For information on obtaining documentation, submitting a service request, and gathering additional information, see the monthly *What's New in Cisco Product Documentation*, which also lists all new and revised Cisco technical documentation:

http://www.cisco.com/en/US/docs/general/whatsnew/whatsnew.html

Subscribe to the *What's New in Cisco Product Documentation* as an RSS feed and set content to be delivered directly to your desktop using a reader application. The RSS feeds are a free service. Cisco currently supports RSS Version 2.0.

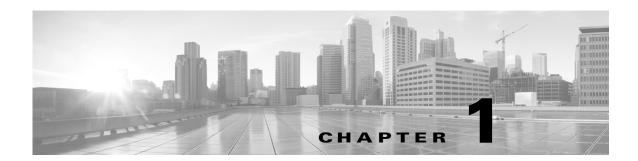

# **Business Overview**

### Introduction

Enterprise networks are carrying a growing volume of both business and recreational web traffic. Often business applications, including cloud applications such as Cisco WebEx, use the same HTTP and HTTPS protocols used by recreational web traffic. This complicates the task of optimizing network performance. Cisco Application Visibility and Control User Guide for IOS Release 15.5(1)T and IOS XE Release 3.14S

To optimize network performance and define policy for each of the applications utilizing the network, administrators need detailed visibility into the different types of applications running on the network.

The Cisco Application Visibility and Control (AVC) solution offers truly innovative and powerful capabilities of application awareness in enterprise networks. AVC incorporates into the routing devices application recognition and performance monitoring capabilities traditionally available as dedicated appliances. This integrated approach simplifies network operations, maximizes the return on network investments, and reduces the total cost of ownership.

With application awareness built into the network infrastructure, plus visibility into the performance of applications running on the network, AVC enables per-application policy for granular control of application bandwidth use, resulting in a better end user experience.

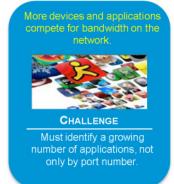

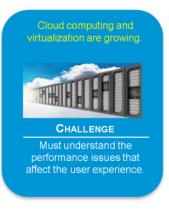

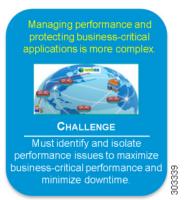

# **Business Use Case**

The following use case illustrates how Cisco AVC can improve the user experience.

A user asks: "Why is Exchange running so slowly?"

IT engineers need answers to questions such as:

- Is Exchange actually running slowly? What are the users seeing?
- Where is the delay: branch LAN, WAN, data center LAN, or server?
- If the delay is in the network, why?
  - Is there a problem with network quality?

or

- Are less critical types of traffic, such as device software upgrades or even streaming sporting events, crowding out the important business traffic?

To solve the problem, IT engineers need to determine the best option. Cisco AVC offers tools to help find the best option.

- De-prioritize or block competing non-critical traffic.
  - Cisco QoS tools can help.
- Send different applications over different routes.
  - Cisco Performance Routing (PfR) can help.
- Squeeze more traffic over the same WAN links.
  - Cisco Wide Area Application Services (WAAS) WAN optimization can help.
- Reduce apparent application latency over the WAN.
  - Cisco Wide Area Application Services (WAAS) application acceleration can help.

Or...

• Need to add more capacity?

Cisco AVC integration with management and reporting tools, such as Cisco Prime Infrastructure, can help provide the data needed for planning new capacity.

# **Technology Overview**

This overview of AVC technology includes the following topics:

- Overview, page 2-1
- AVC Features and Capabilities, page 2-3
- AVC Architecture, page 2-6
- Interoperability of AVC with other Services, page 2-10
- Adaptive AVC Reporting, page 2-16

# **Overview**

The Cisco Application Visibility and Control (AVC) solution leverages multiple technologies to recognize, analyze, and control over 1000 applications, including voice and video, email, file sharing, gaming, peer-to-peer (P2P), and cloud-based applications. AVC combines several Cisco IOS/IOS XE components, as well as communicating with external tools, to integrate the following functions into a powerful solution.

#### • Application Recognition

Operating on Cisco IOS and Cisco IOS XE, NBAR2 utilizes innovative deep packet inspection (DPI) technology to identify a wide variety of applications within the network traffic flow, using L3 to L7 data.

NBAR2 can monitor over 1000 applications, and supports Protocol Pack updates for expanding application recognition, without requiring IOS upgrade or router reload.

#### Metrics Collection and Exporting

Metric providers, an embedded monitoring agent, and Flexible NetFlow combine to provide a wide variety of network metrics data. The monitoring agent collects:

- TCP performance metrics such as bandwidth usage, response time, and latency.
- RTP performance metrics such as packet loss and jitter.

Performance metrics can be measured at multiple points within the router.

Metrics are aggregated and exported in NetFlow v9 or IPFIX format to a management and reporting package. Metrics records are sent out directly from the data plane when possible, to maximize system performance. When more complex processing is required, such as when the router is maintaining a history of exported records, records may be exported by the route processor, which is slower than direct export from the data plane.

#### Management and Reporting Systems

Management and reporting systems, such as Cisco Prime Infrastructure or third-party tools, receive the network metrics data in Netflow v9 or IPFIX format, and provide a wide variety of system management and reporting functions. These functions include configuring metrics reporting, creating application and network performance reports, system provisioning, configuring alerts, and assisting in troubleshooting.

Using the Cisco Prime Infrastructure management console, an administrator can configure each router in the network remotely using a GUI.

#### Control

Administrators can use industry-leading Quality of Service (QoS) capabilities to control application prioritization, manage application bandwidth, and so on. Cisco QoS employs the same deep packet inspection (DPI) technology used by NBAR2, to enable Cisco routers to reprioritize critical applications and enforce application bandwidth use.

Figure 2-1 provides a high level overview the functions of the Cisco AVC solution.

Figure 2-1 Functional Overview of the Cisco AVC Solution

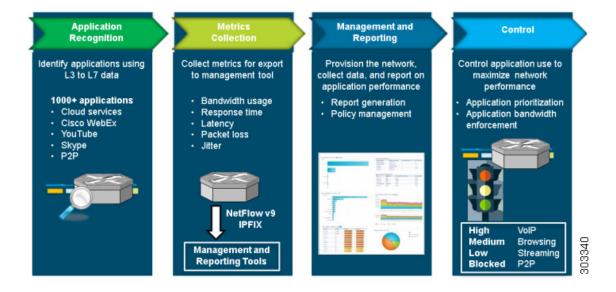

# **AVC Features and Capabilities**

Table 2-1 describes individual Cisco AVC solution features and their availability on Cisco IOS and Cisco IOS XE platforms. For a release-by-release history of AVC features and enhancements, see Appendix B, "AVC Feature History".

Table 2-1 AVC Features

| Feature                                                                            | Description                                                                                                    | Available on IOS Platforms <sup>1</sup> | Available on IOS XE Platforms <sup>2</sup> |
|------------------------------------------------------------------------------------|----------------------------------------------------------------------------------------------------|-----------------------------------------|--------------------------------------------|
| General                                                                            |                                                                                                    |                                         |                                            |
| Unified Solution                                                                   | Cisco AVC combines application recognition, advanced metrics collection, sophisticated reporting, and network traffic control and optimization technologies into a unified solution.                                                    | Yes                                     | Release<br>3.4S and<br>later               |
| Native IPv6 Support                                                                | Cisco AVC supports both IPv4 and IPv6.                                                                                                    | Yes                                     | Release<br>3.5S and<br>later               |
| Tunneled IPv6 Support                                                              | Support for tunneled IPv6 traffic.                                                                                                    | Yes                                     | Yes                                        |
| Support on a wide range of Cisco routers operating with Cisco IOS and Cisco IOS XE | For details about supported platforms and feature activation, see: AVC Supported Platforms, page A-1 AVC Licensed Features, page 3-1                                                                                                    | Yes                                     | Yes                                        |
| NBAR Interoperability with Cisco<br>GET VPN                                        | For information, see NBAR Interoperability with Cisco GET VPN, page 2-14.                                                                                                    |                                         | Release<br>3.11S and<br>later              |
| AVC Interoperability with Cisco<br>GET VPN                                         | For information, see AVC Interoperability with Cisco GET VPN, page 2-15.                                                                                                    |                                         | Release<br>3.12S and<br>later              |
| Adaptive AVC                                                                       | Provides a mode with more limited application classification and reporting, for performance optimization. For information, see Adaptive AVC Reporting, page 2-16.                                                                       | Release<br>15.4(3)T<br>and later        | Release<br>3.13S and<br>later              |
| Application Recognition                                                            |                                                                                                    |                                         |                                            |
| Network Based Application<br>Recognition 2 (NBAR2)                                 | Provides application recognition. Uses an innovative deep packet inspection (DPI) technology to identify a wide variety of applications within the network traffic flow, using L3 to L7 data. NBAR2 can monitor over 1000 applications. | Yes                                     | 3.4S                                       |
| Protocol Pack updates                                                              | Expands NBAR2 application recognition without requiring IOS upgrade or router reload.                                                                                                    | Yes                                     | 3.4S                                       |

|                                       |                                                                                                    | Available on IOS Platforms <sup>1</sup> | Available on IOS XE Platforms <sup>2</sup> |  |
|---------------------------------------|----------------------------------------------------------------------------------------------------|-----------------------------------------|--------------------------------------------|--|
| Two levels of NBAR operation          | NBAR2 can operate in fine-grain or coarse-grain modes. Fine-grain mode provides NBAR's full application recognition capabilities. Coarse-grain mode offers a performance advantage by minimizing deep packet inspection, and can be used in scenarios where the full power of fine-grain classification is not required.                                                                               | Release<br>15.5(1)T<br>and later        | Release<br>3.14S and<br>later              |  |
|                                       | For information, see NBAR2 Fine-grain and Coarse-grain Modes, page 4-17.                                                                                                    |                                         |                                            |  |
| Metrics Collection                    |                                                                                                    |                                         |                                            |  |
| Accounting                            | Accounting of all metrics is performed by Flexible<br>NetFlow (FNF) and the IPFIX exporter.                                                                                                    | Yes                                     | 3.48                                       |  |
|                                       | • Multiple parallel monitors with overlapping data for the same traffic are permitted.                                                                                                    |                                         |                                            |  |
|                                       | <ul> <li>Flexible record keys provide different aggregation<br/>schemes for different traffic types.</li> </ul>                                                                                                    |                                         |                                            |  |
| Account on Resolution (AOR)           | Account-On-Resolution configures FNF to collect data in a temporary memory location until the record key fields are resolved. After resolution of the record key fields, FNF combines the temporary data collected with the standard FNF records.                                                                                                    | Yes                                     | 3.4S                                       |  |
|                                       | Account-on-resolution is useful when the field used as a key is not available at the time that FNF receives the first packet.                                                                                                    |                                         |                                            |  |
|                                       | When using Account-On-Resolution:                                                                                                    |                                         |                                            |  |
|                                       | • Flows ended before resolution are not reported.                                                                                                    |                                         |                                            |  |
|                                       | • On Cisco IOS XE platforms, FNF packet/octet counters, timestamp, and TCP performance metrics are collected until resolution. All other field values are taken from the packet that provides resolution or the following packets.                                                                                                    |                                         |                                            |  |
| Traffic Filtering                     | A policy-map defined in Cisco Common Classification Policy Language (C3PL) filters the traffic to be reported. Traffic filters operate separately from other types of policy-maps employed in the system.                                                                                                    | Yes                                     | 3.4S                                       |  |
| Interoperability with<br>Cisco AppNav | Cisco AppNav is the Wide Area Application Services (WAAS) diversion mechanism. AVC provides statistics before and after the AppNav WAAS service controller (AppNav SC), as well as inspecting and reporting application information on optimized traffic. For more information about Cisco AppNav, see: http://www.cisco.com/en/US/prod/collateral/contnetw/ps5680 /ps6474/white_paper_c11-705318.html | _                                       | 3.48                                       |  |
| Packet Capture                        | Cisco Embedded Packet Capture (EPC) technology performs packet capture. For more information about Cisco EPC, see: http://www.cisco.com/en/US/products/ps9913/products_ios_protocol_group_home.html                                                                                                    |                                         | 3.48                                       |  |

|                                                                            |                                                                                                    | Available on IOS Platforms <sup>1</sup> | Available on IOS XE Platforms <sup>2</sup> |  |
|----------------------------------------------------------------------------|----------------------------------------------------------------------------------------------------|-----------------------------------------|--------------------------------------------|--|
| Reporting on Individual<br>Transactions                                    | Flexible NetFlow (FNF) monitors can report on individual transactions within a flow. This enables greater resolution for traffic metrics. For more information, see:  Connection/Transaction Metrics, page 4-41                                                                                                    |                                         | 3.98                                       |  |
| QoS Metrics                                                                | Cisco AVC provides monitors to collect metrics related to Quality of Service (QoS) policy. Monitors can indicate:                                                                                                    | Yes                                     | 3.4S                                       |  |
|                                                                            | <ul> <li>Packets dropped on an interface, per QoS queue, due to a<br/>QoS policy that limits resources available to a specific<br/>type of traffic.</li> </ul>                                                                                                    |                                         |                                            |  |
|                                                                            | • Class hierarchy (indicating traffic priority) of a reported flow, as determined by the QoS policy map.                                                                                                    |                                         |                                            |  |
|                                                                            | For more information, see:<br>QoS Metrics: Cisco IOS XE Platforms, page 4-35                                                                                                    |                                         |                                            |  |
| Easy Performance Monitor<br>Configuration                                  | The Easy Performance Monitor ("Easy perf-mon" or "ezPM") feature provides an "express" method of provisioning monitors. Easy perf-mon provides "profiles" that represent typical deployment or use-case scenarios. After a user selects a profile and specifies a small number of parameters, Easy perf-mon provides the remaining provisioning details. For more information, see:  Easy Performance Monitor, page 4-4 | 15.4(1)T                                | 3.10S                                      |  |
| Customizing attribute values                                               | See Customizing Attribute Values, page 4-28.                                                                                                    | 15.4(1)T                                | 3.11S                                      |  |
| Management and Reporting                                                   |                                                                                                    |                                         |                                            |  |
| Cisco Prime Infrastructure 2.0 or later                                    | The Cisco Prime Infrastructure management and reporting system is an integral part of the Cisco AVC solution and provides extensive management and reporting features, including provisioning the system, storing exported data, and generating reports. For more information about Cisco Prime Infrastructure, see:                                                                                                    | Yes                                     | 3.4\$                                      |  |
|                                                                            | http://www.cisco.com/en/US/products/ps12239/index.html                                                                                                    |                                         |                                            |  |
| Management and reporting products available from Cisco certified partners. | For information, see the Cisco Developer Network Solutions Catalog: http://marketplace.cisco.com/catalog                                                                                                    | Yes                                     | Yes                                        |  |
|                                                                            | 1. Select <b>Technology</b> .                                                                                                    |                                         |                                            |  |
|                                                                            | 2. In the <b>Technologies</b> list, select <b>Application Visibility and Control</b> .                                                                                                    |                                         |                                            |  |
|                                                                            | 3. Click <b>Find Solution</b> . A list of partner solutions appears. A <b>Cisco Compatible</b> logo indicates that the solution has passed compatibility tests with AVC.                                                                                                    |                                         |                                            |  |
|                                                                            | <b>Note</b> Operation of Solutions Catalog page is subject to change.                                                                                                    |                                         |                                            |  |

| Feature Description            |                                                   | Available<br>on IOS<br>Platforms <sup>1</sup> | Available<br>on IOS XE<br>Platforms <sup>2</sup> |
|--------------------------------|---------------------------------------------------|-----------------------------------------------|--------------------------------------------------|
| Control                        |                                                   |                                               |                                                  |
| Cisco Quality of Service (QoS) | For information, see: http://www.cisco.com/go/qos | Yes                                           | Yes                                              |

<sup>1.</sup> Applicable prior to Cisco IOS release 15.4(1)T where not specified.

# **AVC Architecture**

The following Cisco AVC components are described in this section:

- NBAR2, page 2-7
- Metric Mediation Agent, page 2-8
- Metric Providers, page 2-8
- Flexible NetFlow, page 2-9
- QoS, page 2-9
- Embedded Packet Capture, page 2-9
- Common Flow Table, page 2-9
- Management and Reporting Systems, page 2-10

<sup>2.</sup> Applicable prior to Cisco IOS XE release 3.11S where not specified.

Figure 2-2 describes the components in the Cisco AVC architecture.

Figure 2-2 AVC Architecture for Cisco IOS and Cisco IOS XE

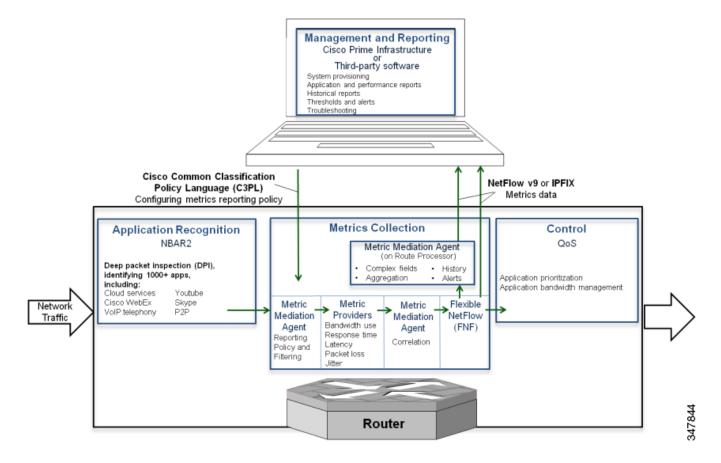

#### NBAR2

Network Based Application Recognition 2 (NBAR2) provides native stateful deep packet inspection (DPI) capabilities. NBAR2 is the next generation of NBAR, enhancing the application recognition engine to support more than 1000 applications.

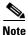

NBAR2 functionality requires an advanced license. See AVC Licensed Features, page 3-1.

NBAR2 provides powerful capabilities, including:

- Categorizing applications into meaningful terms, such as category, sub-category, application group, and so on. This categorization simplifies report aggregation and control configuration.
- Field extraction of data such as HTTP URL, SIP domain, mail server, and so on. The extracted application information can be used for classification or can be exported by IPFIX to the collector for creating reports.
- Customized definition of applications, based on ports, payload values, or URL/Host of HTTP traffic.
- The set of attributes for each protocol can be customized.

#### **Additional Application Protocol Definitions**

With NBAR2 Protocol Packs, new and updated application signatures can be loaded into a router without upgrading the software image. Major protocol packs providing new and updated signatures are released periodically. Minor protocol packs are released between major releases; they provide updates and bug fixes. For information about protocol pack support, see:

http://www.cisco.com/en/US/docs/ios-xml/ios/qos\_nbar/prot\_lib/config\_library/nbar-prot-pack-library.html

In addition to the predefined application protocols, you can create customized application definitions based on ports, payload values, or URL/Host of the HTTP traffic. Protocol attributes, such as application categorization, sub-categorization, application group, and so on, can also be customized.

For more information, see: http://www.cisco.com/go/nbar

### **Metric Mediation Agent**

| Cisco IOS Platforms                                                                                                    | Cisco IOS XE Platforms |
|----------------------------------------------------------------------------------------------------|------------------------|
| Added in release 15.4(1)T.                                                                                                    | Added in release 3.8S. |
| Prior to this release, on Cisco IOS platforms, Cisco AVC made use of the Measurement, Aggregation, and Correlation Engine (MACE). Beginning with the current release, MMA replaces MACE functionality. AVC continues to support MACE, but users are encouraged to migrate to MMA. |                        |
| For links to information about MACE configuration, see Appendix C, "References".                                                                                                    |                        |

The Metric Mediation Agent (MMA) manages, correlates, and aggregates metrics from different metric providers. It provides the following functions:

- Controls traffic monitoring and filtering policy.
- Correlates data from multiple metric providers (see Metric Providers, page 2-8) into the same record.
- · Aggregates metrics.
- Supports history and alert functions. This requires sending the metrics records to the route processor (RP) before exporting them to the management and reporting tools.

### **Metric Providers**

Metric providers collect and calculate metrics and provide them to the Metric Mediation Agent (MMA) for correlation. There are a variety of metric providers: some collect simple, stateless metrics per packet, while other more complex metric providers track states and collect metrics per flow, transforming the metrics at the time of export and making sophisticated calculations. These transformations may require punting of records to the route processor (RP) before the metrics are exported to the management and reporting system.

The MMA compiles multiple metric providers of different types into the same record (see Metric Mediation Agent, page 2-8).

### Flexible NetFlow

Netflow/IPFIX is the industry standard for acquiring operational data from IP networks to enable network planning, monitoring traffic analysis, and IP accounting. Flexible NetFlow (FNF) enables customizing traffic analysis parameters according to specific requirements. The AVC solution is compatible with NetFlow v9 (RFC-3954) and IPFIX (RFC-5101).

For more information, see: http://www.cisco.com/go/fnf

#### QoS

Cisco Quality of Service (QoS) provides prioritization, shaping, or rate-limiting of traffic. QoS can place designated applications into specific QoS classes/queues. This enables:

- Placing high priority, latency-sensitive traffic into a priority queue.
- Guaranteeing a minimum bandwidth for an individual application or for a group of applications within a QoS traffic class.

Similarly, QoS can also be used for "policing" or managing non-enterprise, recreational applications such as YouTube and Facebook.

The Cisco AVC solution integrates QoS functionality with NBAR2. QoS can use application information provided by NBAR2 in managing network traffic. The QoS class-map statements enable matching to NBAR2-supported applications and L7 application fields (such as HTTP URL or Host), as well as to NBAR2 attributes. Class-map statements can coexist with all other traditional QoS match attributes, such as IP, subnet, and DSCP.

For more information, see: http://www.cisco.com/go/qos

### **Embedded Packet Capture**

| Cisco IOS Platforms | Cisco IOS XE Platforms |
|---------------------|------------------------|
| Not available       | Added in release 3.8S  |

Embedded Packet Capture (EPC) enables capturing the entire traffic for a given traffic class. The capture is limited only by available memory. The management and reporting system can read packets captured as a packet capture (pcap) file.

For more information, see: http://www.cisco.com/go/epc

### **Common Flow Table**

The Common Flow Table (CFT) manages L4 connections and enables storing and retrieving states for each flow. Using a common flow table optimizes use of system memory and improves performance by storing and running data for each flow only once. The CFT standardizes flow management across the entire system.

### **Management and Reporting Systems**

Cisco AVC operates with a variety of management and reporting systems.

- Cisco Prime Infrastructure Management and Reporting—For additional information, see Cisco Prime Infrastructure, page 2-10.
- Third-Party Management and Reporting Solutions—Cisco certifies solutions for AVC through the Cisco Developer Network. For a list of certified third-party management solutions, see the Cisco Developer Network Solutions Catalog:
  - 1. Navigate to http://marketplace.cisco.com/catalog
  - 2. Select **Technology**.
  - 3. In the Technologies list, select Application Visibility and Control.
  - 4. Click **Find Solution**. A list of partner solutions appears. A **Cisco Compatible** logo indicates that the solution has passed compatibility tests with AVC.

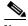

Note

Operation of the Solutions Catalog page is subject to change.

#### **Cisco Prime Infrastructure**

Cisco Prime Infrastructure provides infrastructure lifecycle management and end-to-end visibility of services and applications for improved troubleshooting. It combines the solution lifecycle from design phase to monitor and troubleshooting phase.

For configuration, Cisco Prime Infrastructure has a provisioning GUI and built-in templates for enabling AVC capabilities on network devices.

For monitoring, Cisco Prime Infrastructure leverages the rich information provided by the network infrastructure, such as routers, and provides network administrators with a single tool for monitoring both network and application performance.

Network administrators can use Cisco Prime Infrastructure to drill down from an enterprise-wide network view to an individual user at a site, to proactively monitor and troubleshoot network and application performance problems.

For more information, see: http://www.cisco.com/go/primeinfrastructure

# Interoperability of AVC with other Services

Cisco AVC is interoperable with many router features and services. This section provides additional information about AVC integration with AppNav WAAS, NAT, and VRF.

- Interoperability with AppNav WAAS, page 2-11
- AppNav Interoperability with NAT and VRF, page 2-13
- NBAR Interoperability with Cisco GET VPN, page 2-14
- AVC Interoperability with Cisco GET VPN, page 2-15

### **Interoperability with AppNav WAAS**

| Cisco IOS Platforms | Cisco IOS XE Platforms |
|---------------------|------------------------|
| Not available       | Added in release 3.8S  |

Figure 2-3 shows a typical deployment scenario for Cisco AVC, demonstrating the integration with WAAS and the combination of optimized and pass-through traffic.

Figure 2-3 Typical AVC Deployment

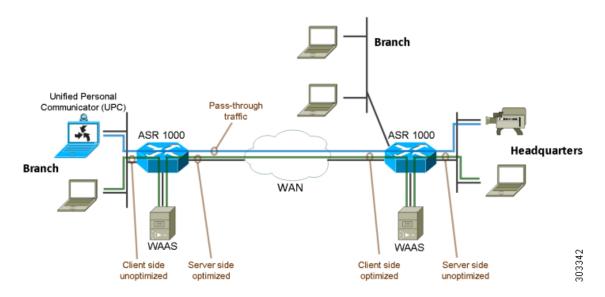

### **Attachment to a WAAS-Enabled Interface**

Cisco Wide Area Application Services (WAAS) provides WAN optimization and application acceleration. The Cisco AVC solution operates closely with Cisco WAAS, reporting performance on both optimized and unoptimized traffic.

Figure 2-4 shows two recommended locations for metric collection. The monitoring location on the WAN interface collects metrics for optimized and unoptimized traffic. The monitoring location on the unoptimized virtual interface collects metrics for unoptimized traffic.

WAAS Optimization Unoptimization Optimized Unoptimized Virtual Virtual Recommended Monitoring Interface Interface Locations Optimized Unoptimized traffic traffic Unoptimized Unoptimized pass-through pass-through traffic traffic Router 360958 WAN Interface LAN Interface WAAS

Figure 2-4 Recommended WAAS Monitoring Points

Because optimized traffic may be exported twice (pre/post WAAS), a new segment field, services Waas Segment, is exported within the record in order to describe the type of traffic at the monitoring location. Table 2-2 describes the segment definitions.

Table 2-2 AppNav "servicesWaasSegment" Field Values

| Value | Description        |
|-------|--------------------|
| 0     | Unknown            |
| 1     | Client unoptimized |
| 2     | Server optimized   |
| 4     | Client optimized   |
| 8     | Server unoptimized |
| 16    | Pass-through       |

For pass-through traffic (bypassing WAAS), the services Waas Pass Through Reason field indicates the reason for pass-through. See the *Cisco Application Visibility and Control Field Definition Guide for Third-Party Customers* for a description of this field.

### **Application Recognition on Optimized Traffic**

The interoperability of Cisco AVC and WAAS enables executing traffic policies and monitoring on optimized traffic, utilizing NBAR2 application recognition.

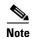

When using WAAS, application L7 fields are only supported on unoptimized traffic. URL records must be attached on the unoptimized AppNav virtual interface.

### **Reported Input/Output Interfaces**

Table 2-3 describes the input/output interface field values used by AppNav when a monitor is attached to the WAN, LAN, or an AppNav virtual interface.

| Interface      | Direction | Input interface value | Output interface value |
|----------------|-----------|-----------------------|------------------------|
| WAN            | Ingress   | WAN                   | LAN                    |
| WAN            | Egress    | LAN                   | WAN                    |
| Optimized VI   | Ingress   | Optimized VI          | LAN                    |
| Optimized VI   | Egress    | WAN                   | Optimized VI           |
| UnOptimized VI | Ingress   | UnOptimized VI        | LAN                    |
| UnOptimized VI | Egress    | LAN                   | UnOptimized VI         |
| LAN            | Ingress   | LAN                   | WAN                    |
| LAN            | Egress    | WAN                   | LAN                    |

Table 2-3 AppNav Exported Interfaces

# **AppNav Interoperability with NAT and VRF**

| Cisco IOS Platforms | Cisco IOS XE Platforms |
|---------------------|------------------------|
| Not available       | Added in release 3.8S  |

When AppNav is enabled, it uses the virtual routing and forwarding (VRF) configuration of the LAN interface although it is installed on the WAN interface. AppNav uses the LAN VRF to divert traffic to WAAS, based on local addresses.

Up to three tuples can be used per flow. Figure 2-5 shows an example. Using more than one tuple can be necessary because of different VRF configurations and/or NAT translation. The NBAR/FNF/AppNav features in the path interact together using the same flow.

Figure 2-5 AppNav Interaction in VRF/NAT Cases

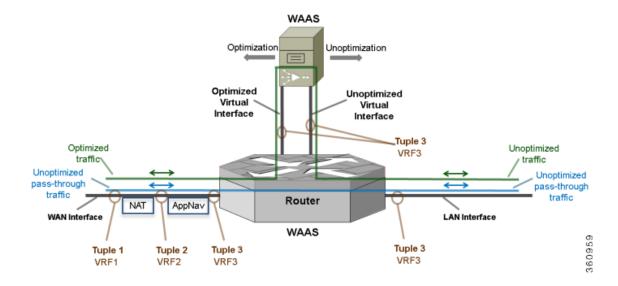

# **NBAR Interoperability with Cisco GET VPN**

| Cisco IOS Platforms | Cisco IOS XE Platforms |
|---------------------|------------------------|
| Not available       | Added in release 3.11S |

### **Background**

Cisco Group Encrypted Transport VPN (GET VPN) is a tunnel-less VPN technology designed to provide the security of encrypted communication, with high media performance, such as lower audio/video latency, and advanced provisioning and management abilities. When using GET VPN, the router performs the encryption and decryption of the VPN traffic.

### **Encrypted Traffic and NBAR Functionality**

Prior to IOS XE release 3.11S, for encrypted traffic, the NBAR component operated on the traffic in its encrypted form. As a result, NBAR was not able to provide deep packet inspection of GET VPN traffic.

Beginning with release 3.11S, NBAR operates on clear traffic (after decryption for ingress, before encryption for egress). This enables running output QoS on inspected applications. In this release, input QoS and reporting in this release continue to operate on encrypted traffic.

To revert to the NBAR functionality that existed prior to release 3.11S, use the following command:

ip nbar disable classification encrypted-app

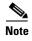

Enabling NBAR to operate on encrypted traffic requires additional processing, which may impact overall performance.

### Limitations

The following limitations apply to NBAR interoperability with GET VPN:

- As in previous releases, QoS continues to operate on ingress traffic in its encrypted form, utilizing application identification information provided by the NBAR legacy component.
- In this release, only the operation of NBAR and QoS output have changed. AVC visibility functionality is not supported for GET VPN encrypted traffic.

### **Related Topics**

- For more information about Cisco GET VPN, see Group Encrypted Transport VPN.
- AVC Interoperability with Cisco GET VPN, page 2-15

### **AVC Interoperability with Cisco GET VPN**

| Cisco IOS Platforms | Cisco IOS XE Platforms |
|---------------------|------------------------|
| Not available       | Added in release 3.12S |

### **Background**

Cisco Group Encrypted Transport VPN (GET VPN) is a tunnel-less VPN technology designed to provide the security of encrypted communication, with high media performance, such as lower audio/video latency, and advanced provisioning and management abilities. When using GET VPN, the router performs the encryption and decryption of the VPN traffic.

### **Encrypted Traffic and AVC Functionality**

Beginning with Cisco IOS XE 3.12S, when GET VPN is configured, AVC operates on clear text traffic (after decryption for ingress to the interface, before encryption for egress from the interface).

This clear text functionality applies to the following traffic types:

- IPv4 unicast
- · IPv4 multicast
- IPv6 unicast
- IPv6 multicast

The feature does not apply to the following:

- Virtual (tunnel) interfaces
- Native FNF monitors attached to the same interface

#### **FNF Native Monitors**

FNF native monitors continue to operate in the same way as prior to release 3.12S, operating on traffic on the encrypted side.

### **Overriding AVC Operation on Clear Text**

The default behavior when using GET VPN is for AVC to operate on clear text.

In special circumstances, it may be useful to disable the feature enabling AVC to operate on clear text. To revert to the AVC functionality that existed prior to release 3.12S, use the following command (in general configuration mode):

performance monitor observation-point encrypted-text

#### **Example**

To disable the feature on all policies attached to interfaces configured with GET VPN:

Device# configure t

Device(conf)# performance monitor observation-point encrypted-text

### Limitations

The following limitations apply to AVC interoperability with GET VPN:

- For performance monitors, FNF on the egress side operates on traffic before encryption. Consequently, the accounting includes egress traffic that might be dropped later by other features, such as QoS and ACL.
- For performance monitors, FNF on the egress side operates before QoS. Consequently, QoS class hierarchy and QoS queue ID cannot be collected.
- The following L2 fields cannot be matched or collected:
  - datalink destination-vlan-id
  - datalink mac source address output
- When Perf-mon and native FNF are configured on an interface and operating in full GET VPN interoperability mode, native FNF monitors do not support account on resolution (AOR). Do not configure AOR on these monitors.
- AVC cannot operate on both clear and encrypted traffic.
- AVC interoperability with GET VPN is not supported on tunnel interfaces.

### **Related Topics**

- For more information about Cisco GET VPN, see Group Encrypted Transport VPN.
- NBAR Interoperability with Cisco GET VPN, page 2-14

# **Adaptive AVC Reporting**

| Cisco IOS Platforms                              | Cisco IOS XE Platforms                        |
|--------------------------------------------------|-----------------------------------------------|
| Coarse-grain reporting added in release 15.4(3)T | Coarse-grain reporting added in release 3.13S |

The Cisco AVC solution can operate in different modes—"working points"—to adapt to various deployments and use cases. This feature, known as Adaptive AVC Reporting, provides options to operate in a more powerful "fine grain" mode, with more extensive, granular application reporting, or in a "coarse grain" mode with application-level statistics reporting in place of detailed flow-level metrics.

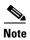

Prior to Cisco IOS 15.4(3)T and IOS XE 3.13S, AVC operated only in the fine grain mode.

#### Selecting a Mode

Selecting the AVC mode to use depends on use case objectives. Easy Performance Monitor (ezPM) provides an "express" method for configuring AVC in one of these modes. (See Easy Performance Monitor, page 4-4.)

- Fine-grain mode: The ezPM "Application Experience" profile provides extensive, fine-grain reporting, including flow-level performance monitoring metrics. (See Application Experience Profile, page 4-5.)
- Coarse-grain mode: The ezPM "Application Statistics" profile provides a simpler level of AVC functionality, especially suitable to the common use cases of capacity planning and troubleshooting network congestion. This mode reports top application usage and the bandwidth utilized by each application. (See Application Statistics Profile, page 4-10.)

### **Comparison of Fine-Grain and Coarse-Grain AVC Functionality**

Table 2-4 compares fine-grain and coarse-grain AVC functionality.

Table 2-4 Comparison: Fine-Grain and Coarse-Grain Functionality

|           | Fine-Grain AVC Functionality                                                                                                    | Coarse-Grain AVC Functionality                                                                                                    |  |
|-----------|----------------------------------------------------------------------------------------------------|----------------------------------------------------------------------------------------------------|--|
|           | "Application Experience" ezPM Profile                                                                                                    | "Application Statistics" ezPM Profile                                                                                                    |  |
| Use Cases |                                                                                                    | 1                                                                                                    |  |
|           | All AVC use cases, including detailed reporting of all flows.  Includes:  • Performance metrics per application  • Field extraction (Host/URL) | Optimized for common use cases, such as capacity planning or troubleshooting network congestion.  Provides information on top applications in the network and the bandwidth utilized by those applications.  Detailed flow-level metrics or performance metrics are not in the scope of coarse-grain reporting.  Includes:  Network/Site/Device/Link planning  Top applications  Clients/servers |  |

|               | Fine-Grain AVC Functionality                                                                                                    | Coarse-Grain AVC Functionality                                                                                                    |
|---------------|----------------------------------------------------------------------------------------------------|----------------------------------------------------------------------------------------------------|
|               | "Application Experience" ezPM Profile                                                                                                    | "Application Statistics" ezPM Profile                                                                                                    |
| Reporting     |                                                                                                    |                                                                                                    |
| Functionality | Reporting includes:                                                                                                    | Reporting includes:                                                                                                    |
|               | <ul> <li>ART and media performance metrics</li> <li>URL and other field extraction</li> <li>Ability to filter a subset of interface traffic and use different reports for different traffic types</li> <li>Account-On-Resolution (AOR)</li> </ul> | <ul> <li>Bytes, packets, flows reported per application, interface, direction, protocol, and IP version</li> <li>Top clients/servers per application (optional)</li> <li>All interface traffic—no option to filter the monitored traffic</li> </ul> |

# **Combining Fine and Coarse-Grain Working Points**

Some use cases may require a combination of fine and coarse-grain working points. For example, it may be necessary to configure coarse-grain monitoring for all interface traffic, with fine-grain monitoring for a small subset of the traffic.

To achieve this, it is possible to define multiple contexts operating in parallel: one for a coarse-grain working point and another for fine-grain.

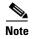

It is not possible to combine two fine-grain contexts on the same interface.

#### **Example Use Case**

As an example use case, it may be necessary to define a configuration that:

- Provides coarse-grain monitoring for all traffic on an interface.
- Reports performance metrics for specific critical applications. This would require defining fine-grain monitoring for that application traffic.

#### **Configuration Example**

For an examples of configuring two contexts on a single interface, one for fine-grain reporting and another for coarse-grain, see ezPM Configuration Example 5: Fine-grain and Coarse-grain Contexts Configured on a Single Interface, page 4-50.

# **Notes and Limitations**

#### **Cisco IOS Platforms**

• Defining multiple contexts to combine fine and coarse-grain monitoring is not available in this release.

#### **Cisco IOS XE Platforms**

• It is possible to combine one fine-grain and one coarse-grain context on a single interface, but not two fine-grain contexts.

Adaptive AVC Reporting

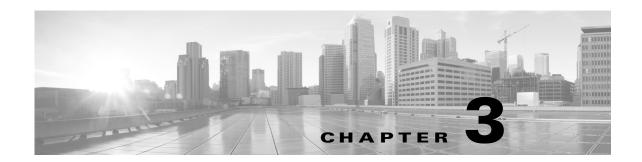

# **AVC Licensing and Feature Activation**

This chapter addresses Cisco AVC feature licensing and includes the following topic(s):

- AVC Licensed Features, page 3-1
- AVC Feature Activation, page 3-3
- Cisco IOS Images and Licensing, page 3-7

### **AVC Licensed Features**

Cisco AVC software components are provided as part of each Cisco IOS and Cisco IOS XE release.

Activating full AVC functionality requires additional feature licensing and activation. License and activation details vary according to the platform. For information about supported platforms, see AVC Supported Platforms, page A-1. For platform-specific details about activating features, see AVC Feature Activation, page 3-3.

#### **Licensing AVC**

For full AVC capabilities, including the ability to recognize 1000+ applications using NBAR2, the Application Experience, or AppX, license is the recommended way to procure AVC functionality. Application Experience licenses provide a cost-effective Intelligent WAN (IWAN) solution, combining AVC, WAN Optimization, and Performance Routing (PfR) capabilities.

Combined hardware-software offerings simplify the procurement of ISR G2, ISR 4000, ASR 1001, ASR 1001X, and ASR 1002-X routers with the Application Experience licenses. Software licenses may be used to add Application Experience capabilities to previously purchased routers.

Table 3-1 and Table 3-2 describe recommended OS images and feature licenses for a variety of platforms. For detailed, up-to-date information about images and licenses for a particular platform, refer to the documentation associated with the platform.

#### **Application Experience Licensing**

For complete details about Application Experience licensing, see:

Application Experience

Table 3-1 Recommended OS Image and License—IOS Platforms

| Platform                               | Required OS Image                                                                                                    | Recommended AVC License <sup>1</sup>                                                                                             |
|----------------------------------------|----------------------------------------------------------------------------------------------------|----------------------------------------------------------------------------------------------------|
| Cisco ISR G2 (880 series)              | Universal - Data For information, see:                                                                                                 | Application Experience (AppX)                                                                                                    |
|                                        | http://www.cisco.com/c/e<br>n/us/products/collateral/r<br>outers/887-integrated-ser<br>vices-router-isr/data_shee<br>t_c78_459542.html | For information about purchasing and installing the AppX license, see:  Cisco Software Activation on Integrated Services Routers |
| Cisco ISR G2 (890 series)              | Universal For information, see:                                                                                                    | Application Experience (AppX)                                                                                                    |
| http<br>n/u<br>out<br>dat              | http://www.cisco.com/c/e<br>n/us/products/collateral/r<br>outers/800-series-routers/<br>data_sheet_c78-519930.h<br>tml                 | For information about purchasing and installing the AppX license, see:  Cisco Software Activation on Integrated Services Routers |
| Cisco ISR G2 (1900, 2900, 3900 series) | Universal                                                                                                    | Application Experience (AppX)                                                                                                    |
|                                        |                                                                                                    | For information about purchasing and installing the AppX license, see:  Cisco Software Activation on Integrated Services Routers |

<sup>1.</sup> For the ISR G2 family, the Data license also enables the Right to Use the AVC feature set.

Table 3-2 Recommended OS Image and License—IOS XE Platforms

| Platform                                      | Required OS Image                                  | Recommended AVC License                                                                                                    |
|-----------------------------------------------|----------------------------------------------------|----------------------------------------------------------------------------------------------------|
| Cisco ASR 1001-5G, ASR 1001-X, and ASR 1002-X | AIS <sup>1</sup> or AES <sup>2</sup>               | AVC Feature License                                                                                                    |
| Cisco ASR 1000 routers not described above    | AIS, AES, or Universal (depending on router model) | AVC Feature License                                                                                                    |
| Cisco CSR1000V                                | Premium                                            | Premium OS image includes<br>Right to Use AVC                                                                                    |
| Cisco ISR 4000 Series                         | Universal                                          | Application Experience (AppX)                                                                                                    |
|                                               |                                                    | For information about purchasing and installing the AppX license, see:  Cisco Software Activation on Integrated Services Routers |

<sup>1.</sup> AIS = Advanced IP Services

<sup>2.</sup> AES = Advanced Enterprise Services

#### **Additional Information**

For additional information about licensing and other Cisco AVC details pertaining to Cisco ASR 1000 Series routers, see:

Cisco Application Visibility and Control FAQ

# **AVC Feature Activation**

The following sections describe the Cisco IOS/IOS XE image and license to use for full AVC feature activation, and the activation process for different platforms:

- AVC Feature Activation: Cisco ISR G2 Series, page 3-3
- AVC Feature Activation: Cisco ASR 1000 Series Routers, page 3-4
- AVC Feature Activation: Cisco ISR 4000 Series, page 3-5
- AVC Feature Activation: Cisco CSR 1000V, page 3-6

### **AVC Feature Activation: Cisco ISR G2 Series**

### **Image and License Required**

| OS Image and License        | Temporary License Activation Supported |
|-----------------------------|----------------------------------------|
| See Table 3-1               | Yes                                    |
| Cisco IOS 15.2(4)M or later |                                        |

### **Temporary Activation/Deactivation of the Application Experience License**

Cisco ISR G2 platforms support temporary 90-day activation of Application Experience (AppX) features, for evaluation, before obtaining a full license, using the license boot module CLI command. Activating AppX features provides full AVC functionality.

#### **Activation**

To temporarily activate AppX features, load the AppX package and reboot the router. Execute the following from the console:

Step 1 configure terminal

Step 2 license boot module module-name technology-package datak9

Step 3 end

Step 4 reboot

To display the *module-name* for your router, use the following command:

module ?

To display the software packages and features supported by your router, enter the following command: technology-package?

For additional information about activating an evaluation license, see *Software Activation on Cisco Integrated Services Routers and Cisco Integrated Service Routers G2*: http://www.cisco.com/c/en/us/td/docs/routers/access/sw\_activation/SA\_on\_ISR.html#wp1155619

#### **Deactivation**

To deactivate the AppX features, unload the AppX package and reboot the router. Execute the following from the console:

- Step 1 configure terminal
- Step 2 no license boot module module-name technology-package datak9
- Step 3 end
- Step 4 reboot

### **AVC Feature Activation: Cisco ASR 1000 Series Routers**

### **Image and License Required**

| OS Image and License | Temporary License Activation Supported |
|----------------------|----------------------------------------|
| See Table 3-2        | Yes                                    |

#### Licenses

For information about purchasing and installing the AES or AIS license for Cisco ASR 1000 series routers, see:

- Software Activation Configuration Guide, Cisco IOS XE Release 3S
- Cisco ASR 1000 Series Aggregation Services Routers Ordering Guide

### Temporary Activation/Deactivation of the AES or AIS License

Cisco ASR 1001 and Cisco ASR 1002-X routers support temporary 90-day activation of AES or AIS features, for evaluation, before obtaining a full license, using the license boot level CLI command. Activating either of these feature sets provides full AVC functionality.

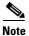

Cisco ASR 1000 series models other than Cisco ASR 1001 and Cisco ASR 1002-X do not support temporary license activation.

#### **Activation**

To temporarily activate AES or AIS features, load the AES or AIS image and reboot the router. Execute the following from the console (using adventerprise for the AES image or advipservices for the AIS image):

```
conf t
    license boot level [adventerprise | advipservices]
end
reboot
```

#### **Deactivation**

To deactivate the AES/AIS license features, load the IPbase image and reboot the router. Execute the following from the console:

```
conf t
    license boot level ipbase
end
reboot
```

### **AVC Feature Activation: Cisco ISR 4000 Series**

### **Image and License Required**

| OS Image and License | Temporary License Activation Supported |
|----------------------|----------------------------------------|
| See Table 3-2        | Yes                                    |

### **Temporary Activation/Deactivation of the Application Experience License**

The Cisco ISR 4000 Series supports temporary 90-day activation of Application Experience (AppX) features, for evaluation, before obtaining a full license, using the license boot level CLI command. Activating AppX features provides full AVC functionality.

#### Activation

To temporarily activate AppX features, load the AppX package and reboot the router. Execute the following from the console:

```
conf t
    license boot level datak9
end
reboot
```

#### Deactivation

To deactivate the AppX features, unload the AppX package and reboot the router. Execute the following from the console:

### **AVC Feature Activation: Cisco CSR 1000V**

### **Image and License Required**

| OS Image and License | Temporary License Activation Supported |
|----------------------|----------------------------------------|
| See Table 3-2        | Yes                                    |

#### License

For information about purchasing and installing the Application Experience (AppX) license, see Cisco IOS and IOS XE Licenses, page 3-7.

### **Temporary Activation/Deactivation of the Premium License**

Cisco CSR 1000V Cloud Services Routers support temporary 90-day activation of Premium license features, for evaluation, before obtaining a full license, using the license boot level CLI command. Activating Premium features provides full AVC functionality.

#### **Activation**

To temporarily activate Premium features, execute the following from the console:

```
conf t
    license boot level premium
end
reboot
```

#### **Deactivation**

To deactivate the Premium features, reboot the router and execute one of the following from the console:

#### Option 1:

```
conf t
     license boot level standard
end
reboot
```

#### Option 2:

```
conf t
    license boot level advanced
end
reboot
```

For information about images and licenses for the Cisco CSR 1000V, see:

Cisco CSR 1000V Series Cloud Services Router Release Notes

# **Cisco IOS Images and Licensing**

### Cisco IOS and IOS XE Licenses

For information about Application Experience (AppX) licensing, see:

- Application Experience
   http://www.cisco.com/c/en/us/solutions/enterprise-networks/application-experience/index.html
- Cisco Software Activation on Integrated Services Routers
   http://www.cisco.com/c/en/us/products/cloud-systems-management/software-activation-on-integrated-services-routers-isr/index.html

# **Universal Image and Software Activation License**

The feature activation section for each platform indicates whether it supports use of a universal IOS XE software image. The universal software image includes all IOS XE functionality. You can purchase new software capabilities at any time for a deployed router. With the purchase, you receive a Product Activation Key (PAK). To activate the purchased functionality, you enter the PAK into the Software Activation License (SAL), which is preinstalled on the device.

The software activation licensing system simplifies IOS XE software deployment. The IOS XE software image remains unchanged, regardless of which functionality has been activated, and only one archive image must be maintained per device.

Cisco IOS Images and Licensing

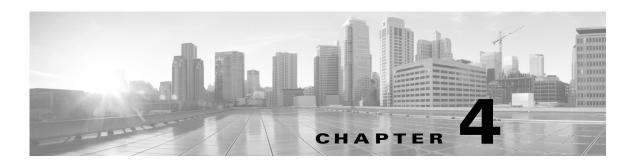

# **AVC Configuration**

This chapter addresses Cisco AVC configuration and includes the following topics:

- Recent Configuration Enhancements and Limitations, page 4-2
- Configuring Monitors: Full-featured vs. Express Methods, page 4-3
- Easy Performance Monitor, page 4-4
- Configuring Multiple Policies on an Interface, page 4-15
- NBAR2 Fine-grain and Coarse-grain Modes, page 4-17
- Unified Policy CLI, page 4-19
- Metric Producer Parameters, page 4-20
- Reacts, page 4-20
- NetFlow/IPFIX Flow Monitor, page 4-21
- NetFlow/IPFIX Flow Record, page 4-22
- QoS Metrics: Cisco IOS Platforms, page 4-30
- QoS Metrics: Cisco IOS XE Platforms, page 4-35
- Connection/Transaction Metrics, page 4-41
- CLI Field Aliases, page 4-44
- Identifying the Monitored Interface, page 4-44
- Pass-through Tunneled IPv6 Traffic: Classification and Reporting, page 4-45
- Configuration Examples, page 4-46

# **Recent Configuration Enhancements and Limitations**

Table 4-1 describes configuration features added in recent releases, and limitations.

Table 4-1 Configuration Features and Enhancements

| Feature                                                            | IOS Platforms            | IOS XE Platforms         | Information/Limitations                                                                                                  |
|--------------------------------------------------------------------|--------------------------|--------------------------|----------------------------------------------------------------------------------------------------|
| Easy Performance Monitor "express" method of provisioning monitors | Added in IOS 15.4(1)T    | Added in IOS XE 3.10S    | For information, see<br>Easy Performance Monitor, page 4-4                                                               |
| Support for configuring 40 fields for each FNF record              | Not applicable           | Added in<br>IOS XE 3.10S | For limitations, see: Downgrading to an IOS XE Version that Does Not Support More than 32 Fields, page 6-4               |
| CLI field aliases                                                  | Added in<br>IOS 15.4(1)T | Added in<br>IOS XE 3.10S | For limitations, see: Removing Aliases before Downgrading from Cisco IOS 15.4(1)T / Cisco IOS XE 3.10 or Later, page 6-4 |
| Export Spreading                                                   | Added in IOS 15.4(1)T    | Added in IOS XE 3.11S    | For information, see<br>NetFlow/IPFIX Flow Monitor, page 4-21                                                            |
| ezPM Application Statistics profile                                | Added in IOS 15.4(3)T    | Added in<br>IOS XE 3.13S | For information, see<br>Application Statistics Profile, page 4-10                                                        |
|                                                                    |                          |                          | For limitations, see<br>Notes and Limitations, page 4-11                                                                 |
| ezPM Application Performance profile                               | Added in IOS 15.5(1)T    | Added in<br>IOX XE 3.14S | For information, see Application Performance Profile, page 4-8 For limitations, see:                                     |
|                                                                    |                          |                          | Notes and Limitations, page 4-10                                                                                         |
| Support for multiple policies on an interface                      | _                        | Added in<br>IOS XE 3.14S | For information, see<br>Configuring Multiple Policies on an<br>Interface, page 4-15                                      |
|                                                                    |                          |                          | For limitations, see: Exceeding Supported Number of Policies, page 4-16                                                  |
| NBAR2 fine-grain and coarse-grain modes                            | Added in IOS 15.5(1)T    | Added in<br>IOX XE 3.14S | For information, see<br>NBAR2 Fine-grain and Coarse-grain<br>Modes, page 4-17                                            |

# **Configuring Monitors: Full-featured vs. Express Methods**

Cisco AVC provides two methods for configuring monitors:

- Performance Monitor—Full-featured
- Easy Performance Monitor (ezPM)—Simplified method

See Table 4-2 for details.

Table 4-2 Comparison: Performance Monitor and ezPM

|                            | Performance Monitor                                                                                                    | Easy Performance Monitor (ezPM)                                                                                                    |
|----------------------------|----------------------------------------------------------------------------------------------------|----------------------------------------------------------------------------------------------------|
| Advantages                 | Full-featured, offering complete control of policy and class maps                                                                                                    | Simplified express configuration method                                                                                                    |
| <b>Configuration</b> steps | <ol> <li>Define class maps.</li> <li>Define policy maps.</li> <li>Attach one or more policies to an interface.         (For limitations, see Configuring Multiple Policies on an Interface, page 4-15.)     </li> </ol> | <ol> <li>Select a preconfigured ezPM profile.</li> <li>Select monitor types.</li> <li>Attach one or more ezPM "contexts" to an interface.         (For limitations, see Configuring Multiple Policies on an Interface, page 4-15.)     </li> </ol> |
| Details                    | Application Visibility and Control Configuration Guide, Cisco IOS Release 15M&T  Application Visibility and Control Configuration Guide, Cisco IOS XE Release 3S                                                        | Easy Performance Monitor, page 4-4                                                                                                    |
| Configuration examples     | Performance Monitor Configuration<br>Examples, page 4-46                                                                                                    | ezPM Configuration Examples,<br>page 4-47                                                                                                    |

# **Easy Performance Monitor**

| Cisco IOS Platforms                                                                                    | Cisco IOS XE Platforms                                                              |
|----------------------------------------------------------------------------------------------------|-------------------------------------------------------------------------------------|
| Added in release 15.4(1)T                                                                              | Added in release 3.10S                                                              |
| In release 15.4(3)T added:                                                                             | In release 3.13S added:                                                             |
| <ul> <li>Application Statistics profile. See<br/>Application Statistics Profile, page 4-10.</li> </ul> | • Application Statistics profile. See<br>Application Statistics Profile, page 4-10. |
| • cache-type parameter. See Configuring Easy Performance Monitor, page 4-12.                           | • cache-type parameter. See Configuring Easy Performance Monitor, page 4-12.        |
| In release 15.5(1)T added:                                                                             | In release 3.14S added:                                                             |
| • Application Performance profile. See<br>Application Performance Profile, page 4-8.                   | Application Performance profile. See     Application Performance Profile, page 4-8. |
| <ul> <li>Application Experience profile: support for waas segment id</li> </ul>                        |                                                                                     |

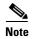

Before downgrading to an earlier Cisco IOS XE release, review ISSU Limitations, page 6-4. Configurations that employ features introduced in a later Cisco IOS XE release are not compatible with earlier releases.

### **Overview**

The Easy Performance Monitor ("Easy perf-mon" or "ezPM") feature provides an "express" method of provisioning monitors. ezPM adds functionality without affecting the traditional, full-featured perf-mon configuration model for provisioning monitors.

### **Profiles**

ezPM does not provide the full flexibility of the traditional perf-mon configuration model. ezPM provides "profiles" that represent typical deployment scenarios. See Profiles, page 4-5. ezPM profiles include:

- Application Experience (legacy only)
- Application Performance
- Application Statistics

After selecting a profile and specifying a small number of parameters, ezPM provides the remaining provisioning details.

For additional information about configuring ezPM, see:

Easy Performance Monitor

### **Multiple Policies**

It is possible to configure multiple ezPM policies on a single interface. Multiple policies enable additional flexibility in metrics collection. Policies may overlap, collecting some of the same varieties of metrics, or different metrics altogether. One use case is to configure two policies on an interface, one collecting "coarse-grain" metrics and the other collecting "fine-grain" metrics. For information, see Configuring Multiple Policies on an Interface, page 4-15.

### **Profiles**

The following sections describe ezPM profiles:

- Application Experience Profile, page 4-5
- Application Performance Profile, page 4-8
- Application Statistics Profile, page 4-10

## **Application Experience Profile**

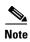

Application Experience remains available only to support legacy configurations, but it is recommended to use the improved Application Performance profile for new configurations.

The Application Experience profile enables use of five different traffic monitors, described in Table 4-3.

Application Experience implements the improved data exporting model introduced in Cisco IOS XE 3.10S, which is optimized for maximum performance, exporting the maximum possible amount of available information for monitored traffic. Based on the requirements of the reports that have been defined:

- For each type of traffic, the exported record contains all of the collected data required for the defined reports, with the required granularity.
- Exported records do not contain unnecessary data, such as data redundant with previously exported records or data that is not required for the defined reports.
- Exported records include server information.

### **Monitor Details**

Table 4-3 Application Experience Traffic Monitors

|   | Monitor Name                    | Default Traffic Classification                       |
|---|---------------------------------|------------------------------------------------------|
| 1 | Application-Response-Time (ART) | All TCP                                              |
| 2 | URL                             | HTTP applications <sup>1</sup>                       |
| 3 | Media                           | RTP applications over UDP                            |
| 4 | Conversation-Traffic-Stats      | Remaining traffic not matching other classifications |
| 5 | Application-Traffic-Stats       | DNS and DHT                                          |

The ezPM URL monitor is configured by default with a pre-defined class that contains a subset of HTTP-based protocols.
 To modify the list of monitored HTTP protocols, use the class-replace command (see Configuring Easy Performance Monitor) or configure the monitor manually. In the Application Performance profile, the URL monitor automatically supports all HTTP-based protocols supported by the protocol pack; no modification by CLI is required.

For the monitor parameters shown in Table 4-4, default values can be overridden to configure the monitors differently. For an example of how to configure parameters in the Application Experience profile, see ezPM Configuration Example 2: Application Performance Profile, page 4-48. (The example describes the Application Performance profile, but the configuration details are otherwise applicable to the Application Experience profile.)

Table 4-4 Application Experience Traffic Monitors: Configurable Parameters

|   |                                     | Configurable Parameters |             |                                                                        |                  |               |               |
|---|-------------------------------------|-------------------------|-------------|------------------------------------------------------------------------|------------------|---------------|---------------|
|   | Monitor Name                        | IPv4/<br>IPv6           | In /<br>Out | Traffic Class                                                          | Sampler          | Cache<br>Size | Cache<br>Type |
| 1 | Application-Response-<br>Time (ART) | Y                       | N           | <ul><li>class-and for application only</li><li>class-replace</li></ul> | N                | Y             | Y             |
| 2 | URL                                 | Y                       | N           | <ul><li>class-and for application only</li><li>class-replace</li></ul> | Sampling<br>Rate | Y             | N             |
| 3 | Media                               | Y                       | Y           | <ul><li>class-and for application only</li><li>class-replace</li></ul> | N                | Y             | N             |
| 4 | Conversation-Traffic-<br>Stats      | Y                       | N           | N                                                                      | N                | Y             | Y             |
| 5 | Application-Traffic-<br>Stats       | N                       | N           | N                                                                      | N                | Y             | N             |

### **Notes and Limitations**

### **Cisco IOS Platforms**

• Context Limitation—On Cisco IOS platforms, only one context can be attached to any single interface. The context can be from any currently available profile, such as Application Experience, Application Performance, or Application Statistics.

### **Cisco IOS XE Platforms**

- **Infrastructure**—The Application Experience profile operates by provisioning performance monitor CLIs. It utilizes the performance monitor infrastructure, including performance monitor policy maps, performance monitor records, and so on.
- Context Limitation—For information about the total number of contexts that can be attached to a single interface, see Configuring Multiple Policies on an Interface, page 4-15.

### **Export Model**

Figure 4-1 illustrates how the Application Experience profile exports different types of traffic statistics.

Figure 4-1 Export Model—Application Experience Profile

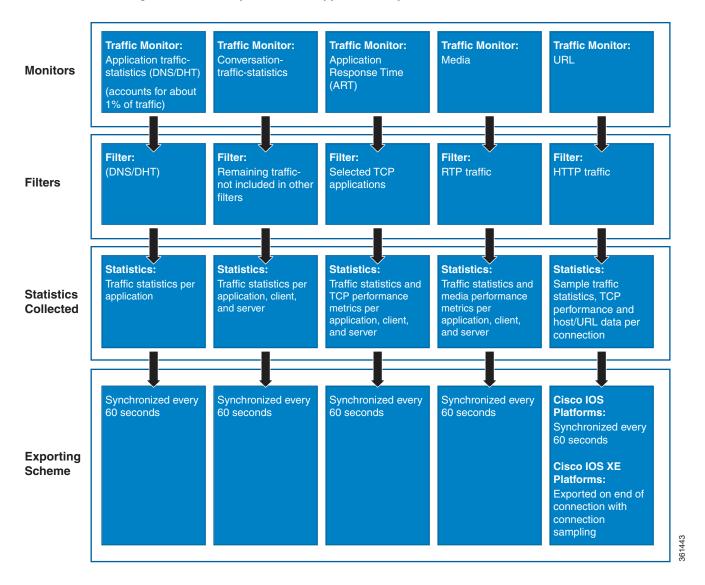

### **Application Performance Profile**

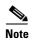

The Application Performance profile is an improved form of the earlier Application Experience profile. Application Experience remains available to support legacy configurations, but it is recommended to use the Application Performance profile for new configurations. Table 4-6 describes the differences between the two profiles, including the improvements provided by the Application Performance profile.

The Application Performance profile enables use of five different traffic monitors, described in Table 4-6.

Application Performance implements the improved data exporting model introduced in Cisco IOS XE 3.10S, which is optimized for maximum performance, exporting the maximum possible amount of available information for monitored traffic. Based on the requirements of the reports that have been defined:

- For each type of traffic, the exported record contains all of the collected data required for the defined reports, with the required granularity.
- Exported records do not contain unnecessary data, such as data redundant with previously exported records or data that is not required for the defined reports.
- Exported records include server information.

### **Comparison with Application Experience Profile**

The Application Performance profile is an improved form of the earlier Application Experience profile. Table 4-6 describes the differences.

Table 4-5 Application Experience vs. Application Performance Profiles

|                                                                                       | Application Experience (legacy)                                                                     | Application Performance                                                                                                    |  |  |
|---------------------------------------------------------------------------------------|----------------------------------------------------------------------------------------------------|----------------------------------------------------------------------------------------------------|--|--|
| Handling of asymmetric routes within the router (a flow seen on different interfaces) | Monitors collect total interface output. Irregularities may occur in metrics for asymmetric routes. | Monitors collect all traffic per observation-point. This improves metrics accuracy in the case of asymmetric routes.                                                      |  |  |
| Traffic monitors using L3 vs. L4 bytes per packet                                     | Traffic monitor counters relate only to the L4 information (and do not include L3).                 | Traffic monitor counters relate to the complete L3 information.                                                                                                    |  |  |
| Defining HTTP/RTP traffic                                                             | URL and Media monitors rely on a list of specific applications to define HTTP/RTP traffic.          | URL and Media traffic monitors use<br>the NBAR class-hierarchy feature,<br>which identifies all HTTP/RTP<br>traffic without requiring a list of<br>specific applications. |  |  |
| Specificity of URL traffic monitoring                                                 | URL monitor includes ART traffic.                                                                   | Improved URL monitor specificity—does not include ART traffic.                                                                                                    |  |  |
| ART metrics                                                                           | _                                                                                                   | Includes new ART metrics for 'long lived flows' and 'client/server retransmissions'.                                                                                      |  |  |

|                                | Application Experience (legacy)                                           | Application Performance                                                                                                    |  |
|--------------------------------|---------------------------------------------------------------------------|----------------------------------------------------------------------------------------------------|--|
| Collecting host name and SSL   | No                                                                        | Yes <sup>1</sup> ART and application-client-server monitors include 'host name' and 'SSL common-name'                         |  |
| Monitoring non-TCP/UDP traffic | Conversation-Traffic-Stats monitor:<br>Will have NULL in the IP addresses | Application-Stats                                                                                                    |  |
| Cache type                     | Conversation-Traffic-Stats monitor: Cache type is <b>Synchronized</b>     | Application-Client-Server-Stats monitor:  Cache type is:  Normal (Cisco IOS XE platforms)  Synchronized (Cisco IOS platforms) |  |
| VRF                            | Part of the entries key                                                   | VRF is collected                                                                                                    |  |
| Timestamp                      | _                                                                         | Includes absolute interval start timestamp.                                                                                   |  |

<sup>1.</sup> Cisco IOS XE platforms only

### **Monitor Details**

Table 4-6 Application Performance Traffic Monitors

|   | Monitor Name                    | Default Traffic Classification                               |
|---|---------------------------------|--------------------------------------------------------------|
| 1 | Application-Response-Time (ART) | All TCP                                                      |
| 2 | URL                             | HTTP applications                                            |
| 3 | Media                           | RTP applications over UDP using transport hierarchy          |
| 4 | Application-Client-Server-Stats | Remaining TCP/UDP traffic not matching other classifications |
| 5 | Application-Stats               | Cisco IOS: Remaining TCP/UDP/ICMP traffic                    |
|   |                                 | Cisco IOS XE: Remaining IP traffic                           |

For the monitor parameters shown in Table 4-7, default values can be overridden to configure the monitors differently. For an example of how to configure parameters in the Application Performance profile, see ezPM Configuration Example 2: Application Performance Profile, page 4-48.

**Configurable Parameters** IPv4/ In / Cache Cache IPv6 Out **Traffic Class Monitor Name** Sampler Size Type Y Y 1 Application-Response-N · class-and for N Time (ART) application only class-replace 2 URL Y N class-and for Sampling Y N Rate1 application only class-replace 3 Media Y Y class-and for N Y N application only class-replace 4 Application-Client-Y N N Y Y N Server-Stats 5 Application-Stats N N N N Y N

Table 4-7 Application Performance Traffic Monitors: Configurable Parameters

### **Notes and Limitations**

### Cisco IOS Platforms

- Context Limitation—On Cisco IOS platforms, only a one context can be attached to any single interface. The context can be from any currently available profile, such as Application Performance or Application Statistics.
- Interface Limitation—When using ART, URL, or Application-Client-Server-Stats monitors, apply the ezPM Application Performance profile only to WAN interfaces.

### **Cisco IOS XE Platforms**

- **Infrastructure**—The Application Performance profile operates by provisioning performance monitor CLIs. It utilizes the performance monitor infrastructure, including performance monitor policy maps, performance monitor records, and so on.
- Context Limitation—For information about the total number of contexts that can be attached to a single interface, see Configuring Multiple Policies on an Interface, page 4-15.

## **Application Statistics Profile**

Application Statistics is a simpler profile than Application Performance (or the legacy Application Experience). In contrast to the Application Performance profile, it provides only application statistics and does not report performance statistics.

The Application Statistics profile provides two different traffic monitors, application-stats and application-client-server-stats, described in Table 4-8. The monitors operate on all IPv4 and IPv6 traffic.

<sup>1.</sup> Cisco IOS XE platforms only

### **Selecting a Monitor**

The Application Statistics profile includes two monitors, but operates with only one or the other of the two monitors. It is not possible to run both monitors simultaneously, and doing so would not be useful because the **application-client-server-stats** monitor reports all of the same information as the **application-stats** monitor, plus additional information.

Consequently, when configuring this profile, the traffic monitor all command is not available.

#### **Monitor Details**

Table 4-8 Application Statistics Traffic Monitors

|   | Monitor Name                    | Traffic Classification    |
|---|---------------------------------|---------------------------|
| 1 | application-stats               | All IPv4 and IPv6 traffic |
| 2 | application-client-server-stats | All IPv4 and IPv6 traffic |

Table 4-9 indicates the parameters that can be set differently from the default values when configuring monitors in the Application Statistics profile.

Table 4-9 Application Statistics Traffic Monitors: Configurable Parameters

|   |                                     |                | Configurable Parameters |                        |         |               |               |
|---|-------------------------------------|----------------|-------------------------|------------------------|---------|---------------|---------------|
|   | Monitor Name                        | IPv4 /<br>IPv6 | In /<br>Out             | Traffic Classification | Sampler | Cache<br>Size | Cache<br>Type |
| 1 | application-stats                   | N              | N                       | N/A                    | N       | Y             | Y             |
| 2 | application-client-<br>server-stats | Y              | N                       | N/A                    | N       | Y             | Y             |

### **Notes and Limitations**

#### **Cisco IOS Platforms**

- Context Limitation—On Cisco IOS platforms, only one context can be attached to any single interface. The context can be from any currently available profile, such as Application Performance or Application Statistics.
- AOR—Account on Resolution (AOR) is supported.
- Infrastructure—On Cisco IOS platforms, the Application Statistics profile operates by provisioning in the performance monitor infrastructure, similarly to the Application Performance (or Application Experience) profile.

Although the Application Statistics profile operates using a different infrastructure on Cisco IOS XE platforms, provisioning is handled in the same way and the infrastructure differences are essentially transparent to the user.

### **Cisco IOS XE Platforms**

- AOR—Account on Resolution (AOR) is not supported.
- Infrastructure—To provide maximum performance, on Cisco IOS XE platforms the Application Statistics profile operates by provisioning native FNF monitors on the interface. The profile does not include the complexity and flexibility of the performance monitor infrastructure, such as policy maps and so on.
  - Although the Application Statistics profile operates using a different infrastructure on Cisco IOS platforms, provisioning is handled in the same way and the infrastructure differences are essentially transparent to the user.
- **GETVPN Interoperability**—Because the Application Statistics profile operates on Cisco IOS XE platforms using native FNF, and FNF monitors encrypted traffic, GETVPN interoperability is not supported on these platforms.
- Context Limitation—For information about the total number of contexts that can be attached to a single interface, see Configuring Multiple Policies on an Interface, page 4-15.

# **Configuring Easy Performance Monitor**

### **Usage Guidelines**

- Only traffic monitors available in the profile can be activated.
- Each traffic monitor is configured on a separate line. If only the traffic-monitor name is specified, the monitor is activated with the default configuration defined in the profile.

### **Configuration Steps**

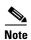

See Table 4-10 for information about which releases support each option.

- 1. enable
- 2. configure terminal
- 3. performance monitor context context-name profile profile-name
- **4. exporter destination** {hostname | ipaddress} **source interface** interface-type number [**port** port-value **transport udp vrf** vrf-name]
- **5.** (Optional) Repeat Step 4 to configure up to three (3) exporters.
- 6. **traffic monitor** { traffic-monitor-name [ingress | egress] } [[cache-size max-entries] | [cache-type {normal | synchronized}] | [{class-and | class-replace}] } class-name] | ipv4 | ipv6] [sampling-rate number]
- 7. To configure additional traffic monitor parameters, repeat Step 6.
- 8. exit
- **9. interface** *interface-type number*
- 10. performance monitor context context-name
- 11. exit
- 1. class-and and class-replace not applicable to Application Statistics profile

Table 4-10 Easy Performance Monitor Configuration Options

| Option                               | Description                                                         | Added in Release                 |
|--------------------------------------|---------------------------------------------------------------------|----------------------------------|
| profile profile-name                 | Profile type. Options include the following:                        | Application Experience profile:  |
|                                      | • application-experience                                            | IOS 15.4(1)T                     |
|                                      | • application-performance                                           | IOS XE 3.10S                     |
|                                      | • application-statistics                                            |                                  |
|                                      |                                                                     | Application Performance profile: |
|                                      |                                                                     | IOS 15.5(1)T                     |
|                                      |                                                                     | IOS XE 3.14S                     |
|                                      |                                                                     | Application Statistics profile:  |
|                                      |                                                                     | IOS 15.4(3)T                     |
|                                      |                                                                     | IOS XE 3.13S                     |
| traffic monitor traffic-monitor-name | Traffic monitor type. Options include the following:                | Application Experience profile:  |
|                                      | Application Experience profile:                                     | IOS 15.4(1)T                     |
|                                      | • url                                                               | IOS XE 3.10S                     |
|                                      | • application-response-time                                         |                                  |
|                                      | • application-traffic-stats                                         | Application Statistics           |
|                                      | • conversation-traffic-stats                                        | profile:                         |
|                                      | • media                                                             | IOS 15.4(3)T                     |
|                                      | Application Statistics profile:                                     | IOS XE 3.13S                     |
|                                      | • application-stats                                                 |                                  |
|                                      | application-client-server-stats                                     |                                  |
| ingress                              | Selects whether monitor is active for                               | IOS 15.4(1)T                     |
| egress                               | ingress or egress traffic. If not specified, it is applied to both. | IOS XE 3.10S                     |

| Option                   | Description                                                                                                    | Added in Release                           |
|--------------------------|----------------------------------------------------------------------------------------------------|--------------------------------------------|
| cache-size max-entries   | Cache size: Maximum aggregate number                                                                                                 | IOS 15.4(1)T                               |
|                          | of entries for all monitors.                                                                                                    | IOS XE 3.10S                               |
|                          | Examples                                                                                                    |                                            |
|                          | The following example includes four monitors: IPv4 in, IPv4 out, IPv6 in, IPv6 out. Each monitor can have a maximum of 1000 entries. |                                            |
|                          | traffic-monitor media cache-size 4000                                                                                                |                                            |
|                          | The following example includes two monitors: IPv4 in, IPv4 out. Each monitor can have a maximum of 2000 entries.                     |                                            |
|                          | traffic-monitor media ipv4 cache-size 4000                                                                                           |                                            |
| cache-type               | Specifies the cache type as one of the                                                                                               | IOS 15.4(3)T                               |
|                          | following:                                                                                                    | IOS XE 3.13S                               |
|                          | • synchronized                                                                                                    |                                            |
|                          | • normal                                                                                                    | 100 15 4(1) F                              |
| class-and class-name     | Restrict the default traffic classification.                                                                                         | IOS 15.4(1)T                               |
|                          | class-name represents a user defined class-map.                                                                                      | IOS XE 3.10S                               |
|                          | <b>Note</b> : Not applicable to the Application Statistics profile.                                                                  |                                            |
| class-replace class-name | Replace the entire class hierarchy with a                                                                                            | IOS 15.4(1)T                               |
|                          | user pre-defined class.                                                                                                    | IOS XE 3.11S                               |
|                          | class-name represents a user defined class-map.                                                                                      |                                            |
|                          | <b>Note</b> : Not applicable to the Application Statistics profile.                                                                  |                                            |
| ipv4                     | Selects whether monitor is active for IPv4                                                                                           | IOS 15.4(1)T                               |
| ipv6                     | or IPv6.                                                                                                    | IOS XE 3.10S                               |
| 11 / 7                   | Default: both                                                                                                    | IOG N                                      |
| sampling-rate number     | Optionally overrides the default traffic-monitor sampling rate.                                                                      | IOS: Not supported                         |
|                          | The range of possible sampling-rate                                                                                                  | IOS XE 3.11S                               |
|                          | values is determined by the platform.                                                                                                | IOS XE 3.12S: Added option to enter 1 as a |
|                          | A value of 1 disables the sampler.                                                                                                   | value.                                     |

### **Configuration Examples**

See: ezPM Configuration Examples, page 4-47.

### **Related Topics**

For additional information about configuring ezPM, see:

Easy Performance Monitor

# **Configuring Multiple Policies on an Interface**

| Cisco IOS Platforms | Cisco IOS XE Platforms |
|---------------------|------------------------|
| Not supported       | Added in release 3.14S |

Multiple policies can be configured simultaneously on an interface. Policy types:

- ezPM "express" configuration
- Performance Monitor

Table 4-11 describes the number of policies that can be configured on an interface, according to platform type and IOS/IOS XE release.

Table 4-11 Number of Policies Possible to Configure on an Interface

| Release                                            | Maximum Policies Per Interface (per direction) <sup>1</sup>                  |
|----------------------------------------------------|------------------------------------------------------------------------------|
| Cisco IOS XE Platforms                             |                                                                              |
| Cisco IOS XE 3.14S and later                       | Up to 3 ezPM policies Up to 3 Performance Monitor policies  Maximum total: 4 |
| Cisco IOS XE 3.10S (introduction of ezPM) to 3.13S | 1 ezPM policy +<br>1 Performance Monitor policy                              |
|                                                    | Maximum total: 2                                                             |
| Cisco IOS Platforms                                |                                                                              |
| All Cisco IOS releases                             | 1 ezPM policy +<br>1 Performance Monitor policy                              |
|                                                    | Maximum total: 2                                                             |

<sup>1.</sup> Configuring more than the maximum number of polices indicated here is not supported and causes unpredictable results. See Exceeding Supported Number of Policies, page 4-16.

### No Change in Method of Configuration

Configuring multiply policies on an interface does not require any change in the configuration process. This is true even if more than one policy collects some of the same metrics.

# **Usefulness of Multiple Policies**

Configuring multiple policies enables additional flexibility in metrics collection:

- Different provisioning clients can monitor the same target.
- A single client can create multiple contexts/policies.
- Each client receives monitor statistics separately.

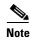

Applying multiple policies to an interface causes some degradation of performance.

### **Use Cases**

### Use Case: Coarse-grain and Fine-grain Metrics

One use case is to configure two policies on an interface, one collecting "coarse-grain" metrics and the other collecting "fine-grain" metrics. The results are reported separately and can be used for entirely separate purposes.

### **Use Case: Diagnosing Network Problems**

To diagnose network problems, a policy designed for troubleshooting can be added to an interface with an existing policy. The troubleshooting metrics are reported separately from the metrics collected by the existing policy.

## **Limitations**

## **Exceeding Supported Number of Policies**

The system does not prevent attempts to configure more than the total supported number of policies (see Table 4-11), such as configuring five (5) policies for a single direction on an interface. No error message is displayed. However, this is not supported and leads to unpredictable results.

## Error Caused By Downgrading from Cisco IOS XE 3.14

For platforms operating with Cisco IOS XE 3.14S, ISSU downgrade to an earlier release when multiple policies have been configured on a single interface is not supported. Doing so causes a router error. For more information, see Error Caused By Downgrading from Cisco IOS XE 3.14, page 6-6.

# **NBAR2** Fine-grain and Coarse-grain Modes

| Cisco IOS Platforms       | Cisco IOS XE Platforms |
|---------------------------|------------------------|
| Added in release 15.5(1)T | Added in release 3.14S |

NBAR provides two levels of application recognition—coarse-grain and fine-grain. In the current release, by default NBAR operates in the fine-grain mode, offering NBAR's full application recognition capabilities.

### **Backward Compatibility**

The default NBAR fine-grain mode is equivalent to NBAR functionality and performance prior to introduction of separate fine-grain and coarse-grain modes. This provides full backward compatibility for existing configurations.

# **Coarse-grain Mode: Features and Limitations**

#### **Features**

By minimizing deep packet inspection, coarse-grain mode offers a performance advantage and reduces memory resource demands. This mode can be used in scenarios where the full power of fine-grain classification is not required. (See Recommended Usage, page 4-18.)

- **Simplified classification**: Coarse-grain mode employs a simplified mode of classification, minimizing deep packet inspection. NBAR caches classification decisions made for earlier packets, then classifies later packets from the same server similarly.
- Classification by first packet: Most flows are classified based on the first packet of the flow (even in the case of a SYN packet) because no payload inspection is performed. Consequently, policies apply to the entire flow rather than depending on the payload.
- Media protocols: Media protocol classification is identical to that of fine-grain mode.
- **Optimization**: The performance optimization provided by coarse-grain mode applies primarily to server-based and port-based protocols, including:
  - Protocols used in local deployments
  - Protocols used in cloud deployments
  - Encrypted traffic

### Limitations

Coarse-grain mode limitations in metric reporting detail:

- **Field extraction** and **sub-classification**: Only partially supported. In coarse-grain mode, the reported results of field extraction and sub-classification are less accurate and may be sampled.
- **Granularity**: Caching may result in some reduction in the granularity. For example, NBAR might classify some traffic as **ms-office-365** instead of as the more specific **ms-office-web-apps**.
- Evasive applications: Classification of evasive applications, such as BitTorrent, eMule, and Skype, may be less effective than in fine-grain mode. Consequently, blocking or throttling may not work as well for these applications.

# **Recommended Usage**

Use fine-grain mode when per-packet reporting is required. For any use case that does not require specific per-packet operations, coarse-grain mode is recommended, as it offers a performance and memory advantages.

# **Comparison of Fine-grain and Coarse-grain Modes**

Table 4-12 compares fine-grain and coarse-grain modes.

Table 4-12 NBAR Fine-grain and Coarse-grain Modes

|                           | Fine-Grain Mode                       | Coarse-Grain Mode                                                 |
|---------------------------|---------------------------------------|-------------------------------------------------------------------|
| Classification            | Full power of deep packet             | Simplified classification.                                        |
| insp                      | inspection                            | Some classification according to similar earlier packets.         |
|                           |                                       | See Limitations, page 4-17.                                       |
| Performance               | Slower                                | Faster                                                            |
| <b>Memory Resources</b>   | Higher memory demands                 | Lower memory demands                                              |
| <b>Sub-classification</b> | Full support                          | Partial support                                                   |
| Field Extraction          | Full support                          | Partial support                                                   |
| <b>Ideal Use Cases</b>    | Per packet policy                     | Any use case that does not require specific per-packet operations |
|                           | Example                               |                                                                   |
|                           | class-map that looks for specific url |                                                                   |

# **Determining the Mode**

The mode is determined by either of the following (#1 has higher priority):

1. CLIs to configure NBAR classification mode. These commands can override the mode selected by other means.

```
Device(config) #ip nbar classification granularity coarse-grain Device(config) #ip nbar classification granularity fine-grain
```

**2.** Granularity selected by an NBAR client.

### **Example:**

In this example, configuring an ezPM policy using the Application Statistics profile invokes the coarse-grain NBAR mode.

```
Device(config) #performance monitor context xyz profile application-statistics
Device(config-perf-mon) #traffic-monitor application-client-server-stats
Device(config) #int gigabitEthernet 0/2/2
Device(config-if) #performance monitor context xyz
```

# **Viewing the Configured NBAR Mode**

The following CLI shows the currently configured mode (coarse-grain in the example output):

```
Device #show ip nbar classification granularity
NBAR classification granularity mode: coarse-grain
```

For details, see NBAR Configuration Guide.

# **Unified Policy CLI**

| Cisco IOS Platforms       | Cisco IOS XE Platforms |
|---------------------------|------------------------|
| Added in release 15.4(1)T | Added in release 3.8S  |

Monitoring a configuration is done using performance-monitor unified monitor and policy.

#### **Configuration Format**

```
policy-map type performance-monitor <policy-name>
    [no] parameter default account-on-resolution
    class <class-map name>
        flow monitor <monitor-name> [sampler <sampler name>]
        [sampler <sampler name>]
        monitor metric rtp
```

### **Usage Guidelines**

- Supports:
  - Multiple flow monitors under a class-map
  - Up to 5 monitors per attached class-map
  - Up to 256 classes per performance-monitor policy
- No support for:
  - Hierarchical policy
  - Inline policy
- Metric producer parameters are optional.
- Account-on-resolution (AOR) configuration causes all classes in the policy-map to work in AOR
  mode, which delays the action until the class-map results are finalized (the application is determined
  by NBAR2).

### **Attaching a Policy**

Attach a policy to the interface using following command:

```
interface <interface-name>
    service-policy type performance-monitor <policy-name> {input | output}
```

### **Displaying Policy Map Performance Monitor Data**

Display policy map performance monitor data using the command below. Example output is shown here.

- On Cisco IOS platforms, the data is reported once per flow, either for the first packet of the flow or for the packet of resolution if AOR is enabled.
- On Cisco IOS XE platforms, the data is reported for all packets that match the policy map.

```
Router# show policy-map type performance-monitor interface Ethernet1/0
```

```
Service-policy performance-monitor input: policy
 Class-map: classmap (match-all)
   20 packets, 1280 bytes
   5 minute offered rate 0000 bps, drop rate 0000 bps
   Match: access-group name seawolf_acl_ipv4_tcp
 Class-map: class-default (match-any)
    0 packets, 0 bytes
   5 minute offered rate 0000 bps, drop rate 0000 bps
   Match: anv
Service-policy performance-monitor output: policy
 Class-map: classmap (match-all)
   20 packets, 1160 bytes
   5 minute offered rate 0000 bps, drop rate 0000 bps
   Match: access-group name seawolf_acl_ipv4_tcp
  Class-map: class-default (match-any)
   0 packets, 0 bytes
   5 minute offered rate 0000 bps, drop rate 0000 bps
   Match: any
```

# **Metric Producer Parameters**

Metric producer-specific parameters are optional and can be defined for each metric producer for each class-map.

### **Configuration Format**

```
monitor metric rtp
  clock-rate {type-number| type-name | default} rate
  max-dropout number
  max-reorder number
  min-sequential number
  ssrc maximum number
```

# Reacts

The **react** CLI defines the alerts applied to a flow monitor. The **react** CLI has a performance impact on the router. When possible, send the monitor records directly to the Management and Reporting system and apply the network alerts in the Management and Reporting system.

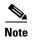

**Cisco IOS XE Platforms**: Applying reacts on the device requires punting the monitor records to the route processor (RP) for alert processing. To avoid the performance reduction of punting the monitor records to the RP, send the monitor records directly to the Management and Reporting system, as described above.

### **Configuration Format**

react <id> [media-stop|mrv|rtp-jitter-average|transport-packets-lost-rate]

# **NetFlow/IPFIX Flow Monitor**

| Cisco IOS Platforms                         | Cisco IOS XE Platforms                             |
|---------------------------------------------|----------------------------------------------------|
| export-spread feature added in IOS 15.4(1)T | <b>export-spread</b> feature added in IOS XE 3.11S |

Flow monitor defines monitor parameters, such as record, exporter, and other cache parameters.

### **Configuration Format: Cisco IOS Platforms**

```
flow monitor type performance-monitor <monitor-name>
   record <name | default-rtp | default-tcp>
   exporter <exporter-name>
   history size <size> [timeout <interval>]
   cache entries <num>
   cache timeout {{active | inactive} <value> | synchronized <value> {export-spread <interval>}}
   cache type {permanent | normal | immediate}
   react-map <react-map-name>
```

### **Configuration Format: Cisco IOS XE Platforms**

```
flow monitor type performance-monitor <monitor-name>
   record <name | default-rtp | default-tcp>
   exporter <exporter-name>
   history size <size> [timeout <interval>]
   cache entries <num>
   cache timeout {{active | inactive} <value> | synchronized <value> {export-spread <interval>} event transaction end}
   cache type {permanent | normal | immediate}
   react-map <react-map-name>
```

### **Usage Guidelines**

- The **react-map** CLI is allowed under the class in the policy-map. In this case, the monitor must include the exporting of the class-id in the flow record. The route processor (RP) correlates the class-id in the monitor with the class-id where the react is configured.
- Applying history or a react requires punting the record to the RP.

- Export on the "event transaction end" is used to export the records when the connection or transaction is terminated. In this case, the records are not exported based on timeout. Exporting on the event transaction end should be used when detailed connection/transaction granularity is required, and has the following advantages:
  - Sends the record close to the time that it has ended.
  - Exports only one record on true termination.
  - Conserves memory in the cache and reduces the load on the Management and Reporting system.
  - Enables exporting multiple transactions of the same flow. (This requires a protocol pack that supports multi-transaction.)
- Export spreading—In a case of synchronized cache, all network devices export records from the monitor cache at the same time. If multiple network devices are configured with the same monitor interval and synchronized cache, the collector may receive all records from all devices at the same time, which can impact the collector performance. The export-spreading feature spreads out the export over a time interval, which is automatically set by MMA or specified by the user.

# **NetFlow/IPFIX Flow Record**

The flow record defines the record fields. With each Cisco IOS release, the Cisco AVC solution supports a more extensive set of metrics.

The sections that follow list commonly used AVC-specific fields organized by functional groups. These sections do not provide detailed command reference information, but highlight important usage guidelines.

In addition to the fields described below, a record can include any NetFlow field supported by the platform.

A detailed description of NetFlow fields appears in the *Cisco IOS Flexible NetFlow Command Reference*.

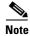

On Cisco IOS XE platforms, the record size is limited to 40 fields (key and non-key fields or match and collect fields).

# L3/L4 Fields

The following are L3/L4 fields commonly used by the Cisco AVC solution.

```
[collect | match] connection [client|server] [ipv4|ipv6] address
[collect | match] connection [client|server] transport port
[collect | match] [ipv4|ipv6] [source|destination] address
[collect | match] transport [source-port|destination-port]
[collect | match] [ipv4|ipv6] version
[collect | match] [ipv4|ipv6] protocol
[collect | match] routing vrf [input|output]
[collect | match] [ipv4|ipv6] dscp
[collect | match] ipv4 ttl
[collect | match] ipv6 hop-limit
collect.
                 transport tcp option map
collect
                 transport tcp window-size [minimum|maximum|sum]
collect
                 transport tcp maximum-segment-size
```

### **Usage Guidelines**

The client is determined according to the initiator of the connection.

The **client** and **server** fields are bi-directional. The **source** and **destination** fields are uni-directional.

### L7 Fields

The following are L7 fields commonly used by the Cisco AVC solution.

```
[collect | match] application name [account-on-resolution]
collect application http url
collect application http uri statistics
collect application http host
collect application http user-agent
collect application http referer
collect application rtsp host-name
collect application smtp server
collect application smtp server
collect application pop3 server
collect application nntp group-name
collect application sip source
collect application sip destination
```

### **Usage Guidelines**

- The application ID is exported according to RFC-6759.
- Account-On-Resolution configures FNF to collect data in a temporary memory location until the
  record key fields are resolved. After resolution of the record key fields, FNF combines the temporary
  data collected with the standard FNF records. Use the account-on-resolution option when the field
  used as a key is not available at the time that FNF receives the first packet.

The following limitations apply when using Account-On-Resolution:

- Flows ended before resolution are not reported.
- On Cisco IOS XE platforms, FNF packet/octet counters, timestamp, and TCP performance metrics are collected until resolution. All other field values are taken from the packet that provides resolution or the following packets.
- For information about extracted fields, including the formats in which they are exported, see: Cisco Application Visibility and Control Field Definition Guide for Third-Party Customers

## **Interfaces and Directions**

The following are interface and direction fields commonly used by the Cisco AVC solution:

```
[collect | match] interface [input|output]
[collect | match] flow direction
collect connection initiator
```

## **Counters and Timers**

The following are counter and timer fields commonly used by the Cisco AVC solution.

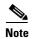

Two aliases provide backward compatibility for configurations created on earlier releases:

- connection client bytes transport long is an alias for connection client bytes long.
- connection server bytes transport long is an alias for connection server bytes long.

```
collect connection server counter bytes network long
collect connection server counter bytes transport long
collect connection server counter bytes long
collect connection server counter packets long
collect connection client counter bytes network long
collect connection client counter bytes transport long
collect connection client counter bytes long
collect connection client counter packets long
collect counter bytes rate
collect connection server counter responses
collect connection client counter packets retransmitted
collect connection transaction duration {sum, min, max}
collect connection transaction counter complete
collect connection new-connections
collect connection sum-duration
collect timestamp sys-uptime first
collect timestamp sys-uptime last
On Cisco IOS platforms:
   collect counter packets long
   collect counter bytes long
On Cisco IOS XE platforms:
```

collect counter packets [long]
collect counter bytes [long]

## **TCP Performance Metrics**

The following are fields commonly used for TCP performance metrics by the Cisco AVC solution:

```
collect
                  connection delay network to-server
                                                             {sum, min, max}
collect
                 connection delay network to-client
                                                             {sum, min, max}
collect
                 connection delay network client-to-server {sum, min, max}
collect
                  connection delay response to-server
                                                             {sum, min, max}
collect
                 connection delay response to-server histogram
                                               [bucket1 ... bucket7 | late]
                 connection delay response client-to-server {sum, min, max}
collect
collect
                 connection delay application
                                                             {sum, min, max}
```

### **Usage Guidelines**

The following limitations apply to TCP performance metrics:

- All TCP performance metrics must observe bi-directional traffic.
- The policy-map must be applied in both directions.

Figure 4-2 provides an overview of network response time metrics.

Figure 4-2 Network Response Times

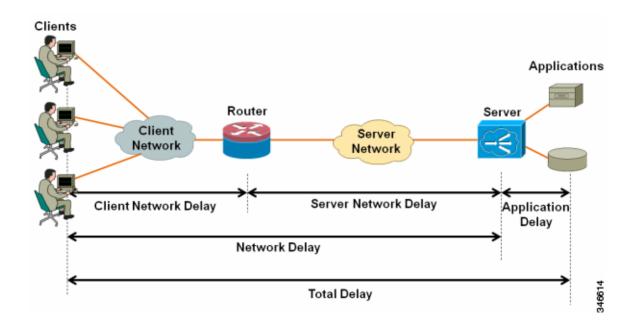

Figure 4-3 provides details of network response time metrics.

Figure 4-3 Network Response Time Metrics in Detail

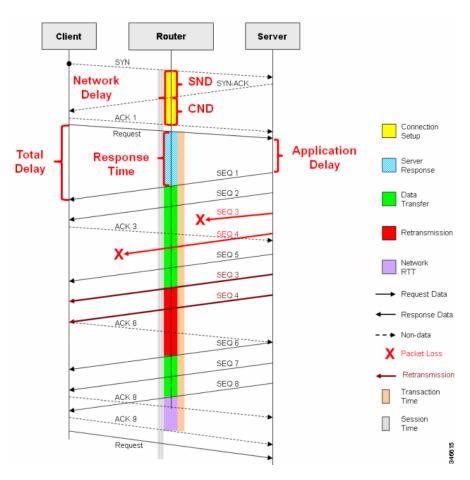

# **Media Performance Metrics**

The following are fields commonly used for media performance metrics by the Cisco AVC solution:

```
[collect | match] match transport rtp ssrc
collect transport rtp payload-type
collect transport rtp jitter mean sum
collect transport rtp jitter [minimum | maximum]
collect transport packets lost counter
collect transport packets expected counter
collect transport packets lost counter
collect transport packets lost rate
collect transport packets lost rate
collect transport event packet-loss counter
collect counter packets dropped
collect application media bytes counter
collect application media bytes rate
collect application media packets counter
collect application media packets rate
collect application media event
collect monitor event
```

### **Usage Guidelines**

Some of the media performance fields require punt to the route processor (RP). For more information, see *Cisco Application Visibility and Control Field Definition Guide for Third-Party Customers*.

### **L2 Information**

The following are L2 fields commonly used by the Cisco AVC solution:

```
[collect | match] datalink [source-vlan-id | destination-vlan-id]
[collect | match] datalink mac [source | destination] address [input | output]
```

# **WAAS Interoperability**

| Cisco IOS Platforms | Cisco IOS XE Platforms |
|---------------------|------------------------|
| Not available       | Available              |

The following are WAAS fields commonly used by the Cisco AVC solution:

```
[collect | match] services waas segment [account-on-resolution]
collect services waas passthrough-reason
```

### **Usage Guidelines**

Account-On-Resolution configures FNF to collect data in a temporary memory location until the record key fields are resolved. After resolution of the record key fields, FNF combines the temporary data collected with the standard FNF records. Use this option (**account-on-resolution**) when the field used as a key is not available at the time that FNF receives the first packet.

The following limitations apply when using Account-On-Resolution:

- Flows ended before resolution are not reported.
- FNF packet/octet counters, timestamp and TCP performance metrics are collected until resolution. All other field values are taken from the packet that provides resolution or the following packets.

## Classification

The following are classification fields commonly used by the Cisco AVC solution:

```
[collect | match] policy performance-monitor classification hierarchy
```

### **Usage Guidelines**

Use this field to report the matched class for the performance-monitor policy-map.

## **NetFlow/IPFIX Option Templates**

NetFlow option templates map IDs to string names and descriptions:

```
flow exporter my-exporter
  export-protocol ipfix
  template data timeout <timeout>
```

```
option interface-table timeout <timeout>
option vrf-table timeout <timeout>
option sampler-table timeout <timeout>
option application-table timeout <timeout>
option application-attributes timeout <timeout>
option sub-application-table timeout <timeout>
option c3pl-class-table timeout <timeout>
option c3pl-policy-table timeout <timeout>
```

## **NetFlow/IPFIX Show commands**

Use the following commands to show NetFlow/IPFIX information:

```
show flow monitor type performance-monitor [<name> [cache [raw]]] show flow record type performance-monitor show policy-map type performance-monitor [<name> | interface]
```

# **Customizing NBAR Attributes**

Use the following commands to customize the NBAR attributes:

```
[no] ip nbar attribute-map <attribute-map-name>
   attribute category <category>
   attribute sub-category <sub-category>
   attribute application-group <application-group>
   attribute tunnel <tunnel-info>
   attribute encrypted <encrypted-info>
   attribute p2p-technology <p2p-technology-info>
[no] ip nbar attribute-set    protocol-name> <attribute-map-name>
```

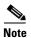

These commands support all attributes defined by the NBAR2 Protocol Pack, including custom-category, custom-sub-category, and custom-group available in Protocol Pack 3.1 and later.

## **Customizing Attribute Values**

| Cisco IOS Platforms   | Cisco IOS XE Platforms |
|-----------------------|------------------------|
| Added in IOS 15.4(1)T | Added in IOS XE 3.11   |

### **Background**

Attribute maps enable users to map various attribute values to protocols, changing the built-in grouping of protocols. The "custom attributes value" feature enables users to add new values to existing attributes.

For example, when using custom protocols to define enterprise specific protocols, it can be useful to classify the custom protocols as a new group (example: my-db-protocols-group). Beginning in the current release, new values can be defined for:

- category
- · sub-category
- application-group

Customized attributes can be used for QoS matching, and the customized values appear in AVC reports.

Future Protocol Pack versions may enable defining additional attributes. For information about viewing which attributes can be customized and how many new groups can be defined, see Additional Usage Guidelines, page 4-29.

### **Basic Usage**

#### CLI

[no] ip nbar attribute <attribute name> custom <user-defined value> [<user-defined help string>]

### **Backward Compatibility**

Previous releases of AVC included the following pre-defined attribute values, which could not be user-customized:

- For the category attribute: custom-category
- For the sub-category attribute: **custom-sub-category**
- For the application-group attribute: **custom-application-group**

To provide backward compatibility with existing configurations, the current release supports configurations that were created for earlier releases and that include one or more of these attributes.

### **Examples—Defining Values**

The following examples define custom values for the category and sub-category attributes, and provide the optional explanatory help string:

```
ip nbar attribute category custom dc_backup_category "Data center backup traffic" ip nbar attribute sub-category custom hr_sub_category "HR custom applications traffic" ip nbar attribute application-group custom Home_grown_finance_group "our finance tools network traffic"
```

### **Example—Removing Custom Values**

The following example removes the custom value ("XYZ-app-group") that had been assigned for the application-group attribute:

```
no ip nbar attribute application-group custom {\tt XYZ-app-group}
```

### **Additional Usage Guidelines**

### Help

The following command provides help, indicating which attributes can have custom values.

```
ip nbar attribute ?
```

### **Displaying Customizable Attributes and Custom Values**

The following command indicates which attributes can be defined with custom values (depends on the Protocol Pack version installed on the device), and displays the currently defined custom values.

```
show ip nbar attribute-custom
```

# **Customizing NBAR Protocols**

Use the following commands to customize NBAR protocols and assign a protocol ID. A protocol can be matched based on HTTP URL/Host or other parameters:

```
ip nbar custom <protocol-name> [http {[url <urlregexp>] [host <hostregexp>]}] [offset
[format value]] [variable field-name field-length] [source | destination] [tcp | udp ]
[range start end | port-number ] [id <id>]
```

# **Packet Capture Configuration**

| Cisco IOS Platforms | Cisco IOS XE Platforms |
|---------------------|------------------------|
| Not available       | Available              |

Use the following commands to enable packet capture:

# **QoS Metrics: Cisco IOS Platforms**

This section applies to Cisco IOS platforms. (For information about QoS Metrics configuration for Cisco IOS XE platforms, see QoS Metrics: Cisco IOS XE Platforms, page 4-35.)

This section describes how to configure a performance monitor to include Quality of Service (QoS) metrics.

# Background—QoS

QoS configuration is based on **class maps** and **policy maps**. Class maps categorize traffic; policy maps determine how to handle the traffic. Based on the policy identified for each packet, the packet is placed into a specific **QoS queue**, which determines the priority and pattern of transmission. Each queue is identified by a Queue ID field.

For additional information about QoS, see: http://www.cisco.com/go/qos

# **Exported Metrics**

AVC enables configuration of QoS Packet Drop and QoS Class Hierarchy monitors on an interface, using one or more of the following QoS metrics, which can be included in exported performance monitor records:

- Queue ID—Identifies a QoS queue.
- Queue Packet Drops—Packets dropped (on the monitored interface) per QoS queue, due to a QoS policy that limits resources available to a specific type of traffic.
- Class Hierarchy—Class hierarchy of the reported flow. The class hierarchy is determined by the QoS policy map and determines the traffic priority.

### **QoS Packet Drop Monitor Output in Exported Record**

When a QoS Packet Drop monitor is configured, the performance monitor record includes packet drop data per QoS queue in the following format:

| Queue id | Queue packet drops |
|----------|--------------------|
| 1        | 100                |
| 2        | 20                 |

### **QoS Class Hierarchy Information Included in Exported Record**

QoS class hierarchy information is exported using the following performance monitor fields:

- Hierarchy policy for each flow (defined by the policy map)
- Queue ID for each flow

This section provides an example of a QoS policy map configuration, followed by the information provided in a performance monitor record for three flows governed by this configuration.

The example includes two levels of policy map hierarchy. In the example, the service-policy P11 statement in **bold** type creates a hierarchy with the P11 policy map as a child of the P1 policy map.

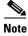

QoS class hierarchy reporting supports a hierarchy of five levels.

Based on the configuration, the following applies to a packet with, for example, a DSCP value of "ef" in the IP header:

- 1. The C1 class definition includes the packet by the match any statement.
- 2. The C11 class definition includes the packet by the match ip dscp ef statement.
- **3.** Because the packet is included in class C1, policy map P1 defines the policy for the packet with the shaping average statement.

- 4. Policy map P1 invokes policy map P11 for class C1 with the service-policy P11 statement.
- **5.** Because the packet is included in class C11, policy map P11 assigns the packet to a queue which has been allocated 10% of remaining bandwidth.

```
class-map match-all C1
   match any
class-map match-all C11
   match ip dscp ef
class-map match-all C12
   match ip dscp cs2
policy-map P11
   class C11
       bandwidth remaining percent 10
   class C12
       bandwidth remaining percent 70
   class class-default
       bandwidth remaining percent 20
policy-map P1
   class C1
       shaping average 16000000
       service-policy P11
```

Table 4-13 shows an example of the information provided in an FNF record for three flows governed by this configuration.

Table 4-13 QoS Class Hierarchy Information in the Flow Record

| Flow   | Hierarchy   | Queue id |
|--------|-------------|----------|
| Flow 1 | P1, C1, C11 | 1        |
| Flow 2 | P1, C1, C11 | 1        |
| Flow 3 | P1, C1, C12 | 2        |

In Table 4-13, policy and class information is shown using the true policy and class names, such as P1 and C1. However, the record exports policy and class names using numerical identifiers in place of policy and class names. The monitor periodically outputs a "policy option template" and a "class option template" indicating the policy names and class names that correspond to the numbers used in the exported records. These option templates are defined in the exporter configuration, using statements such as the following, which create the option templates and indicate the time interval at which the monitor outputs the option template information:

```
option c3pl-class-table timeout <timeout>
option c3pl-policy-table timeout <timeout>
```

# **Configuration**

### Configuring a QoS Packet Drop Monitor

A QoS Packet Drop monitor can only export the Queue ID and Queue Packet Drop fields. It cannot be combined with other monitors to export additional fields. At the given reporting interval, the monitor reports only on queues that have dropped packets (does not report value of 0).

### Step 1: Create the QoS Packet Drop Monitor

Use the following performance monitor configuration to create a QoS Packet Drop monitor. The process specifies a flow record of type performance monitor named "qos-record" and attaches the record to a monitor of type performance monitor named "qos-monitor." In the steps that follow, the qos-monitor is attached to the desired policy map.

```
flow record type performance monitor qos-record match policy qos queue index collect policy qos queue drops flow monitor type performance monitor qos-monitor exporter my-exporter record qos-record cache timeout synchronized 60
```

### Step 2: Configure the QoS Policy

The following example shows configuration of a QoS policy map. It includes a hierarchy of three policies: avc, avc-parent, and avc-parent. Note that avc-gparent includes avc-parent, and avc-parent includes avc.

```
policy-map avc
    class prec4
        bandwidth remaining ratio 3
    class class-default
        bandwidth remaining ratio 1
policy-map avc-parent
    class class-default
        shape average 10000000
        service-policy avc
policy-map avc-garent
    class class-default
        shape average 100000000
        service-policy avc-parent.
```

### Step 3: Create the QoS Class Hierarchy Record

To correlate the queue drops collected from the QoS Drops monitor, create a flow record that includes the class hierarchy and Queue id and flow key fields. The data exported by this monitor indicates which flows are assigned to which QoS Queue Id.

The following example configuration creates a QoS class record. The process specifies a record of type performance monitor named "qos-class-record."

```
flow record type performance-monitor qos-class-record match connection client ipv4 (or ipv6) address match connection server ipv4 (or ipv6) address match connection server transport port collect policy qos class hierarchy collect policy qos queue id
```

### Step 4: Create the QoS Class Hierarchy Monitor

Use the following performance monitor configuration to create a QoS Class Hierarchy monitor. The process specifies a monitor of type "class-hier-monitor." In the steps that follow, the monitor is attached to the desired interface.

```
flow monitor type performance-monitor class-hier-monitor exporter my-exporter record qos-class-record cache timeout synchronized 60
```

### **Step 5: Create the Performance Monitor Policy**

Use the following configuration to create a policy-map that will collect both monitors.

```
policy-map type performance monitor pm-qos
    class http
        flow monitor qos-monitor
        flow monitor qos-class-record
```

### Step 6: Attach the Performance Monitor and QoS Policy to an Interface

Use the following to attach the monitor to the desired interface. For *<interface>*, specify the interface type—for example: GigabitEthernet0/2/1

Specify the IP address of the interface in IPv4 or IPv6 format.

```
interface <interface>
  ip address <interface_IP_address>
  service-policy type performance monitor output pm-qos
  service-policy output avc-gparent
```

### **Verifying the QoS Packet Drop Monitor Configuration**

This section provides commands that are useful for verifying or troubleshooting a QoS Packet Drop Monitor configuration.

### Verifying that the Monitor is Allocated

Use the following command to verify that the QoS monitor exists:

```
show flow monitor type performance monitor
```

Use the following commands to verify additional monitor details:

```
show flow monitor type performance monitor qos-monitor show flow monitor type performance monitor qos-class-monitor
```

### Verifying QoS Queue IDs, Queue Drops, and Class Hierarchies

The following show command displays the record collected:

```
show performance monitor history interval all
```

### **QoS Metrics: Cisco IOS XE Platforms**

This section applies to Cisco IOS XE platforms. (For information about QoS Metrics configuration for Cisco IOS platforms, see QoS Metrics: Cisco IOS Platforms, page 4-30.)

This section describes how to configure Flexible NetFlow (FNF) monitors to include Quality of Service (QoS) metrics.

### Background—FNF and QoS

#### **FNF Monitors**

Flexible NetFlow (FNF) enables monitoring traffic on router interfaces. FNF monitors are configured for a specific interface to monitor the traffic on that interface. At defined intervals, the monitor sends collected traffic data to a "collector," which can be a component within the router or an external component.

Beginning with Cisco AVC for IOS XE release 3.9, FNF records include new fields for QoS metrics.

#### QoS

QoS configuration is based on **class maps** and **policy maps**. Class maps categorize traffic; policy maps determine how to handle the traffic. Based on the policy identified for each packet, the packet is placed into a specific **QoS queue**, which determines the priority and pattern of transmission. Each queue is identified by a Queue ID field.

For additional information about QoS, see: http://www.cisco.com/go/qos

### **Exported Metrics**

AVC enables configuration of QoS Packet Drop and QoS Class Hierarchy monitors on an interface, using one or more of the following QoS metrics, which can be included in exported FNF records:

- Queue ID—Identifies a QoS queue.
- Queue Packet Drops—Packets dropped (on the monitored interface) per QoS queue, due to a QoS
  policy that limits resources available to a specific type of traffic.
- Class Hierarchy—Class hierarchy of the reported flow. The class hierarchy is determined by the QoS policy map and determines the traffic priority.

#### **QoS Packet Drop Monitor Output in Exported Record**

When a QoS Packet Drop monitor is configured, the FNF record includes packet drop data per QoS queue in the following format:

| Queue id | Queue packet drops |
|----------|--------------------|
| 1        | 100                |
| 2        | 20                 |

#### **QoS Class Hierarchy Information Included in Exported Record**

QoS class hierarchy information is exported using the following FNF fields:

- Hierarchy policy for each flow (defined by the policy map)
- Queue ID for each flow

This section provides an example of a QoS policy map configuration, followed by the information provided in an FNF record for three flows governed by this configuration.

The example includes two levels of policy map hierarchy. In the example, the service-policy P11 statement in **bold** type creates a hierarchy with the P11 policy map as a child of the P1 policy map.

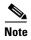

QoS class hierarchy reporting supports a hierarchy of five levels.

Based on the configuration, the following applies to a packet with, for example, a DSCP value of "ef" in the IP header:

- 1. The C1 class definition includes the packet by the match any statement.
- 2. The C11 class definition includes the packet by the match ip dscp of statement.
- **3.** Because the packet is included in class C1, policy map P1 defines the policy for the packet with the shaping average statement.
- 4. Policy map P1 invokes policy map P11 for class C1 with the service-policy P11 statement.
- **5.** Because the packet is included in class C11, policy map P11 assigns the packet to a queue which has been allocated 10% of remaining bandwidth.

```
class-map match-all C1
   match any
class-map match-all C11
   match ip dscp ef
class-map match-all C12
   match ip dscp cs2
policy-map P11
    class C11
       bandwidth remaining percent 10
    class C12
       bandwidth remaining percent 70
    class class-default
       bandwidth remaining percent 20
policy-map P1
   class C1
       shaping average 16000000
       service-policy P11
```

Table 4-14 shows an example of the information provided in an FNF record for three flows governed by this configuration.

Table 4-14 QoS Class Hierarchy Information in the FNF record

| Flow   | Hierarchy   | Queue id |
|--------|-------------|----------|
| Flow 1 | P1, C1, C11 | 1        |
| Flow 2 | P1, C1, C11 | 1        |
| Flow 3 | P1, C1, C12 | 2        |

In Table 4-14, policy and class information is shown using the true policy and class names, such as P1 and C1. However, the FNF record exports policy and class names using numerical identifiers in place of policy and class names. The monitor periodically outputs a "policy option template" and a "class option template" indicating the policy names and class names that correspond to the numbers used in the exported FNF records. These option templates are defined in the exporter configuration, using statements such as the following, which create the option templates and indicate the time interval at which the monitor outputs the option template information:

```
option c3pl-class-table timeout <timeout>
option c3pl-policy-table timeout <timeout>
```

### **Configuration**

### **Enabling QoS Metric Collection**

#### **Enabling**

To enable the QoS metrics collection feature for the platform, enter global configuration mode using configure terminal, then use the following QoS configuration command. The command causes QoS to begin collecting QoS metrics for FNF.

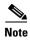

Enabling QoS metrics collection requires resetting all performance monitors on the device.

platform qos performance-monitor

#### Verifying

To verify that QoS metrics collection is enabled, use the following command:

show platform hardware qfp active feature qos config global

The following is an example of the output of the command:

```
Marker statistics are: disabled
Match per-filter statistics are: disabled
Match per-ace statistics are: disabled
Performance-Monitor statistics are: enabled
```

### Configuring a QoS Packet Drop Monitor

A QoS Packet Drop monitor can only export the Queue ID and Queue Packet Drop fields. It cannot be combined with other monitors to export additional fields. At the given reporting interval, the monitor reports only on queues that have dropped packets (does not report value of 0).

#### Step 1: Create the QoS Packet Drop FNF Monitor

Use the following FNF configuration to create a QoS Packet Drop monitor. The process specifies a flow record of type "qos-record" and attaches the record to a monitor of type "qos-monitor." In the steps that follow, the qos-monitor is attached to the desired interface.

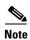

Ensure that QoS metrics collection is enabled. See Enabling QoS Metric Collection, page 4-37.

```
flow record qos-record
match policy qos queue index
collect policy qos queue drops
flow monitor qos-monitor
exporter my-exporter
record qos-record
```

### Step 2: Configure the QoS Policy

The following example shows configuration of a QoS policy map. It includes a hierarchy of three policies: avc, avc-parent, and avc-parent. Note that avc-gparent includes avc-parent, and avc-parent includes avc.

```
policy-map ave
class prec4
bandwidth remaining ratio 3
class class-default
bandwidth remaining ratio 1
policy-map avc-parent
class class-default
shape average 10000000
service-policy avc
policy-map avc-gparent
class class-default
shape average 100000000
service-policy avc-parent
```

#### Step 3: Attach the FNF Monitor and QoS Policy to an Interface

Use the following to attach the monitor to the desired interface. For *<interface>*, specify the interface type—for example: GigabitEthernet0/2/1

Specify the IP address of the interface in IPv4 or IPv6 format.

```
interface <interface>
  ip address <interface_IP_address>
  ip flow monitor qos-monitor output
  service-policy output avc-gparent
```

### **Verifying the QoS Packet Drop Monitor Configuration**

This section provides commands that are useful for verifying or troubleshooting a QoS Packet Drop Monitor configuration.

#### Verifying that the Monitor is Allocated

Use the following command to verify that the QoS monitor exists:

```
show flow monitor
```

Use the following commands to verify additional monitor details:

```
show flow monitor qos-monitor show flow monitor qos-monitor cache show flow monitor qos-monitor statistics show platform hardware qfp active feature fnf client flowdef name qos-record show platform hardware qfp active feature fnf client monitor name qos-monitor
```

#### Verifying QoS gueues and Class-Hierarchies

The following **show** commands display the statistics that QoS has collected. "gigX/X/X" refers to the interface for which the monitor has been configured.

```
show policy-map int \mathrm{gigX}/\mathrm{X}/\mathrm{X} show platform hardware qfp active feature qos queue output all
```

#### **Verifying FNF-QOS FIA Activation**

Use the following **show** command to verify that the FNF-QoS FIA (feature activation array) is enabled on the interface (GigabitEthernet0/2/1 in this example):

```
show platform hardware qfp active interface if-name GigabitEthernet0/2/1
```

#### **Verifying the FNF Monitor and Record**

Use the following **debug** commands to verify that the FNF monitor and record have been created:

```
debug platform software flow flow-def errors
debug platform software flow monitor errors
debug platform software flow interface errors

debug platform hardware qfp active feature fnf server trace
debug platform hardware qfp active feature fnf server info
debug platform hardware qfp active feature fnf server error
```

### **Configuring a QoS Class Hierarchy Monitor**

In contrast to the QoS Packet Drop monitor, a QoS Class Hierarchy monitor can be combined with another monitor to export additional metrics.

#### Step 1: Create the QoS Class Record

The following example configuration creates a QoS class record. The process specifies a record of type "qos-class-record." The example specifies "ipv4 source" and "ipv4 destination" addresses, but you can configure the record to match according to other criteria.

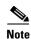

Ensure that QoS metrics collection is enabled. See Enabling QoS Metric Collection, page 4-37.

```
flow record qos-class-record
match ipv4 source address
match ipv4 destination address
collect counter bytes
collect counter packets
collect policy qos classification hierarchy
collect policy qos queue index
```

### Step 2: Create the QoS Class Hierarchy Monitor

Use the following FNF configuration to create a QoS Class Hierarchy monitor. The process specifies a monitor of type "class-hier-monitor." In the steps that follow, the monitor is attached to the desired interface.

```
flow monitor class-hier-monitor
  exporter my-exporter
  record qos-class-record
```

#### Step 3: Attach the QoS Class Hierarchy Monitor to an Interface

Use the following to attach the monitor to the desired interface. For *<interface>*, specify the interface type—for example: GigabitEthernet0/2/1

Specify the IP address of the interface in IPv4 or IPv6 format.

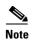

Attaching the service-policy to the interface, as indicated by the "service-policy" statement below, is a required step.

```
interface <interface>
  ip address <interface_IP_address>
  ip flow monitor class-hier-monitor output
  service-policy output avc-gparent
```

#### **Verifying the QoS Class Hierarchy Monitor Configuration**

This section provides commands that are useful for verifying or troubleshooting a QoS Class Hierarchy Monitor configuration.

#### Verifying that the Monitor is Allocated

Use the following command to verify that the QoS monitor exists:

```
show flow monitor
```

Use the following commands to verify additional details:

```
show flow monitor class-hier-monitor show flow monitor class-hier-monitor cache show flow monitor class-hier-monitor statistics

show platform hardware qfp active feature fnf client flowdef name qos-class-record show platform hardware qfp active feature fnf client monitor name qos-monitor
```

#### **Verifying FNF-QOS FIA Activation**

In the following feature invocation array (FIA) verification example, the interface is GigabitEthernet0/2/1.

show platform hardware qfp active interface if-name GigabitEthernet0/2/1

#### Verifying the FNF Monitor and Record

Use the following **debug** commands to verify that the FNF monitor and record have been created:

```
debug platform software flow flow-def errors
debug platform software flow monitor errors
debug platform software flow interface errors

debug platform hardware qfp active feature fnf server trace
debug platform hardware qfp active feature fnf server info
debug platform hardware qfp active feature fnf server error
```

## **Connection/Transaction Metrics**

| Cisco IOS Platforms | Cisco IOS XE Platforms |
|---------------------|------------------------|
| Not available       | Added in release 3.9S  |

Flexible NetFlow (FNF) monitors can report on individual transactions within a flow. This enables greater resolution for traffic metrics. This section describes how to configure connection and transaction metrics, including **transaction-id** and **connection id**, for FNF monitors. The connection/transaction monitoring feature is referred to as "Multi-transaction."

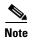

The Multi-transaction feature requires an NBAR protocol pack that supports the feature. The protocol pack provided with Cisco AVC for IOS XE release 3.9S and later protocol packs support this feature.

### Introduction

Flexible NetFlow (FNF) monitors typically report traffic metrics per flow. (A flow is defined as a connection between a specific source address/port and destination address/port.) A single flow can include multiple HTTP transactions. Enabling the Multi Transaction feature for a monitor enables reporting metrics for each transaction individually.

You can configure the FNF record to identify the flow or the flow+transaction, using one of the following two metrics:

- connection id—A 4-byte metric identifying the flow.
- transaction-id—An 8-byte metric composed of two parts:
  - MSB—Identifies the flow and is equivalent to the connection id metric.
  - LSB—Identifies the transaction. The value is a sequential index of the transaction, beginning with 0.

### **Configuration**

The following subsections describe the Multi-transaction feature:

- Requirements, page 4-42
- Configuring Exporter, Record, and Monitor in Performance Monitor Mode, page 4-42
- Verifying and Troubleshooting the Configuration, page 4-43

### Requirements

The following requirements apply when using the Multi-transaction feature:

- The record configuration must use **match**, not **collect**.
- Specify only "connection id" or "transaction-id," but not both.
- Include "application name" in the record.
- Include "cache timeout event transaction-end" which specifies that the record is transmitted immediately and not stored in the monitor cache.

### **Configuring Exporter, Record, and Monitor in Performance Monitor Mode**

Flexible Netflow (FNF) performance monitor (perf-monitor) mode enables configuring monitors with advanced filtering options that filter data before reporting it. Options for configuring filtering include IP access list, policy-map, and so on.

The following perf-monitor example configures a monitor and specifies the **transaction-id** metric for the FNF record, as shown in **bold**. Alternatively, you can specify the **connection id** metric.

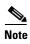

See Configuring Exporter, Record, and Monitor in Performance Monitor Mode, page 4-42 for additional configuration information.

```
ip access-list extended mt_perf_acl
   permit ip any any
class-map match-all mt_perf_class
   match access-group name mt_perf_acl
   match protocol http
flow exporter mt_perf_exporter
   destination 64.128.128.128
   transport udp 2055
flow record type performance-monitor mt_perf_record
   match connection transaction-id
   collect counter packets
   collect application name
   collect application http url
flow monitor type performance-monitor mt_perf_monitor
   record mt_perf_record
   exporter mt_perf_exporter
   cache type normal
   cache timeout event transaction-end
policy-map type performance-monitor mt_perf_policy
   parameter default account-on-resolution
   class mt_perf_class
   flow monitor mt_perf_monitor
interface GigabitEthernet0/0/2
   service-policy type performance-monitor input mt_perf_policy
```

### **Verifying and Troubleshooting the Configuration**

This section describes commands useful for verification and troubleshooting the FNF configuration. There are subsections for:

- Native or Performance Monitor Mode, page 4-43
- Native FNF Mode, page 4-43
- Performance Monitor Mode, page 4-43

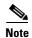

For information about the **show** commands in the sections below, see the FNF command reference guide: http://www.cisco.com/c/en/us/td/docs/ios-xml/ios/fnetflow/command/fnf-cr-book.html

#### **Native or Performance Monitor Mode**

#### **Verifying Multi-transaction Status**

Display the Multi-transaction status:

```
show plat soft nbar statistics | inc is_multi_trs_enable
```

If Multi-transaction is enabled, the value is: is\_multi\_trs\_enable==1

#### **Native FNF Mode**

#### **Validating the Configuration**

Use the following **show** commands to validate the configuration.

```
show flow exporter <exporter_name> templates
show flow monitor <monitor_name>
show platform hardware qfp active feature fnf client flowdef name <record_name>
show platform hardware qfp active feature fnf client monitor name <monitor_name>
```

#### **Viewing Collected FNF Data and Statistics**

Use the following **show** commands to view the collected FNF data and statistics.

```
show flow monitor <monitor_name> cache
show flow monitor <monitor_name> statistics
show flow exporter <exporter_name> statistics
show platform hardware qfp active feature fnf datapath aor
```

#### **Performance Monitor Mode**

#### **Validating the Configuration**

Use the following **show** commands to validate the configuration.

```
show flow exporter <exporter_name> templates
show flow record type performance-monitor <record_name>
show platform hardware qfp active feature fnf client monitor name <monitor_name>
```

#### **Viewing Collected FNF Data and Statistics**

Use the following **show** commands to view the FNF collected data and statistics.

```
show performance monitor cache monitor <monitor_name> detail
show flow exporter <exporter_name> statistics
show platform hardware qfp active feature fnf datapath aor
```

### **CLI Field Aliases**

| Cisco IOS Platforms       | Cisco IOS XE Platforms |
|---------------------------|------------------------|
| Added in release 15.4(1)T | Added in release 3.10S |

Aliases provide a mechanism for simplifying configuration statements. The **all** alias refers to the set of all fields possible for a given statement. For example, "collect connection delay **all**" configures all fields that are possible to configure by the "collect connection delay" statement.

The following are examples:

```
collect connection delay all
collect connection transaction all
collect connection client all
collect connection server all
collect connection delay response to-server histogram all
```

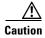

When using aliases, see Removing Aliases before Downgrading from Cisco IOS 15.4(1)T / Cisco IOS XE 3.10 or Later, page 6-4 before downgrading from Cisco IOS release 15.4(1)T or later, or from Cisco IOS XE release 3.10S or later.

# **Identifying the Monitored Interface**

| Cisco IOS Platforms | Cisco IOS XE Platforms |
|---------------------|------------------------|
| _                   | Added in release 3.11S |

The "observation point id" metric identifies a monitored interface for traffic in both directions (ingress and egress). A single flow definition using this metric can be used in place of **match interface input** and **match interface output**, making configuration more compact and enabling a single record collected on an interface to include metrics for traffic in both directions.

#### **Usage Guidelines**

Configure the monitor on both the ingress and egress directions.

#### Example

In the following example configuration, a single monitor identifies the interface for traffic in both directions:

```
flow record my-application-record
  match application name account-on-resolution
  match flow observation point
  match flow direction
  collect counter packets
  collect counter bytes
```

# Pass-through Tunneled IPv6 Traffic: Classification and Reporting

| Cisco IOS Platforms | Cisco IOS XE Platforms |
|---------------------|------------------------|
| Supported           | Supported              |

NBAR can be configured to classify and report on tunneled IPv6 traffic. NBAR, QoS, and performance metric calculations support IPv6 pass-through tunneling.

#### **Enabling the Feature**

The following NBAR command displays the options for enabling the feature:

Device(config) #ip nbar classification tunneled-traffic ? ipv6inip Tunnel type IPv6 in IPv4 teredo Tunnel type TEREDO

| Status      | Behavior                                                                 |
|-------------|--------------------------------------------------------------------------|
| Not enabled | NBAR classifies tunneled traffic as one of the IPv6 tunneling protocols, |
| (Default)   | such as:                                                                 |
|             | • Teredo                                                                 |
|             | • isatap-ipv6-tunneled                                                   |
|             | ayiya-ipv6-tunneled                                                      |
|             | • ipv6inip                                                               |
| Enabled     | NBAR classifies and reports the IPv6 traffic                             |

### **Performance Impact**

Enabling NBAR application classification and reporting of tunneled IPv6 traffic involves a performance impact, depending on the amount of tunneled traffic. Handling more tunneled packets causes a greater performance penalty.

### **Limitations**

#### **Reported Tuple**

When using the ezPM Application Experience profile and IPv6-over-IPv4 tunneling:

- Teredo protocol: Reports the tuple correctly
- Non-Teredo protocol: Reports the external IPv4 tunnel header

The issue is not relevant for the ezPM Application Statistics profile, which does not report the tuple.

# **Configuration Examples**

This section contains AVC configuration examples. These examples provide a general view of a variety of configuration scenarios, combining multiple AVC features. Configuration is flexible and supports different types of record configurations.

- Performance Monitor Configuration Examples, page 4-46
- ezPM Configuration Examples, page 4-47
- QoS Configuration Examples, page 4-50
- Conversation Based Records—Omitting the Source Port, page 4-52
- HTTP URL, page 4-53
- HTTP URI, page 4-54
- Application Traffic Statistics, page 4-55
- Media RTP Report, page 4-55

### **Performance Monitor Configuration Examples**

This section describes attaching policies to an interface using the full-featured Performance Monitor configuration method. Alternatively, use the ezPM "express" method (ezPM Configuration Examples, page 4-47).

### Performance Monitor Configuration Example 1: Multiple Policies on a Single Interface

The following configuration defines two policies, VM\_POLICY and VM\_POLICY\_RTP\_ONLY (shown in bold), then attaches them both to the Ethernet0/0 interface.

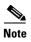

For details about support for multiple policies on an interface, including limitations, see Configuring Multiple Policies on an Interface, page 4-15.

```
flow record type performance-traffic VM_RECORD
 match ipv4 protocol
 match ipv4 source address
 match ipv4 destination address
 match transport source-port
 match transport destination-port
 match transport rtp ssrc
match policy performance-monitor classification hierarchy
  collect ipv4 ttl
  collect transport packets lost rate
  collect transport rtp jitter mean
  collect transport rtp jitter minimum
  collect transport rtp jitter maximum
  collect application media packets rate variation
  collect application media event
flow exporter VM_EXPORTER
  destination 172.27.250.176
  transport udp 11111
  export-protocol netflow-v9
```

```
flow monitor type performance-traffic VM_MONITOR
  record VM_RECORD
  exporter VM_EXPORTER
 cache type synchronized
  Cache entries 2000
  Cache timeout synchronized 20
 History size 10 timeout 5
access-list 101 permit udp host 1.1.1.1 host 2.2.2.2
class-map VM_CLASS
  Match access-group 101
policy-map type performance-traffic VM_POLICY
  class VM_CLASS
   flow monitor VM_MONITOR
   monitor metric rtp
      min-sequential 10
      max-dropout 10
      max-reorder 10
      ssrc maximum 50
      clock-rate default 89000
   monitor metric ip-cbr
      rate layer3 packet 500
    react 1 rtp-lost-fraction
      threshold value range 0.50 0.65
      alarm type discrete
      alarm severity error
      action syslog
policy-map type performance-traffic VM_POLICY_RTP_ONLY
  class VM CLASS
    flow monitor VM_MONITOR
   monitor metric rtp
      min-sequential 10
      max-dropout 10
      max-reorder 10
      ssrc maximum 50
      clock-rate default 89000
interface Ethernet0/0
  Service-policy type performance-traffic input VM_POLICY
  Service-policy type performance-traffic input VM_POLICY_RTP_ONLY
```

### ezPM Configuration Examples

This section describes attaching ezPM contexts to an interface using the Easy Performance Monitor (ezPM) express configuration method. Alternatively, use the full-featured Performance Monitor method (Performance Monitor Configuration Examples, page 4-46).

### ezPM Configuration Example 1

The following ezPM configuration example activates all traffic monitors in the profile and attaches the policy-maps, both ingress and egress, to the GigabitEthernet0/0/1 interface:

```
! Easy performance monitor context
! -------
!
performance monitor context my-avc profile application-performance
    exporter destination 1.2.3.4 source GigabitEthernet0/0/1 port 4739
    traffic-monitor all
!
! Interface attachments
! -------
interface GigabitEthernet0/0/1
    performance monitor context my-avc
```

### ezPM Configuration Example 2: Application Performance Profile

The following ezPM "Application Performance" profile configuration example activates three traffic monitors, and specifies monitoring only IPv4 traffic. The context is then attached to two interfaces.

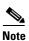

Beginning with Cisco IOS XE 3.14, it is possible to configure multiple contexts on the same interface. See Configuring Multiple Policies on an Interface, page 4-15.

```
! Easy performance monitor context
! -------
!

performance monitor context my-visibility profile application-performance
    exporter destination 1.2.3.4 source GigabitEthernet0/0/1 port 4739

    traffic-monitor application-response-time ipv4
    traffic-monitor application-client-server-stats ipv4
    traffic-monitor media ipv4
!
! Interface attachments
! -------
interface GigabitEthernet0/0/1
    performance monitor context my-visibility
interface GigabitEthernet0/0/2
    performance monitor context my-visibility
```

### ezPM Configuration Example 3: Application Statistics Profile

The following ezPM "Application Statistics" profile configuration example uses the "app-usage" context and activates one traffic monitor: application-stats.

The application-stats monitor provides per interface/application/direction/protocol and IP version traffic (bytes/packets) and flow (new flows/concurrent flows) statistics.

```
performance monitor context app-usage profile application-statistics
  exporter destination 1.2.3.4 source GigabitEthernet0/0/1 port 4739
  traffic-monitor application-stats

interface GigabitEthernet0/0/1
  performance monitor context app-usage
```

### ezPM Configuration Example 4: Two Contexts Configured on a Single Interface

The following configuration attaches two contexts, **my-visibility** and **my-visibility-troubleshooting**, to the GigabitEthernet0/0/0 interface using the "express" ezPM configuration method.

The predefined traffic monitors used for each context reflect the different roles of the two contexts.

- The my-visibility context:
  - application response-time
  - conversation-traffic-statistics
  - url
  - media
- The **my-visibility-troubleshooting** context:
  - troubleshooting

```
! Performance monitor contexts
performance monitor context my-visibility \
      profile application-experience
   ! Exporter
   exporter destination 10.56.216.41 source GigabitEthernet0 \
     transport udp port 9911 vrf Mgmt-int
   ! Traffic monitors
   traffic-monitor application-response-time
   traffic-monitor conversation-traffic-statistics
   traffic-monitor url
   traffic-monitor media
performance monitor context my-visibility-troubleshooting \
       profile application-experience
   ! Exporter
   exporter destination 10.56.216.41 source GigabitEthernet0 \
     transport udp port 9911 vrf Mgmt-int
   ! Traffic monitors
   traffic-monitor troubleshooting
```

```
! Interfaces attachment
! -----
interface GigabitEthernet0/0/0
  performance monitor context my-visibility
  performance monitor context my-visibility-troubleshooting
```

# ezPM Configuration Example 5: Fine-grain and Coarse-grain Contexts Configured on a Single Interface

The following ezPM configuration example combines two contexts on the GigabitEthernet0/0/1 interface:

- One context applies the "Application Performance" profile, referred to as **fg** (fine grain). In the example, this context configures detailed reporting for critical applications.
- One context applies the "Application Statistics" profile, referred to as **cg** (coarse grain). This context configures more general reporting of application metrics for all traffic.

```
class-map match-any my-critical-apps
match protocol citrix

performance monitor context fg profile application-performance
    traffic-monitor application-response-time class-replace my-critical-apps

performance monitor context cg profile application-statistics
    traffic-monitor application-stats

interface GigabitEthernet0/0/1
    performance monitor context fg
    performance monitor context cg
```

#### Notes

- Defining multiple contexts to combine fine-grain and coarse-grain monitoring is currently available on Cisco IOS XE platforms only.
- It is possible to combine one fine-grain and one coarse-grain context on a single interface, but not two fine-grain contexts.

### **QoS Configuration Examples**

### **QoS Example 1: Control and Throttle Traffic**

The following QoS configuration example illustrates how to control and throttle the peer-to-peer (P2P) traffic in the network to 1 megabit per second:

```
class-map match-all p2p-class-map
  match protocol attribute sub-category p2p-file-transfer

policy-map p2p-attribute-policy
  class p2p-class-map
    police 1000000
interface Gig0/0/3
    service-policy input p2p-attribute- policy
```

### **QoS Example 2: Assigning Priority and Allocating Bandwidth**

The following QoS configuration example illustrates how to allocate available bandwidth on the eth0/0 interface to different types of traffic. The allocations are as follows:

- Business-critical Citrix application traffic for "access-group 101" users receives highest priority, with 50% of available bandwidth committed and traffic assigned to a priority queue. The police statement limits the bandwidth of business-critical traffic to 50% in the example.
- Web browsing receives a committed 30% of the remaining bandwidth after the business-critical traffic. This is a commitment of 15% of the total bandwidth available on the interface.
- Internal browsing, as defined by a specific domain (myserver.com in the example), receives a committed 60% of the browsing bandwidth.
- All remaining traffic uses the remaining 35% of the total bandwidth.

The policy statements commit minimum bandwidth in the percentages described for situations of congestion. When bandwidth is available, traffic can receive more than the "committed" amount. For example, if there is no business-critical traffic at a given time, more bandwidth is available to browsing and other traffic.

Figure 4-4 illustrates the priority and bandwidth allocation for each class. "Remaining traffic" refers to all traffic not specifically defined by the class mapping.

Class: business-critical
Priority: High
Committed bandwidth: 50% of total bandwidth
Class: internal-browsing
Priority: Normal
Committed bandwidth: 60% of browsing bandwidth

Class: browsing
Priority: Normal
Committed bandwidth: 30% of bandwidth remaining after business-critical (15% of total)

Figure 4-4 Bandwidth Allocation

In class-map definition statements:

- match-all restricts the definition to traffic meeting all of the "match" conditions that follow. For example, the "business-critical" class only includes Citrix protocol traffic from IP addresses in "access-group 101."
- match-any includes traffic meeting one or more of the "match" conditions that follow.

```
class-map match-all business-critical
   match protocol citrix
   match access-group 101
class-map match-any browsing
   match protocol attribute category browsing
class-map match-any internal-browsing
   match protocol http url "*myserver.com*"
policy-map internal-browsing-policy
   class internal-browsing
       bandwidth remaining percent 60
policy-map my-network-policy
   class business-critical
       priority
       police cir percent 50
   class browsing
       bandwidth remaining percent 30
       service-policy internal-browsing-policy
interface eth0/0
   service-policy output my-network-policy
```

### **Conversation Based Records—Omitting the Source Port**

The monitor configured in the following examples sends traffic reports based on conversation aggregation. For performance and scale reasons, it is preferable to send TCP performance metrics only for traffic that requires TCP performance measurements. It is recommended to configure two similar monitors:

- One monitor includes the required TCP performance metrics. In place of the line shown in **bold** in the example below (collect <any TCP performance metric>), include a line for each TCP metric for the monitor to collect.
- One monitor does not include TCP performance metrics.

The configuration is for IPv4 traffic. Similar monitors should be configured for IPv6.

### **Example 1: For Cisco IOS Platforms**

```
flow record type performance-monitor conversation-record match connection client ipv4 (or ipv6) address match connection server ipv4 (or ipv6) address match connection server transport port match ipv4 (or ipv6) protocol match application name account-on-resolution collect interface input collect interface output collect connection server counter bytes long collect connection client counter bytes long
```

```
collect connection server counter packets long
   collect connection client counter packets long
   collect connection sum-duration
   collect connection new-connections
   collect policy gos class hierarchy
   collect policy qos queue id
   collect <any TCP performance metric>
flow monitor type performance-monitor conversation-monitor
   record conversation-record
   exporter my-exporter
   history size 0
   cache type synchronized
   cache timeout synchronized 60
   cache entries <cache size>
flow record gos-record
   match policy qos queue index
   collect policy qos queue drops
flow monitor qos-monitor
   exporter my-exporter
   record qos-record
```

### **Example 2: For Cisco IOS XE Platforms**

```
flow record type performance-monitor conversation-record
   match services waas segment account-on-resolution
   match connection client ipv4 (or ipv6) address
   match connection server ipv4 (or ipv6) address
   match connection server transport port
   match ipv4 (or ipv6) protocol
   match application name account-on-resolution
   collect interface input
   collect interface output
   collect connection server counter bytes long
   collect connection client counter bytes long
   collect connection server counter packets long
   collect connection client counter packets long
   collect connection sum-duration
   collect connection new-connections
   collect policy qos class hierarchy
   collect policy qos queue id
   collect <any TCP performance metric>
flow monitor type performance-monitor conversation-monitor
   record conversation-record
   exporter my-exporter
   history size 0
   cache type synchronized
   cache timeout synchronized 60
   cache entries <cache size>
```

### **HTTP URL**

The monitor configured in the following example sends the HTTP host and URL. If the URL is not required, the host can be sent as part of the conversation record (see Conversation Based Records—Omitting the Source Port, page 4-52).

```
flow record type performance-monitor url-record
   match transaction-id
   collect application name
   collect connection client ipv4 (or ipv6) address
   collect routing vrf input
   collect application http url
   collect application http host
   <other metrics could be added here if needed.
    For example bytes/packets to calculate BW per URL
    Or performance metrics per URL>
flow monitor type performance-monitor url-monitor
   record url-record
   exporter my-exporter
   history size 0
   cache type normal
   cache timeout event transaction-end
   cache entries <cache size>
```

### **HTTP URI**

The **uri statistics** command enables exporting the first level of a parsed URI address. The command exports the value in the URI statistics field, which contains the depth 1 URI value, followed by a URI hit count value.

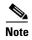

**Cisco IOS XE Platforms**: The URI hit count value is always 1 because the URI statistics field can only be configured per connection or transaction.

If no backslash exists at all after the URL, a zero length field is exported.

If the depth 1 value of the parsed URI exceeds a maximum number of characters, the value is truncated to the maximum length.

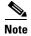

**Cisco IOS XE Platforms**: The **uri statistics** command must be configured with either the **connection id** or **transaction-id** commands.

#### **Configuration Example**

```
flow record er_uri_stat_record_1
  match connection transaction-id
  collect application name
  collect counter packets
  collect application http uri statistics
```

#### **Example of Exported Value—Typical Address**

Address: http://usr:pwd@www.test.com:81/dir/dir.2/index.htm?q1=0&&test1&test2=value#top

The uri statistics command exports: /dir:1

- /dir is the URI depth 1 level value.
- The ":" indicates a null character, followed by a URI hit count value of 1.

#### Example of Exported Value—No Backslash after URL

Address: http://usr:pwd@www.test.com

The uri statistics command exports a zero length field.

### **Application Traffic Statistics**

The monitor configured in the following example collects application traffic statistics:

```
flow record type performance-monitor application-traffic-stats
   match ipv4 protocol
   match application name account-on-resolution
   match ipv4 version
   match flow direction
   collect connection initiator
   collect counter packets
   collect counter bytes long
   collect connection new-connections
   collect connection sum-duration
flow monitor type application-traffic-stats
   record application-traffic-stats
   exporter my-exporter
   history size 0
   cache type synchronized
   cache timeout synchronized 60
   cache entries <cache size>
```

### **Media RTP Report**

The monitor configured in the following example reports on media traffic:

```
flow record type performance-monitor media-record
   match ipv4(or ipv6) protocol
   match ipv4(or ipv6) source address
   match ipv4(or ipv6) destination address
   match transport source-port
   match transport destination-port
   match transport rtp ssrc
   match routing vrf input
   collect transport rtp payload-type
   collect application name
   collect counter packets long
   collect counter bytes long
   collect transport rtp jitter mean sum
   collect transport rtp payload-type
   collect <other media metrics>
flow monitor type media-monitor
   record media-record
   exporter my-exporter
   history size 10 // default history
   cache type synchronized
   cache timeout synchronized 60
   cache entries <cache size>
```

Configuration Examples

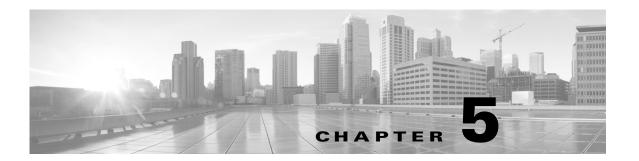

# **Troubleshooting**

This troubleshooting section includes the following topics:

- Report Is Not Displayed Correctly, page 5-1
- Incorrect TCP Performance Statistics, page 5-2
- Memory/Cache Warning, page 5-3
- More Than 32 Matches per Class, page 5-3
- More Than Five Monitors per Class, page 5-4

### **Report Is Not Displayed Correctly**

The following may be helpful for troubleshooting a report that is not displayed correctly:

- Verify that your flow exporter is configured with the correct destination IP.
- If you are using a VRF, ensure that it is added at the destination.

```
(config-flow-exporter) # destination 1.1.1.1 vrf myVrf
```

- Check whether samplers are configured correctly.
- Check the flow exporter statistics for errors.

```
# show flow exporter statistics
```

```
Flow Exporter my_exporter:
Packet send statistics (last cleared 4d00h ago):
 Successfully sent: 203808
                                            (280136412 bytes)
Client send statistics:
 Client: Option options interface-table
Records added: 18528
                     18528
  - sent:
Bytes added:
                     1852800
   - sent:
                      1852800
Client: Option options vrf-id-name-table
  Records added: 3474
                       3474
    - sent:
             3474
125064
1250
Bytes added:
                      125064
    - sent:
Client: Option options sampler-table
  Records added: 0
  Bytes added:
Client: Option options application-name
  Records added: 1213584
```

• Check the cache output and verify that the specific monitor is not empty.

```
# show performance monitor cache detail [format record]
# show performance monitor history
```

• Verify policy and class-map hits (counters should increase).

```
# show policy-map type performance-monitor interface g0/0/2
GigabitEthernet0/0/2
Service-policy performance-monitor input: mymon_in
Class-map: select_ipv4_tcpperf (match-all)
    354704 packets, 75729623 bytes
    30 second offered rate 1000 bps, drop rate 0000 bps
    Match: protocol ip
    Match: access-group name ipv4_tcpperf
Class-map: class-default (match-any)
    0 packets, 0 bytes
    30 second offered rate 0000 bps, drop rate 0000 bps
    Match: any
```

- Review the running-config and verify that nothing is missing or misconfigured. The problem can be caused by even a single access-list missing.
- Cisco IOS XE Platforms: Verify that account-on-resolution (AOR) is active.
  - If AOR is active, handles will have a non-zero value, as shown in the following example:

```
# show platform hardware qfp active feature fnf datapath aor
CFT: ConfigAddress 0x8a1e16a0, Instance 0x8a1de760, Feat ID 1, FlowObj ID 1
CVLA: handle 0x97f00000 epoch 0x4
```

- If AOR is inactive, handles will have the value of zero, as shown in the following example:

```
# show platform hardware qfp active feature fnf datapath aor
CFT: ConfigAddress 0x8a1e16a0, Instance 0x00000000, Feat ID 0, FlowObj ID 0
CVLA: handle 0x0 epoch 0x4
```

### **Incorrect TCP Performance Statistics**

The following may be helpful for troubleshooting incorrect TCP performance statistics:

- Verify that the monitor that includes TCP performance metrics is applied to only one interface.
- For that interface, service-policy must be attached in both directions.
- · Check for asymmetric routing.
- Verify that routes/route-maps are configured correctly.
- If filtering applications, ensure that the appropriate class-map has hits.
- Verify that account-on-resolution (AOR) is active. For details about verifying AOR, see Report Is Not Displayed Correctly, page 5-1.
- Enable IP NBAR Protocol Discovery on the interface to determine whether the protocol of interest is identified.

```
Router(config-if)# ip nbar protocol-discovery
Router# show ip nbar protocol-discovery interface g0/0/3
```

| GigabitEthernet0/0/3        |                          |                          |
|-----------------------------|--------------------------|--------------------------|
| Last clearing of "show ip : | nbar protocol-discovery" | counters 00:00:10        |
|                             | Input                    | Output                   |
|                             |                          |                          |
| Protocol                    | Packet Count             | Packet Count             |
|                             | Byte Count               | Byte Count               |
|                             | 30sec Bit Rate (bps)     | 30sec Bit Rate (bps)     |
|                             | 30sec Max Bit Rate (bps) | 30sec Max Bit Rate (bps) |
|                             |                          |                          |
| http                        | 7                        | 8                        |
|                             | 3472                     | 1740                     |
|                             | 0                        | 0                        |
|                             | 0                        | 0                        |

### **Memory/Cache Warning**

An error message typically occurs if the total memory consumed by all monitors exceeds 25% of the total available memory. If the memory required for all enabled features exceeds the memory available, the following may be helpful for troubleshooting:

- Review the configuration. If there are mismatches, remove the configuration and reapply it.
- Reduce the FNF monitor cache size.

Also see Cache Size Recommendation, page 6-1.

#### **Cache Warning on Cisco IOS Platforms**

On Cisco IOS platforms, the following type of MMA warning can occur:

7310: 2013-09-17T00:32:02: %SCRIPT-6-DIAG: Sep 16 23:55:56.459 PDT: %MMA-3-CACHE\_OVERFLOW: The number of flows has exceeded 95% of the configured size, monitor testing-url\_ipv4, please increase cache size

#### **Memory Warning on Cisco IOS XE Platforms**

On Cisco IOS XE platforms, the following type of FNF warning can occur:

Oct 28 14:44:10.358 IST: %QFP\_FNF-4-FNF\_MEM\_UPLIMIT\_WARN: F0: cpp\_cp: Netflow and Flexible Netflow configuration is using (140199440) bytes of data plane DRAM which exceeds the recommended maximum of (134217728) bytes.

This warning message indicates that a large amount of memory is allocated to Flexible NetFlow (FNF) monitors. Allocating this amount of memory to FNF monitors is acceptable, but the total memory required by all other enabled features must not exceed the available memory.

### **More Than 32 Matches per Class**

The following may be helpful for troubleshooting the following type of error message regarding configuring more than 32 matching statements:

cannot configure more than 32 matching statements per class-map for the interface

- Review your class-map configuration.
  - # show class-map
- Make sure every class-map has no more than 32 match instructions, including hierarchical classes.
   Remove redundant match instructions

# **More Than Five Monitors per Class**

The following may be helpful if you receive the following type of error message regarding the limit of five (5) monitors per policy per class:

%Only 5 monitors allowed per policy per class

- Review the class-map configuration.
  - # show class-map
- Verify that every class-map has no more than five monitors, including FNF monitors which are applied directly on the interface. Remove any redundant monitors and retry.

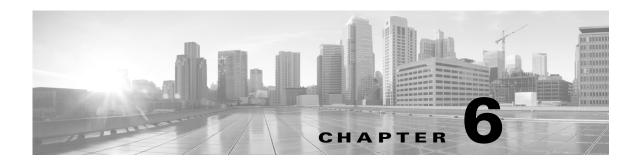

# **AVC Notes, Limitations, and Caveats**

This section includes the following topics:

- Notes, page 6-1
- Limitations, page 6-2
- Caveats, page 6-9

### **Notes**

- Hidden Fields, page 6-1
- Cache Size Recommendation, page 6-1
- Fragmented Packets, page 6-1

### **Hidden Fields**

Two hidden fields (first/last timestamp) are implicitly added to each record, even when these fields are not explicitly configured. When the fields are not explicitly configured, the fields are not exported and are not displayed using **show** commands. Because of these two hidden fields, the effective maximum number of supported fields is the upper limit defined for the release, minus two.

### **Cache Size Recommendation**

The cache size to configure is determined by the traffic profile. The cache should be large enough to store all traffic records, but not excessively large. A warning message may appear if the configured cache exceeds 25% of DRAM. For troubleshooting information, see Memory/Cache Warning, page 5-3.

### **Fragmented Packets**

AVC handles fragmented packets as follows:

The first fragment packet is treated normally. AVC treats and reports subsequent fragments as non-TCP/UDP packets.

### **Limitations**

- General Limitations, page 6-2
- ISSU Limitations, page 6-4
- Performance Monitor Limitations, page 6-6

### **General Limitations**

- Multicast, page 6-2
- NBAR Handling of Traffic From or To the Router Itself, page 6-2
- Delay Before New NBAR Configuration Is Activated, page 6-2
- Do Not Use the Management Interface for Exporting Records, page 6-3
- Minimum Interval Between Assigning and Removing a Performance Monitor, page 6-3

### **Multicast**

AVC support for multicast is as follows:

- Supported:
  - MediaMonitoring (Calculates and reports media (RTP) performance metrics)
- Not supported:
  - Account on Resolution (AOR)
  - Application Response Time (ART) metric collection
  - NBAR

### **NBAR Handling of Traffic From or To the Router Itself**

NBAR handling of traffic that originates from or is targeted to the router is not supported. Behavior may vary.

#### Examples:

- SNMP
- Telnet
- SSH
- Netflow

### **Delay Before New NBAR Configuration Is Activated**

| Cisco IOS Platforms | Cisco IOS XE Platforms |
|---------------------|------------------------|
| 15.4(2)T            | 3.12S                  |

After updating an NBAR configuration, there is a delay before the new configuration is active on the data path.

When you update a configuration, a parallel configuration (the previous) operates during the changeover of configuration to prevent any impact on classification during the transition from one configuration to the next.

After changing a configuration, it takes some time before NBAR classifies traffic according to the new configuration.

The following query indicates the status of the new configuration:

```
Device# show platform software nbar statistics | i NBAR NBAR state is ACTIVATED NBAR config send mode is ASYNC NBAR config state is READY
```

#### Possible output:

- NBAR State—Status of NBAR component.
  - ACTIVATED
  - DEACTIVATED
- NBAR Configuration Send Mode
  - ASYNC—In normal operation, the NBAR configuration send mode is asynchronous.
- NBAR Configuration State
  - Ready—The new configuration is active.
  - Pending—The new configuration is not yet active. The previous configuration remains active until the new configuration becomes active.
  - Error—The new configuration is not active in the data path due to an error. In this error state, the previous configuration may or may not be active.

### **Do Not Use the Management Interface for Exporting Records**

| Cisco IOS Platforms | Cisco IOS XE Platforms                                       |
|---------------------|--------------------------------------------------------------|
| Not applicable      | Applicable to all Cisco IOS XE platforms operating with AVC. |

#### Applicable To

All Cisco IOS XE platforms operating with AVC.

#### **Description**

Do not use the management interface (typically GigabitEthernet0) as the source interface of the exporter. The management interface can be identified by the "MGMT ETHERNET" or "GigE" labeling of the physical port. Not following this guideline may cause unexpected behavior, including system crash.

### Minimum Interval Between Assigning and Removing a Performance Monitor

A minimum interval of approximately 5 seconds is required between assigning a performance monitor and removing it, or between removing and assigning again.

#### Specifically:

- After assigning an AVC performance monitor to an interface, wait approximately 5 seconds before removing the performance monitor from the interface.
- After removing an AVC performance monitor from an interface, wait approximately 5 seconds before re-assigning the same performance monitor to the interface.

Not waiting the required time interval may cause some AVC functionality to fail; waiting the required 5 seconds and attempting the configuration again typically resolves the issue. In extreme cases, AVC may stop functioning; to resolve this, restart the router.

### **ISSU Limitations**

Cisco In-Service Software Upgrade (ISSU) provides transparent router software upgrade or downgrade. ISSU enables bug fixes, deployment of new features, and even complete upgrade of the Cisco IOS software image. For more information, see: *In-Service Software Upgrade*.

This section describes ISSU limitations for AVC.

- Removing Aliases before Downgrading from Cisco IOS 15.4(1)T / Cisco IOS XE 3.10 or Later, page 6-4
- Downgrading to an IOS XE Version that Does Not Support More than 32 Fields, page 6-4
- Downgrading to an IOS XE Version that Does Not Support Some ezPM Features, page 6-5
- Error Caused By Using a Performance Monitor With Default Cache Size, page 6-5
- Error Caused By Downgrading from Cisco IOS XE 3.14, page 6-6

### Removing Aliases before Downgrading from Cisco IOS 15.4(1)T / Cisco IOS XE 3.10 or Later

| Cisco IOS Platforms                      | Cisco IOS XE Platforms                |
|------------------------------------------|---------------------------------------|
| Applicable to release 15.4(1)T and later | Applicable to release 3.10S and later |

In Cisco IOS XE release 3.10S and Cisco IOS release 15.4(1)T, aliases were introduced to the AVC monitor configuration syntax. Using the **all** alias simplifies configuration statements and optimizes performance. (See CLI Field Aliases, page 4-44.)

Before downgrading from one of these releases, or a later release, to a version that does not support aliases, remove the aliases and manually expand the statements to specify each of the required fields explicitly. Failure to remove aliases before downgrading will result in undesired behavior, including possible system crash.

### Downgrading to an IOS XE Version that Does Not Support More than 32 Fields

| Cisco IOS Platforms | Cisco IOS XE Platforms                |
|---------------------|---------------------------------------|
| Not applicable      | Applicable to release 3.10S and later |

AVC for Cisco IOS XE 3.10 introduced support for configuring records containing 40 fields. If a record configuration includes more than 32 fields, downgrading to an IOS XE version that does not support more than 32 fields is not supported.

Before downgrading from Cisco IOS XE 3.10 or later, to a version, such as IOS XE 3.9, that does not support more than 32 fields, remove any record configuration of more than 32 fields.

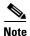

Some record configurations include hidden fields. Hidden fields count toward the total supported number of fields. See Hidden Fields, page 6-1.

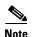

Upgrading from a version that does not support more than 32 fields to a version that does support more than 32 fields is supported.

### Downgrading to an IOS XE Version that Does Not Support Some ezPM Features

| Cisco IOS Platforms | Cisco IOS XE Platforms                |
|---------------------|---------------------------------------|
| Not applicable      | Applicable to release 3.11S and later |

AVC for Cisco IOS XE 3.10 introduced Easy Performance Monitor ("Easy perf-mon" or "ezPM"), which provides an "express" method of provisioning monitors. Later releases have introduced additional features to ezPM. For details, see Easy Performance Monitor, page 4-4.

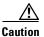

Before performing an ISSU downgrade to an earlier Cisco IOS XE release, verify that any existing ezPM configurations employ only features (such as configurable parameters) supported by the earlier release. If a configuration includes a feature not supported by the earlier release, downgrading will result in a complete procedure failure and loss of router functionality. The failure may require a router reload to return the router to service.

For example, this may occur in the following ISSU downgrades:

- Cisco IOS XE 3.13 to Cisco IOS XE 3.12
- Cisco IOS XE 3.12 to Cisco IOS XE 3.11
- Cisco IOS XE 3.11 to Cisco IOS XE 3.10

### **Error Caused By Using a Performance Monitor With Default Cache Size**

| Cisco IOS Platforms | Cisco IOS XE Platforms                |
|---------------------|---------------------------------------|
| Not applicable      | Applicable to release 3.11S and later |

#### **Symptom**

Using a performance monitor when the cache size is set to its default value may cause an error during the Cisco In-Service Software Upgrade (ISSU) process. An error in the console log will indicate a failure to update the monitor cache size.

#### **Conditions**

- 1. Applicable to all Cisco IOS XE platforms.
- 2. Occurs when running ISSU, which provides transparent router software upgrade or downgrade.
- 3. May occur when doing either one of the following:
  - Upgrading from Cisco IOS XE 3.10 or earlier to IOS XE 3.11 or later version
  - Downgrading from IOS XE 3.11 (or later) to a version earlier than 3.11

#### Workaround

A preventive workaround and typical use case is to configure the cache size manually rather than using the default.

If using the default cache size, use the following workaround to avoid the error:

- 1. Remove the service policy.
- 2. Run the system upgrade or downgrade.
- 3. Re-attach the service policy.

### **Error Caused By Downgrading from Cisco IOS XE 3.14**

| Cisco IOS Platforms | Cisco IOS XE Platforms      |
|---------------------|-----------------------------|
| Not applicable      | Applicable to release 3.14S |

Currently, ISSU downgrade from Cisco IOS XE 3.14 is not supported. This issue is described in caveat **CSCuq63670**, available through the **Bug Search Tool**.

#### **Symptom**

Router begins reboot loop.

#### **Conditions**

Attempting ISSU downgrade from Cisco IOS XE 3.14 to an earlier release when multiple policies have been configured on a single interface.

#### Workaround

No workaround.

#### Recommendation

Do not perform ISSU downgrade from 3.14.

### **Performance Monitor Limitations**

• Effect of Specific Metrics on Performance, page 6-7

### **Effect of Specific Metrics on Performance**

| Cisco IOS Platforms | Cisco IOS XE Platforms             |
|---------------------|------------------------------------|
| Applicable          | This limitation is not applicable. |

Performance monitors operate in different modes, depending on the metrics that they are configured to collect. For maximum performance, any of the following metrics may be used. Including other metrics may impact performance.

- · Match Fields
  - match application name [account-on-resolution]
  - match connection client ipv4 (or ipv6) address
  - match connection server ipv4 (or ipv6) address
  - match connection client transport port
  - match connection server transport port
  - match ipv4 protocol
  - match policy gos index
  - match routing vrf input
- Collect Fields
  - collect application http host
  - collect application http uri statistics
  - collect connection all
  - collect datalink mac source address
  - collect interface [input/output]
  - collect ip dscp
  - collect ipv4 ttl (or ipv6 hop-limit)
  - collect policy qos classification hierarchy
  - collect policy qos queue [drops/index]
  - collect timestamp sys-uptime first
  - collect timestamp sys-uptime last

#### **Example of Record Including Metrics That Do Not Reduce Performance**

```
flow record type performance-monitor Conversation-Traffic-Stats-IPv4(6)
    match ipv4 protocol
    match application name account-on-resolution
    match connection client ipv4 (or ipv6) address
    match connection server ipv4 (or ipv6) address
    match connection server transport port
    match routing vrf input
    collect interface input
    collect interface output
    collect ipv4 dscp
    collect connection client counter packets long
    collect connection server counter packets long
    collect connection client counter bytes long
```

```
collect connection server counter bytes long
   collect connection new-connections
   collect connection sum-duration
   collect ipv4 ttl (or ipv6 hop-limit)
   collect timestamp sys-uptime first
   collect timestamp sys-uptime last
flow record type performance-monitor Application-Response-Time-IPv4(6)
   match ipv4 protocol
   match application name account-on-resolution
   match connection client ipv4 (or ipv6) address
   match connection server ipv4 (or ipv6) address
   match connection server transport port
   match routing vrf input
   collect interface input
   collect interface output
   collect ipv4 dscp
   collect connection client counter packets long
   collect connection server counter packets long
   collect connection client counter bytes long
   collect connection server counter bytes long
   collect connection new-connections
   collect connection sum-duration
   collect ipv4 ttl (or ipv6 hop-limit)
   collect connection delay application sum
   collect connection delay application max
   collect connection delay response to-server sum
   collect connection delay response client-to-server sum
   collect connection delay network client-to-server sum
   collect connection delay network to-client sum
   collect connection delay network to-server sum
   collect connection transaction duration sum
   collect connection transaction counter complete
   collect connection client counter packets retransmitted
   collect connection server counter responses
   collect connection delay response to-server histogram late
   collect timestamp sys-uptime first
   collect timestamp sys-uptime last
flow record type performance-monitor URL-IPv4(6)
   match ipv4 protocol
   match application name account-on-resolution
   match connection client ipv4 (or ipv6) address
   match connection server ipv4 (or ipv6) address
   match connection server transport port
   match routing vrf input
   collect interface input
   collect interface output
   collect ipv4 dscp
   collect connection client counter packets long
   collect connection server counter packets long
   collect connection client counter bytes long
   collect connection server counter bytes long
   collect connection new-connections
   collect connection sum-duration
   collect ipv4 ttl (or ipv6 hop-limit)
   collect connection delay application sum
   collect connection delay application max
   collect connection delay response to-server sum
   collect connection delay response client-to-server sum
   collect connection delay network client-to-server sum
   collect connection delay network to-client sum
   collect connection delay network to-server sum
   collect connection transaction duration sum
```

```
collect connection transaction counter complete collect connection client counter packets retransmitted collect connection server counter responses collect connection delay response to-server histogram late collect timestamp sys-uptime first collect timestamp sys-uptime last collect application http uri statistics collect application http host
```

### **Caveats**

Caveats describe unexpected behavior. Severity 1 caveats are the most serious caveats. Severity 2 caveats are less serious. Severity 3 caveats are moderate caveats.

To view caveats related to the use of AVC, see the release notes for your platform.

If you have an account on Cisco.com, you can also use the Bug Search tool to find select caveats of any severity. See: https://tools.cisco.com/bugsearch/search

(If the defect that you have requested is not displayed, it may be that the defect number does not exist, the defect does not have a customer-visible description, or the defect is for internal Cisco use.)

- Derived Fields Caveat, page 6-9
- Oversubscribed FNF Monitor Caveat, page 6-11
- Use Synchronized Cache for Optimized Monitors, page 6-11
- Incorrect Record Metric Values When FNF Cache Is Full, page 6-12
- Clock Mismatch Between QFP and Operating System Causes Records To Be Dropped, page 6-12
- CSR1000V Platform: Large Jitter Value Reported for Voice/Video Flow, page 6-14
- Incorrect Jitter Value Reported for RTP Streams, page 6-14
- After Route Processor Switchover, ezPM Record Export May Fail, page 6-15

### **Derived Fields Caveat**

| Cisco IOS Platforms | Cisco IOS XE Platforms  |
|---------------------|-------------------------|
| Not applicable      | Releases prior to 3.10S |

Caveat **CSCue53207**, described in the *Cisco ASR 1000 Series Aggregation Services Routers Release Notes*, describes a bug in some earlier releases, in which a record that contains certain derived fields (listed below) may be punted incorrectly to the route processor (RP) and lost. When using any of the **connection delay** fields listed in the Workaround description below, downgrading to a release that contains this bug is not recommended.

The following is a description of the bug:

#### **Symptom**

A record that contains certain derived fields (listed below) may be punted incorrectly to the route processor (RP) and lost.

#### **Conditions**

Records can collect "derived" fields; calculating derived fields is dependent on the values of other fields. The fields listed below are incorrectly defined as derived and dependent on other fields. When a record contains one of these fields and does not include its dependent fields, the record is punted to the route processor (RP) to complete the record processing. Punting these records might lead to record loss.

#### Workaround

When configuring a monitor to collect one of the fields listed below, collect each of the dependent fields also. The list indicates the dependencies:

- "connection delay application sum" is dependent on: connection delay response to-server sum connection delay network to-server sum connection server response sum
- "connection delay application min" is dependent on: connection delay response to-server min connection delay network to-server sum
- "connection delay application max" is dependent on: connection delay response to-server max connection delay network to-server sum
- 4. "connection delay response client-to-server sum" is dependent on: connection delay response to-server sum connection delay network to-server sum connection server response sum
- 5. "connection delay response client-to-server min" is dependent on: connection delay response to-server min connection delay network to-server sum connection server response sum connection delay response to-server sum connection delay network to-server min
- 6. "connection delay response client-to-server max" is dependent on:
  connection delay response to-server max
  connection delay network to-server sum
  connection server response sum
  connection delay response to-server sum
  connection delay network to-server max

### **Oversubscribed FNF Monitor Caveat**

| Cisco IOS Platforms | Cisco IOS XE Platforms  |
|---------------------|-------------------------|
| Not applicable      | Releases prior to 3.10S |

Caveat **CSCud15949**, described in the *Cisco ASR 1000 Series Aggregation Services Routers Release Notes*, describes a bug affecting releases prior to IOS XE 3.10S. For these releases, you can attach up to two policies per interface and direction. The total number of monitors included in the two policies should not exceed 10. In calculating the total number of monitors:

- Each policy is considered to include at least five monitors, even if fewer than five monitors are configured for the policy.
- An FNF static monitor is counted as 1 monitor.

The bug may occur (on the affected releases) if these limits are exceeded on any interface, either for ingress or egress traffic on the interface. This condition is called "oversubscribed."

When a system is oversubscribed, downgrading to a release that contains this bug is not recommended. For oversubscribed systems, Cisco In-Service Software Upgrade (ISSU) does not enable downgrading to a release prior to 3.10S.

The following is a description of the bug:

### Symptom

The CPP traceback notifying monitor cannot be reserved.

### **Conditions**

The issue was seen when the MMA policy, mediatrace policy, and one FNF monitor were attached to an interface.

#### Workaround

Ensure that the total number of monitors does not exceed the limits outlined above, in the description of this bug.

### **Use Synchronized Cache for Optimized Monitors**

| Cisco IOS Platforms | Cisco IOS XE Platforms |
|---------------------|------------------------|
| Release 15.4(1)T    | Not applicable         |

Caveat **CSCuh87789** describes a limitation affecting routers running Cisco IOS 15.4(1)T. On affected releases, use "synchronized cache" when configuring optimized monitors. Do not use, for example, the "normal cache" option. Synchronized cache is the default cache mode for the router.

Using a cache option other than synchronized may result in failure to export certain metrics, resulting in incomplete records.

### **Incorrect Record Metric Values When FNF Cache Is Full**

| Cisco IOS Platforms | Cisco IOS XE Platforms |
|---------------------|------------------------|
| Not applicable      | 3.11.0                 |
|                     | 3.11.1                 |
|                     | 3.12                   |

Caveat CSCum52041 describes a problem that may occur when the FNF cache reaches a full state.

### **Symptom**

Updating of some records in the FNF cache may fail intermittently. Metrics in these records may not reflect complete router traffic.

#### **Conditions**

- 1. A large number of match keys are defined in the configuration: total length of all key fields is more than 32 bytes.
- 2. The FNF record cache is full.

#### Workaround

None.

### **Further Problem Description**

To determine if the FNF cache was full at some time during record collection, use one of the following commands. A value greater than 0 for the flows-not-added counter indicates that the cache reached the full state at some point.

### For native FNF:

show flow monitor MONITOR-NAME cache

### For a performance monitor:

show performance monitor cache MONITOR-NAME

# Clock Mismatch Between QFP and Operating System Causes Records To Be Dropped

| Cisco IOS Platforms | Cisco IOS XE Platforms          |
|---------------------|---------------------------------|
| Not affected        | Affects the following releases: |
|                     | • 3.10S: all releases           |
|                     | • 3.11.0S                       |
|                     | Issue resolved in:              |
|                     | • 3.11.1S and later             |
|                     | • 3.12S: all releases           |

Caveat CSCul27478 describes a problem that may occur due to a clock mismatch between the IOS XE operating system and the router's QuantumFlow Processor (QFP). When this occurs, records punted from the QFP to IOS may be identified as late records, and incorrectly dropped instead of being exported.

#### Symptom

Records are dropped (not exported).

#### **Conditions**

The problem may occur when there is a clock mismatch between QFP and the IOS XE operating system.

#### Workaround

A workaround for this issue may be to configure an NTP server that allows the IOS clock to be synchronized with network time.

Alternatively, upgrade to a release that resolves this issue.

### **Further Problem Description**

If the following CLI shows that there are late records, this problem may be occurring:

It is also possible to compare timestamps between QFP and IOS XE to determine whether there is a clock mismatch. This may be done by comparing timestamps in an RP platform debug log.

#### **Related Topics**

- Caveat CSCul00248. If you have an account on Cisco.com, you can use the Bug Search tool to view this caveat.
- Caveat **CSCum07636**. If you have an account on Cisco.com, you can use the **Bug Search** tool to view this caveat.

### CSR1000V Platform: Large Jitter Value Reported for Voice/Video Flow

| Cisco IOS Platforms | Cisco IOS XE Platforms           |
|---------------------|----------------------------------|
| Not affected        | Affects CSR1000V platforms only. |
|                     | Affects the following releases:  |
|                     | • 3.9S: all releases             |
|                     | • 3.10S: all releases            |
|                     | • 3.11.0S, 3.11.1S               |
|                     | • 3.12S                          |

Caveat CSCun33822 describes a problem affecting jitter values reported on CSR1000V platforms.

### **Symptom**

Jitter values for voice/video flows are reported inaccurately, often in the hundreds of milliseconds.

### **Conditions**

Relevant for a voice/video RTP flow on a CSR1000V platform.

A Medianet performance monitor is configured to monitor and report RTP statistics, such as jitter and packet-loss.

### Workaround

None.

### **Incorrect Jitter Value Reported for RTP Streams**

| Cisco IOS Platforms | Cisco IOS XE Platforms            |
|---------------------|-----------------------------------|
| Not affected        | All releases, beginning with 3.8S |

### **Symptom**

The jitter measurement for RTP streams with a dynamic payload type (96-127) may be incorrect.

There is no dynamically learned mapping between the payload type and the clock frequency used in the specific RTP stream. The frequency is always set to 90 KHz.

### **Conditions**

Affects RTP streams with a dynamic payload type.

#### Workaround

None.

### After Route Processor Switchover, ezPM Record Export May Fail

| Cisco IOS Platforms | Cisco IOS XE Platforms |
|---------------------|------------------------|
| Not affected        | 3.11.0                 |
|                     | 3.11.1                 |

Caveat **CSCun24943** describes a problem affecting ezPM record export after a route processor switchover.

### **Symptom**

After route processor (RP) switchover, ezPM does not operate on the newly active RP. Records are not exported.

#### **Conditions**

Stateful switchover (SSO) is configured. Switchover occurs.

#### Workaround

Re-apply the ezPM configuration or switchover to the original RP after it recovers from failure.

Caveats

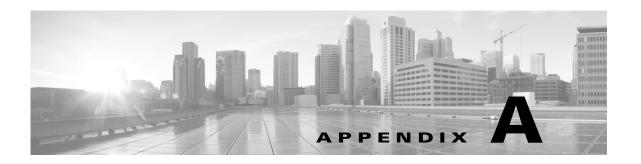

# **AVC Supported Platforms and Interfaces**

This chapter addresses the following topics:

- AVC Supported Platforms, page A-1
- Logical Interface and VPN Support in AVC, page A-2

# **AVC Supported Platforms**

Cisco AVC is supported on the following platforms:

- Cisco IOS Platforms (Cisco ISR G2 Routers)
  - Cisco C1921-AX/K9
  - Cisco C1941-AX/K9
  - Cisco C2901-AX/K9
  - Cisco C2911-AX/K9
  - Cisco C2921-AX/K9
  - Cisco C2951-AX/K9
  - Cisco C3925-AX/K9
  - Cisco C3925E-AX/K9
  - Cisco C3945-AX/K9
  - Cisco C3945E-AX/K9
  - Cisco 800 Series: C892FSP-K9, C896VA-K9, C897VA-K9, C897VAW-A-K9, C897VAW-A-K9, C898EA-K9, C897VAW-E-K9, C897VAM-W-E-K9.
- Cisco IOS XE Platforms
  - Cisco ASR1000 Series Aggregation Services Routers
  - Cisco ISR4400 Series Integrated Services Routers
  - Cisco CSR 1000V Cloud Services Routers

For information about licensing and features for supported platforms, see: AVC Licensed Features, page 3-1

## **Logical Interface and VPN Support in AVC**

### **Unsupported Logical Interfaces**

Logical interfaces *not* supported by Cisco AVC in the current release:

- Dialer interfaces
  - Supported on Cisco IOS platforms, not supported on Cisco IOS XE platforms
- Multiprotocol Label Switching (MPLS)
- Overlay Transport Virtualization (OTV) overlay interfaces
- IPv6 tunnels that terminate on the device

Also see Pass-through Tunneled IPv6 Traffic: Classification and Reporting, page 4-45.

### **Partially Supported Logical Interfaces**

Logical interfaces partially supported by Cisco AVC in the current release:

• Virtual template interface

Only ezPM monitors can be configured on the virtual template. Static performance monitors (non-ezPM monitors) cannot be configured on the virtual template.

### **VPN Support**

AVC support for VPN modes in the current release:

FLEXVPN

Supports spoke-to-spoke and hub-to-spoke topologies.

FLEXVPN does not support IPv6.

Only ezPM monitors can be configured for FLEXVPN. Static performance monitors (non-ezPM monitors) cannot be configured for FLEXVPN.

EzVPN

Only ezPM monitors can be configured for ezVPN. Static performance monitors (non-ezPM monitors) cannot be configured for EzVPN.

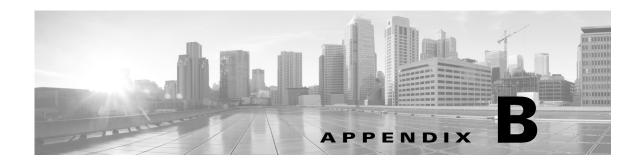

# **AVC Feature History**

This chapter addresses the following topic:

• Feature History, page B-1

# **Feature History**

The sections below describe highlights of new features and optimizations in recent AVC releases. They do not provide a full feature history of Cisco AVC.

- AVC Features in Cisco IOS Releases, page B-1.
- AVC Features in Cisco IOS XE Releases, page B-3.

### **AVC Features in Cisco IOS Releases**

Table B-1 AVC Feature History for Cisco IOS Releases

| Feature                                                                               | Description                                                                                                    |
|---------------------------------------------------------------------------------------|----------------------------------------------------------------------------------------------------|
| Cisco IOS 15.5(1)T                                                                    |                                                                                                    |
| Easy Performance Monitor (ezPM) enhancement:  • Application Performance profile added | The Application Performance profile is an improved form of the existing Application Experience profile. Application Experience remains available to support legacy configurations, but it is recommended to use the Application Performance profile for new configurations. |
| -                                                                                     | For more information, see: Application Performance Profile, page 4-8                                                                                                    |
| Easy Performance Monitor (ezPM) enhancement:                                          | Due to an improvement in NBAR (class-hierarchy feature), URL and Media traffic monitors can more accurately identify HTTP traffic.                                                                                                    |
| • Improved identification of HTTP traffic                                             | For more information, see: Easy Performance Monitor, page 4-4                                                                                                    |
| NBAR coarse-grain mode added                                                          | NBAR provides two levels of application recognition: fine-grain and coarse-grain.                                                                                                    |
|                                                                                       | Fine-grain mode provides NBAR's full application recognition capabilities. Coarse-grain mode offers a performance advantage by minimizing deep packet inspection, and can be used in scenarios where the full power of fine-grain classification is not required.           |
|                                                                                       | For more information, see: NBAR2 Fine-grain and Coarse-grain Modes, page 4-17                                                                                                    |

| Feature                                                                                                    | Description                                                                                                    |
|----------------------------------------------------------------------------------------------------|----------------------------------------------------------------------------------------------------|
| Cisco IOS 15.4(3)T                                                                                                    |                                                                                                    |
| <ul> <li>Easy Performance Monitor</li> <li>(ezPM) enhancements:</li> <li>Application Statistics profile added to Easy Performance Monitor</li> <li>Added the cache-type parameter to ezPM configuration</li> </ul> | The Application Statistics profile collects application statistics on all IPv4 and IPv6 traffic. It is a simpler profile than the Application Experience profile introduced in an earlier release.  A new cache-type parameter enables specifying the type of cache for a monitor.  For more information, see: Easy Performance Monitor, page 4-4                                                                                                    |
| Cisco IOS 15.4(1)T                                                                                                    |                                                                                                    |
| Convergence of Cisco AVC<br>Architecture Across Platform<br>Types                                                                                                    | The convergence of AVC architecture brings together the strongest AVC features from IOS and IOS XE platforms, providing powerful features and greater standardization of configuration tasks across different Cisco platforms.  Metrics, such as ART, HTTP, and QoS metrics, that were available in earlier releases can now be configured in the same way as on Cisco IOS XE platforms. Additional metrics                                                                                 |
|                                                                                                    | are also newly available for Cisco IOS.                                                                                                    |
| Metric Mediation Agent (MMA)                                                                                                    | The Metric Mediation Agent (MMA) introduces an enhancement to Cisco AVC infrastructure, enabling addition of stateful and derived parameters with dynamic registration. The MMA provides aggregation of connections, history, and alarms from the route processor. The aggregated data is exported at a lower speed than the data path export.                                                                                                    |
|                                                                                                    | For more information about the MMA, see: Metric Mediation Agent, page 2-8                                                                                                    |
| QoS Metrics                                                                                                    | This Cisco AVC release provides new monitors for collecting metrics related to Quality of Service (QoS) policy. Monitors can indicate:                                                                                                    |
|                                                                                                    | • Packets dropped on an interface, per QoS queue, due to a QoS policy that limits resources available to a specific type of traffic.                                                                                                    |
|                                                                                                    | • Class hierarchy (indicating traffic priority) of a reported flow, as determined by the QoS policy map.                                                                                                    |
|                                                                                                    | For more information, see: QoS Metrics: Cisco IOS Platforms, page 4-30                                                                                                    |
| Easy Performance Monitor (ezPM) Configuration                                                                                                    | Easy Performance Monitor "express" method of provisioning monitors. Easy perf-mon provides "profiles" that represent typical deployment scenarios. After a user selects a profile and specifies a small number of parameters, Easy perf-mon provides the remaining provisioning details. This release provides one profile, which includes five different traffic monitors. Future releases will provide additional options. For more information, see:  Easy Performance Monitor, page 4-4 |
| Customizing attribute values                                                                                                    | See Customizing Attribute Values, page 4-28.                                                                                                    |
| Export Spreading                                                                                                    | The export-spreading feature spreads out the export of records from the monitor cache over a time interval, to improve collector performance. For more information, see: NetFlow/IPFIX Flow Monitor, page 4-21                                                                                                    |
| IPv6 Support                                                                                                    | The Cisco AVC solution supports both IPv4 and IPv6.                                                                                                    |

| Feature                                            | Description                                                                                                    |
|----------------------------------------------------|----------------------------------------------------------------------------------------------------|
| Features Available Prior to Cisco IOS 1            | 15.4(1)T                                                                                                    |
| Unified Solution                                   | Unifies the technologies of several reporting/control solutions. AVC technologies include the configuration mechanism, metrics, and reports of such components as TCP performance, and so on.                                                            |
| Media Metrics                                      | For an overview of the metrics collected by Cisco routers, both for Cisco IOS and for Cisco IOS XE, see:  Cisco Application Visibility and Control Field Definition Guide for Third-Party Customers                                                      |
| Cisco Performance Agent (MACE) Metrics, including: | For information about using these metrics, see <i>Configuring AVC to Monitor MACE Metrics</i> .                                                                                                    |
| • Application response (ART)                       |                                                                                                    |
| • FNF                                              |                                                                                                    |
| • HTTP                                             |                                                                                                    |
| • QoS                                              |                                                                                                    |
| TCP Performance Metrics                            | AVC includes several TCP performance measurements for traffic performance reporting.                                                                                                    |
| Cisco Prime Infrastructure                         | The Cisco Prime Infrastructure management and reporting system is an integral part of the Cisco AVC solution and provides extensive management and reporting features, including provisioning the system, storing exported data, and generating reports. |

### **AVC Features in Cisco IOS XE Releases**

Table B-2 AVC Feature History for Cisco IOS XE Releases

| Feature                                                         | Description                                                                                                    |
|-----------------------------------------------------------------|----------------------------------------------------------------------------------------------------|
| Cisco IOS XE 3.14S                                              |                                                                                                    |
| Easy Performance Monitor (ezPM) enhancement:                    | The Application Performance profile is an improved form of the existing Application Experience profile. Application Experience remains available to support legacy |
| <ul> <li>Application Performance<br/>profile added</li> </ul>   | configurations, but it is recommended to use the Application Performance profile for new configurations.                                                           |
| -                                                               | For more information, see: Application Performance Profile, page 4-8                                                                                               |
| Easy Performance Monitor (ezPM) enhancement:                    | Due to an improvement in NBAR (class-hierarchy feature), URL and Media traffic monitors can more accurately identify HTTP traffic.                                 |
| <ul> <li>Improved identification of<br/>HTTP traffic</li> </ul> | For more information, see: Easy Performance Monitor, page 4-4                                                                                                    |
| Configuring Multiple Policies on an Interface                   | Multiple policies can be configured simultaneously on an interface, enabling additional flexibility in metrics collection.                                         |
|                                                                 | For more information, see: Configuring Multiple Policies on an Interface, page 4-15                                                                                |

| Feature                                                                   | Description                                                                                                    |
|---------------------------------------------------------------------------|----------------------------------------------------------------------------------------------------|
| NBAR coarse-grain mode added                                              | NBAR provides two levels of application recognition: fine-grain and coarse-grain.                                                                                                    |
|                                                                           | Fine-grain mode provides NBAR's full application recognition capabilities. Coarse-grain mode offers a performance advantage by minimizing deep packet inspection, and can be used in scenarios where the full power of fine-grain classification is not required. |
|                                                                           | For more information, see: NBAR2 Fine-grain and Coarse-grain Modes, page 4-17                                                                                                    |
| Cisco IOS XE 3.13S                                                        |                                                                                                    |
| Easy Performance Monitor (ezPM) enhancements:                             | The Application Statistics profile collects application statistics on all IPv4 and IPv6 traffic. It is a simpler profile than the Application Experience profile introduced in an                                                                                 |
| • Application Statistics profile                                          | earlier release.                                                                                                    |
| added to Easy Performance<br>Monitor                                      | A new cache-type parameter enables specifying the type of cache for a monitor.                                                                                                    |
| <ul> <li>Added the cache-type</li> </ul>                                  | For more information, see: Easy Performance Monitor, page 4-4                                                                                                    |
| parameter to ezPM configuration                                           |                                                                                                    |
| Cisco IOS XE 3.12S                                                        |                                                                                                    |
| New sampling-rate option added to Easy Performance Monitor                | Added option of entering value of 1 for <b>sampling-rate</b> in Easy Performance Monitor configuration, to disable the sampler feature.                                                                                                    |
| configuration.                                                            | For more information, see: Easy Performance Monitor, page 4-4                                                                                                    |
| AVC interoperability with                                                 | AVC interoperability with Group Encrypted Transport VPN (GETVPN).                                                                                                    |
| GETVPN                                                                    | For more information, see AVC Interoperability with Cisco GET VPN, page 2-15.                                                                                                    |
| Support for virtual template                                              | Support for configuring ezPM monitors on virtual template interfaces.                                                                                                    |
| interface                                                                 | For more information, see: Logical Interface and VPN Support in AVC, page A-2                                                                                                    |
| Additional support for FLEXVPN                                            | Added support for hub-to-spoke topologies.                                                                                                    |
|                                                                           | For more information, see: Logical Interface and VPN Support in AVC, page A-2                                                                                                    |
| Performance improvements                                                  | This release includes optimization changes that improve AVC performance.                                                                                                    |
| NBAR protocol pack hitless upgrade                                        | When updating an NBAR protocol pack or any NBAR configuration, the previous configuration remains active until the new configuration becomes active. This ensures that NBAR continues to classify traffic in the data path.                                       |
| Cisco IOS XE 3.11S                                                        |                                                                                                    |
| New metric added to track information about the interface being monitored | The <b>observation point id</b> metric provides the physical port number of the interface to which the monitor is attached.                                                                                                    |
| Customizing attribute values                                              | See Customizing Attribute Values, page 4-28.                                                                                                    |
| Interoperability with Cisco<br>GET VPN                                    | See NBAR Interoperability with Cisco GET VPN, page 2-14.                                                                                                    |

Cisco IOS XE 3.10S

| Feature                                    | Description                                                                                                    |
|--------------------------------------------|----------------------------------------------------------------------------------------------------|
| Improved Exporting Model                   | An improved and optimized exporting configuration model includes:                                                                                                    |
|                                            | Exporting only a single record per packet, reducing duplicate data.                                                                                                    |
|                                            | Optimizing monitor assignment.                                                                                                    |
|                                            | Filtering low-bandwidth traffic.                                                                                                    |
|                                            | Per server reports.                                                                                                    |
|                                            | The improved exporting model is used as part of the Easy Performance Monitor profile included in this release.                                                                                                    |
| Easy Performance Monitor Configuration     | Easy Performance Monitor "express" method of provisioning monitors. Easy perf-mon provides "profiles" that represent typical deployment scenarios. After a user selects a profile and specifies a small number of parameters, Easy perf-mon provides the remaining provisioning details. This release provides one profile, which includes five different traffic monitors. Future releases will provide additional options. For more information, see:  Easy Performance Monitor, page 4-4 |
| Performance Improvements                   | This release includes changes, such as an improved exporting model, predefined monitors, and MMA optimization, that improve performance by up to 30%.                                                                                                    |
| Parsing URI Address                        | This release introduces the ability to parse URI addresses, enabling AVC to report depth 1 of the URI and filter traffic according to that value. For more information, see: HTTP URI, page 4-54                                                                                                    |
| Support for Records with 40 Fields         | This release introduces support for configuring records containing 40 fields.                                                                                                    |
| Cisco IOS XE 3.9S                          |                                                                                                    |
| Enhanced Connection/Transaction<br>Metrics | Beginning with IOS XE release 3.9S, Flexible NetFlow (FNF) monitors can report on individual transactions within a flow. This enables greater resolution for traffic metrics. For more information, see:  Connection/Transaction Metrics, page 4-41                                                                                                    |
| QoS Metrics                                | This Cisco AVC release provides new monitors for collecting metrics related to Quality of Service (QoS) policy. Monitors can indicate:                                                                                                    |
|                                            | • Packets dropped on an interface, per QoS queue, due to a QoS policy that limits resources available to a specific type of traffic.                                                                                                    |
|                                            | • Class hierarchy (indicating traffic priority) of a reported flow, as determined by the QoS policy map.                                                                                                    |
|                                            | For more information, see:<br>QoS Metrics: Cisco IOS XE Platforms, page 4-35                                                                                                    |
| Cisco IOS XE 3.8S                          |                                                                                                    |
| Interoperability with<br>Cisco AppNav      | Cisco AppNav is the Wide Area Application Services (WAAS) diversion mechanism. Beginning with IOS XE release 3.8S, AVC provides statistics before and after the AppNav WAAS service controller (AppNav SC), as well as inspecting and reporting application information on optimized traffic.                                                                                                    |
| Unified Solution                           | Unifies the technologies of several reporting/control solutions. AVC technologies include the configuration mechanism, metrics, and reports of such components as TCP performance, and so on.                                                                                                    |

| Feature                      | Description                                                                                                    |  |
|------------------------------|----------------------------------------------------------------------------------------------------|--|
| Metric Mediation Agent (MMA) | The Metric Mediation Agent (MMA) is a new infrastructure element developed in the IOS XE 3.8 release to manage, correlate, and aggregate metrics from different metric providers. MMA provides the following functions:                                            |  |
|                              | Controls traffic monitoring and filtering policy.                                                                                                    |  |
|                              | • Correlates data from multiple metric providers (see Metric Providers, page 2-8) into the same record.                                                                                                    |  |
|                              | Aggregates metrics.                                                                                                    |  |
|                              | • Supports history and alert functions. This requires sending the metrics records to the route processor (RP) before exporting them to the management and reporting tools.                                                                                         |  |
| TCP Performance Metrics      | This release adds several TCP performance measurements for traffic performance reporting.                                                                                                    |  |
| Interoperability with AppNav | AppNav is the Wide Area Application Services (WAAS) diversion mechanism. AVC for IOS XE 3.8 provides statistics before and after the AppNav WAAS service controller (AppNav SC), as well as inspecting and reporting application information on optimized traffic. |  |
| Packet Capture               | Cisco Embedded Packet Capture (EPC) technology performs packet capture.                                                                                                    |  |
| Cisco Prime Infrastructure   | The Cisco Prime Infrastructure management and reporting system is an integral part of the Cisco AVC solution and provides extensive management and reporting features, including provisioning the system, storing exported data, and generating reports.           |  |
| IPv6 Support                 | The Cisco AVC solution supports both IPv4 and IPv6.                                                                                                    |  |

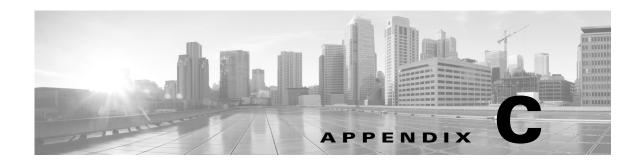

# **References**

The following table provides additional reference material.

| Document                                                                                     | Description                                                                                                    |
|----------------------------------------------------------------------------------------------|----------------------------------------------------------------------------------------------------|
| AVC                                                                                          |                                                                                                    |
| Application Visibility and Control (AVC)                                                     | Cisco Application Visibility and Control (AVC) home page (www.cisco.com/go/avc).                                                                                                    |
| Cisco Application Visibility and Control Field<br>Definition Guide for Third-Party Customers | Overview of the metrics and Flexible NetFlow (FNF) IDs exported by Cisco routers, both for Cisco IOS and for Cisco IOS XE.                                                                               |
| Licensing                                                                                    |                                                                                                    |
| Software Activation Configuration Guide,<br>Cisco IOS XE Release 3S                          | Activating licensed features in Cisco IOS XE.                                                                                                    |
| Cisco ASR 1000 Series Aggregation Services<br>Routers Ordering Guide                         | License ordering guide for Cisco ASR 1000 Series routers.                                                                                                    |
| Cisco CSR 1000V Series Cloud Services Router<br>Release Notes                                | Image and license information for CSR 1000V                                                                                                    |
| Cisco Software Activation on Integrated Services<br>Routers                                  | Activating licensed features for Cisco Integrated Services Routers (ISR)                                                                                                    |
| Configuration                                                                                |                                                                                                    |
| Application Visibility and Control Configuration Guide, Cisco IOS Release 15M&T              | AVC configuration information for Cisco IOS platforms.                                                                                                    |
| Application Visibility and Control Configuration Guide, Cisco IOS XE Release 3S              | AVC configuration information for Cisco IOS XE platforms.                                                                                                    |
| Configuring AVC to Monitor MACE Metrics                                                      | Information about AVC configuration using MACE on Cisco ISR G2 routers, prior to the Cisco IOS release 15.4(1)T. AVC continues to support MACE configuration but users are encouraged to migrate to MMA. |
| Easy Performance Monitor                                                                     | Configuring Easy Performance Monitor (ezPM) on Cisco IOS XE Release 3S.                                                                                                    |
| Cisco IOS Flexible NetFlow Command Reference                                                 | Flexible NetFlow commands.                                                                                                    |
| Getting Started with Configuring NetFlow and<br>NetFlow Data Export                          | Configuring NetFlow and NetFlow Data Export.                                                                                                    |
| Configuring NetFlow and NetFlow Data Export                                                  | Configuring NetFlow network traffic data export.                                                                                                    |

| Document                                                           | Description                                                                |  |
|--------------------------------------------------------------------|----------------------------------------------------------------------------|--|
| Related Components                                                 |                                                                            |  |
| Applying QoS Features Using the MQC                                | Defining traffic policy using the Modular Quality of Service CLI (MQC).    |  |
| Cisco IOS Quality of Service Solutions<br>Configuration Guide      | Configuring Cisco QoS.                                                     |  |
| Classifying Network Traffic Using NBAR in Cisco<br>IOS XE Software | Configuring Cisco NBAR.                                                    |  |
| NBAR Protocol Pack Library                                         | NBAR protocol library and NBAR2 protocol packs.                            |  |
| Cisco Performance Monitor and Mediatrace QuickStart Guide          | Cisco Performance Monitor and Mediatrace.                                  |  |
| Cisco Prime Infrastructure                                         | Cisco Prime Infrastructure home page, with links to product documentation. |  |
| Cisco IOS Embedded Packet Capture                                  | Cisco IOS Embedded Packet Capture (EPC) documentation.                     |  |

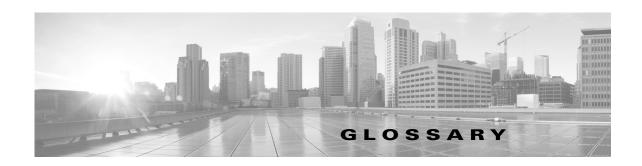

Α

**AVC** Application Visibility and Control

C

**CFT** Common Flow Table

**CP** Control Plane

**CSR** Cloud Services Router

D

**DP** Data plane

E

**ESP** Embedded Services Processor

F

**FNF** Flexible NetFlow

**FW** Firewall

ı

IP Internet Protocol – Layer 3 Datagram Protocol. IP provides features for addressing, type-of-service

specification, fragmentation and reassembly, and security. Defined in RFC 791 (IPv4) and RFC 2460

(IPv6).

IPC Inter Process Communication

**IPFIX** Internet Protocol Flow Information Export

L

L2 Datalink Layer (layer 2) of the ISO reference model

Network Layer (layer 3) of the ISO reference model

L4 Transport Layer (layer 4) of the ISO reference model

L7 Application Layer (layer 7) of the ISO reference model

M

MACE Measurement, Aggregation, and Correlation Engine

MMA Metric Mediation Agent

MMON Media Monitoring

N

**NAT** Network Address Translation

NBAR/NBAR2 Network Based Application Recognition

Р

PA Performance Agent

R

**RP** Route Processor

**RSVP** Resource Reservation Protocol

S

**SNMP** Simple Network Management Protocol

**SSRC** Synchronization Source

T

Transmission Control Protocol—L4 Reliable Transport Mechanism. Connection-oriented transport

layer protocol that provides reliable full-duplex data transmission. TCP is part of the TCP/IP protocol

stack.

TCP Session State

U

USER Datagram Protocol—L4 Transport Mechanism. Connectionless transport layer protocol in the

TCP/IP protocol stack. UDP is a simple protocol that exchanges datagrams without acknowledgments or guaranteed delivery, requiring that error processing and retransmission be handled by other

protocols. UDP is defined in RFC 768.

V

**VRF** Virtual Routing and Forwarding

W

**WAAS** Wide Area Application Services

**WAN** Wide Area Network

WCM WAAS Central Manager

Z

**ZBFW** Zone Based Firewall

Glossary